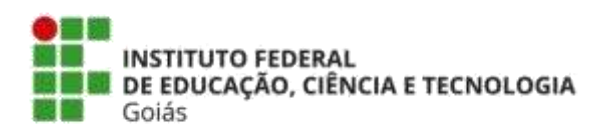

*Programa de Pós-Graduação em Educação para Ciências e Matemática*

# **CADERNO DE ATIVIDADES**

# **Trigonometria no triângulo retângulo com o** *software* **Geogebra**

**KELEN HELENA DE OLIVEIRA DUELCI APARECIDO DE FREITAS VAZ**

JATAÍ 2018

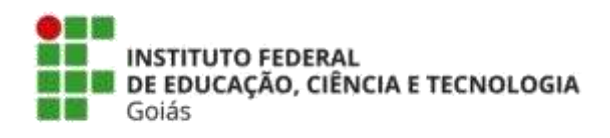

*Programa de Pós-Graduação em Educação para Ciências e Matemática*

# **CADERNO DE ATIVIDADES**

# **Trigonometria no triângulo retângulo com o** *software* **Geogebra**

Produto Educacional vinculado à dissertação < Trigonometria no triângulo retângulo: um experimento didático-formativo fundamentado na teoria do ensino desenvolvimental>

> **KELEN HELENA DE OLIVEIRA DUELCI APARECIDO DE FREITAS VAZ**

JATAÍ 2018

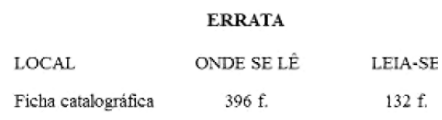

#### **Dados Internacionais de Catalogação na Publicação (CIP)**

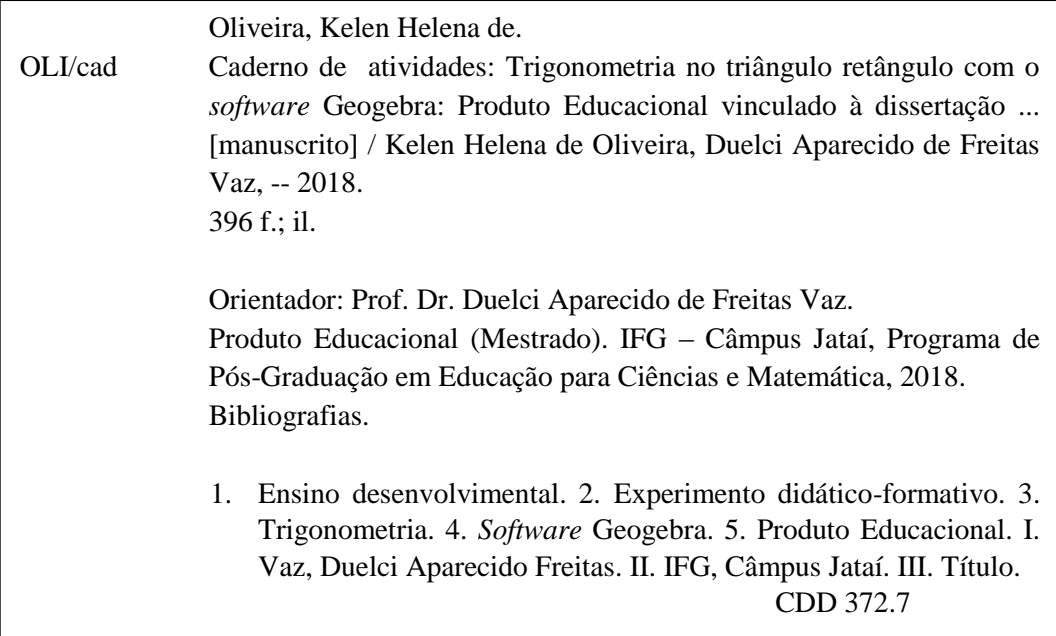

Ficha catalográfica elaborada pela Seção Téc.: Aquisição e Tratamento da Informação. Bibliotecária – Rosy Cristina Oliveira Barbosa – CRB 1/2380 – Campus Jataí. Cód. F074/18

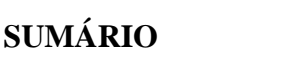

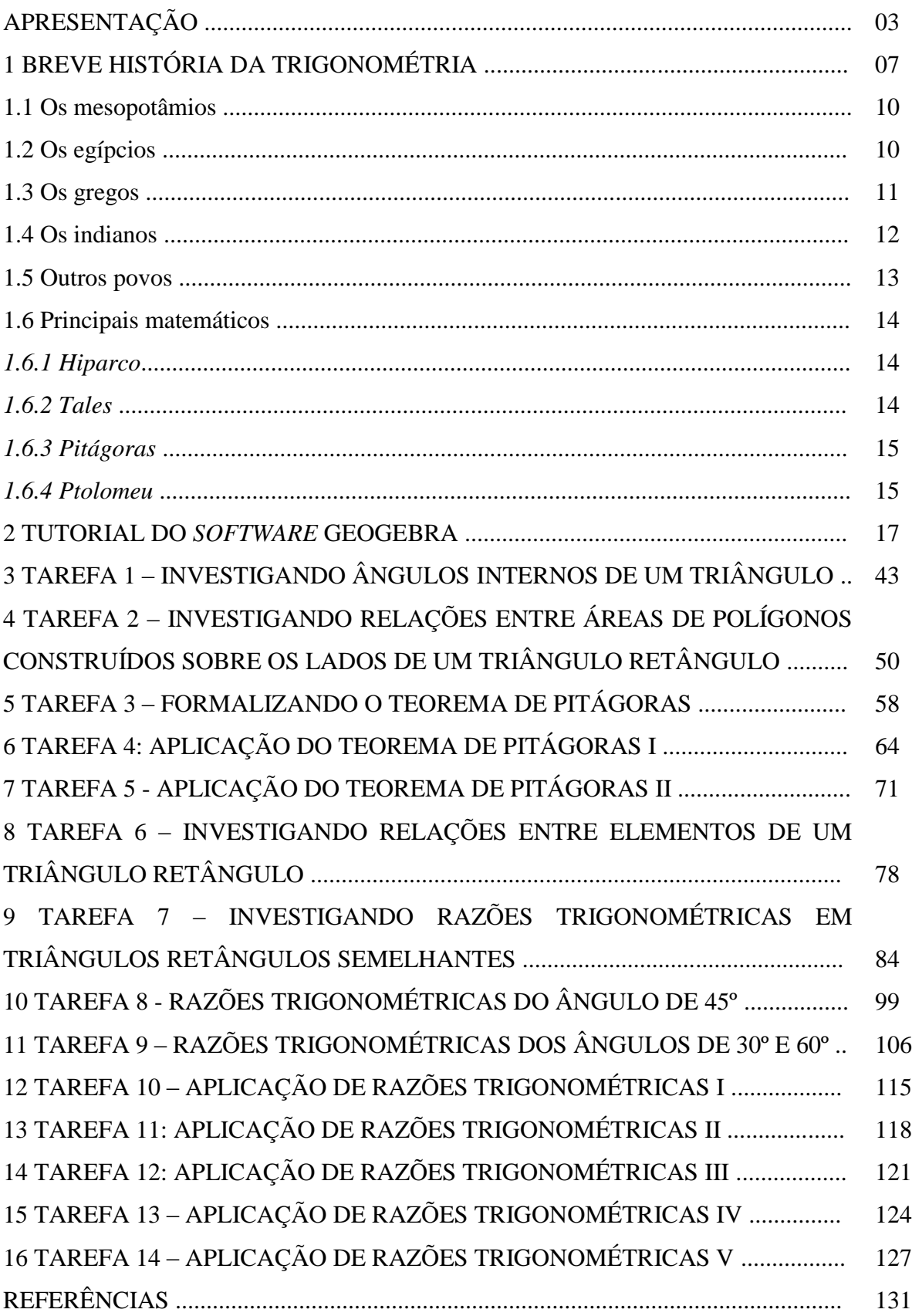

#### **APRESENTAÇÃO**

Este caderno de atividade está vinculado à dissertação de mestrado intitulada: Trigonometria no triângulo retângulo: um experimento didático-formativo fundamentado na teoria do ensino desenvolvimental, disponível na página do Programa de Pós-Graduação em Educação para Ciências e Matemática (PPGECM) do Instituto Federal de Educação, Ciência e Tecnologia de Goiás - Campus Jataí <http://www.ifg.edu.br/jatai/campus/pesquisa/posgraduacao>.

Acesse vídeos com tutoriais de construção de figuras geométricas, propostas nas tarefas que compõem esse caderno de atividades, no canal Matemática com Geogebra pelo link: <https://www.youtube.com/channel/UCf8RsYLo1ICm5HeZhTGoq3A>

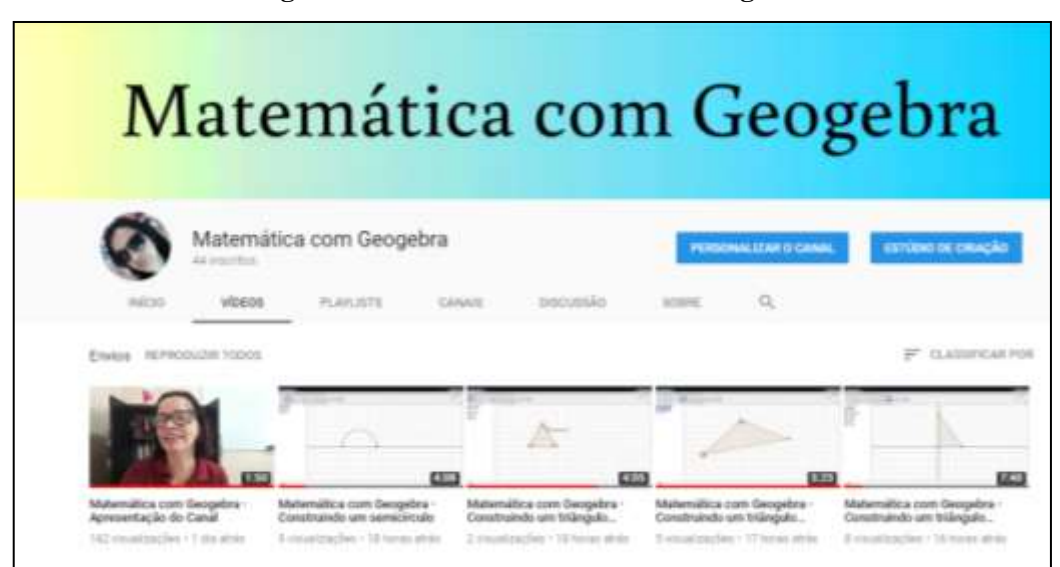

**Figura 1 – Canal Matemática com Geogebra**

Fonte: Canal Matemática com Geogebra (2018).

As tarefas apresentadas nesse caderno de atividades foram planejadas para serem realizadas utilizando ferramentas do Geogebra. Para baixar o software gratuitamente acesse o link: <https://www.geogebra.org/download?lang=pt>.

Apesar de ser um excelente software educacional de matemática dinâmica, desenvolvido para sala de aula, a utilização do Geogebra como recurso didático, requer metodologias de ensino que permitam a aquisição de conhecimentos. Assim sendo, foi organizado um experimento didático-formativo de ensino-aprendizagem de trigonometria no triângulo retângulo baseado nas perspectivas do ensino desenvolvimental de Vygotsky e Davydov.

Vygotsky nasceu na cidade de Orsha, na Bielo-Rússia, em 17 de novembro de 1896, e faleceu de tuberculose em 1934, aos 37 anos. Filho de mãe professora, o pai trabalha em um banco e em uma corretora de seguros. Vygotsky estudou em casa até os 15 anos, com tutores particulares, aos 17 anos concluiu o curso secundário em um colégio privado. Graduou-se em Direito pela Universidade de Moscou, estudou história e filosofia, na Universidade Popular de Shanyavskii, fez cursos na Faculdade de Medicina de Moscou e de Kharkov, estudou "diversos assuntos, desde artes, literatura, linguística, antropologia, cultura, ciências sociais, psicologia, filosofia e, posteriormente, ate medicina" (REGO, 2014, p. 22). A teoria históricocultural de Vygotsky "baseando-se no pressuposto de que não há essência humana a *priori*  imutável, investiga a construção do sujeito na interação com o mundo, sua relação com os demais indivíduos, a gênese das estruturas de seu pensamento, a construção do conhecimento" (REGO, 2014, p. 100).

A pesquisa de Davydov sobre o ensino desenvolvimental baseava-se na "teoria histórico-cultural fundada por Vygotsky e desenvolvida por Luria, Leontiev, Galperin, Elkonin, Zaporojets, entre outros colaboradores" (LIBÂNEO; FREITAS, 2015, p. 327). Davydov nasceu em Moscou, em 31 de agosto de 1930. Graduou-se em Filosofia e Psicologia em 1953, pela Faculdade de Filosofia da Universidade Estadual de Moscou. Em 1958 conclui a pós-graduação em Filosofia, e em 1970 o doutorado em ao estudo e pesquisa de teorias de ensino-aprendizagem que impulsionasse o desenvolvimento dos alunos. Estudiosos da pedagogia russa consideravam Davydov um grande pedagogo, apesar de a psicologia ter sido à base de sua carreira teórica e investigativa. Segundo Libâneo e Freitas (2015, p. 329), "o trabalho de Davydov foi reconhecido tanto no campo da epistemologia e da teoria da educação como no da pesquisa experimental sobre o ensino e aprendizagem na escola".

> Ele considerava insuficiente à escola que passava aos alunos apenas informação e fatos isolados. Dentro do projeto de formação do novo homem na sociedade socialista soviética, esperava da escola que ensinasse os alunos a orientarem-se com autonomia na informação científica e em qualquer outra esfera de conhecimentos, ou seja, que os ensinasse a pensar dialeticamente mediante um ensino que impulsionasse o desenvolvimento mental. [...] defendeu que o ensino mais compatível com o mundo contemporâneo, da ciência, da tecnologia, dos meios de comunicação, da cultura, aquele compromissado com a transformação pessoal e social do aluno, que o ajude a desenvolver a análise dos objetos de estudo por uma forma de pensamento abstrata, generalizada, dialética (LIBÂNEO; FREITAS, 2015, p. 327-328).

Davydov favoreceu, como base para a formulação do pensamento-científico, o método de generalização e conceitos teóricos, mantendo as formulações básicas da teoria da atividade

de Leontiev. A iminência da sua teoria do ensino desenvolvimental iniciou-se com a articulação de questões filosóficas, sobre o método de pensamento do abstrato ao concreto, com a teoria da atividade e com o tema generalização em sua relação com a aprendizagem (LIBÂNEO; FREITAS, 2015). A teoria do ensino desenvolvimental de Davydov tinha como foco a atividade e estudo, e era um desdobramento e aplicação pedagógica da teoria históricocultural de Vygotsky, tendo o conhecimento teórico como base.

De acordo com Libâneo e Freitas (2015, p. 332), Davydov denominou de pensamento teórico o processo em que,

> primeiro os alunos devem aprender o aspecto genético e essencial dos objetos, ligados ao modo próprio de operar da ciência, como um método geral para análise e solução de problemas envolvendo tais objetos. Depois, utilizando o método geral, os alunos resolvem tarefas concretas, compreendendo a articulação entre o todo e as partes e vice-versa.

Por volta de 1970, Davydov desenvolveu pesquisas empíricas sobre formação do pensamento teórico dos alunos com abordagem em diversas disciplinas, entre elas, a de Matemática. Deste modo, foi formalizando a teoria do ensino desenvolvimental, com a contribuição de Elkonin, com quem trabalhou no período de 1959 - 1983, no Instituto de Psicologia Geral e Pedagógica da Academia de Ciências Pedagógicas da União Soviética. (LIBÂNEO; FREITAS, 2015). Davydov defendia que os conteúdos ensinados na escola têm por finalidade contribuir com o desenvolvimento intelectual dos alunos. Sendo imprescindível que o professor tenha intenso conhecimento teórico dos conteúdos, porque só assim, serão capazes de planejar aulas que realmente contribuam com o aprendizado dos alunos.

Nesse prisma, em suas pesquisas, Davydov incorporou conceitos da zona de desenvolvimento proximal de Vygotsky.

> Ela é distância entre o nível de desenvolvimento real, que se costuma determinar através da solução independente de problemas, e o nível de desenvolvimento potencial, determinado através da solução de problemas sob a orientação de um adulto ou em colaboração com companheiros mais capazes (VIGOTSKI, 2007, p. 97).

O principal instrumento investigativo de Davydov foi o experimento didático formativo que "visa investigar os processos de surgimento de novas formações mentais nos alunos durante a atividade de estudo, mediante orientação para se atingir determinados objetivos" (LIBÂNEO; FREITAS, 2015, p. 340). Para organização adequada do ensinoaprendizagem por meio do experimento didático formativo, Davydov formulou condições e ações a serem realizadas pelo professor e pelos alunos. "Dessa forma, realizar o ensino desenvolvimental significa utilizar meios de organização do ensino que levem os alunos a formarem, ativamente, novo nível de desenvolvimento de suas capacidades intelectuais" (LIBÂNEO; FREITAS, 2015, p. 356).

Nesse sentido, Libâneo e Freitas (2015) descrevem três condições formuladas por Davydov para a organização do processo de ensino-aprendizagem,

> A primeira é a orientação das necessidades e motivos dos alunos para a apropriação das riquezas culturas da espécie humana; a segunda é a formulação de tarefas de estudo cuja solução exija dos alunos a realização de experimentos com o objetivo a ser apropriado; a terceira é que estas tarefas requeiram dos alunos a análise das condições dos conceitos específicos do conhecimento teórico e se apropriem das ações ou modos generalizados correspondentes (LIBÂNEO; FREITAS, 2015, p. 354).

Durante a atividade de estudo os alunos devem realizar tarefas planejadas pelo professor, isso requer do aluno a realização de cinco ações:

> A primeira ação é a transformação dos dados da tarefa e identificação da relação universal do objeto estudado. [...] A segunda ação de estudo é a modelação desta relação universal descoberta. Consiste na criação de um "modelo" representativo da relação universal, de suas conexões internas. [...] Na terceira ação de estudo, os alunos devem transformar o modelo. Esta transformação visa o estudo das propriedades da relação universal. [...] A quarta ação é a realização de várias tarefas particulares que podem ser resolvidas pelo procedimento geral descoberto pelos alunos. [...] Uma quinta ação refere-se ao controle (ou monitoramento) da realização de todas as ações anteriores (LIBÂNEO; FREITAS, 2015, p. 355).

A compreensão das condições e ações propostas na organização do experimento didático-formativo de ensino-aprendizagem de trigonometria no triângulo retângulo requer a leitura da dissertação citada no começo dessa apresentação, acesse a dissertação pelo link:

.

## **1 BREVE HISTÓRIA DA TRIGONOMETRIA**

Desde os primórdios, o homem sempre teve aguçada sua curiosidade e capacidade de descobrir o novo, de superar dificuldades e avançar rumo à evolução. Caminhando a passos árduos as civilizações chegaram era da comunicação e informação (EVE, 2004).

Essa evolução foi possível, devido à persistência do homem em resolver problemas, superar desafios, conquistar mais conforto, segurança e estabilidade. Essa superação fez com que as todas as ciências evoluíssem, não em um piscar de olhos, mas em milhões de anos (EVE, 2004).

Segundo Eves (2004), a idade da pedra pode ter se iniciado em 5.000.000 a.C. e durado até por volta de 3.000 a.C. e, desde então, a evolução nunca cessou. Entre tantas descobertas, das mais simples e básicas às mais importantes e surpreendentes, a linguagem pode ter sido uma das primeiras formas de registrar os passos seguidos pelas civilizações. O raciocínio foi se ampliando e os horizontes se expandindo. As ciências humanas, as tecnologias e a matemática evoluíram.

A evolução da matemática caminhou sempre junto a tudo que era prático, tangível e possível de se quantificar e acompanhou o homem durante todos os milênios, impulsionando, auxiliando em suas descobertas. As artes rupestres, deixadas para a posteridade no interior de cavernas, são um exemplo de como nossos antepassados de forma simples pareciam registrar além de suas histórias, as suas propriedades. Registraram os animais, os grupos familiares, a simples quantificação das coisas, por meio de riscos e figuras diversas (EVE, 2004).

De forma geral, a matemática evoluiu junto com a humanidade, a esse respeito, Eves (2004, p. 25) declara:

> Como usualmente se considera como a matemática mais antiga aquela resultante dos primeiros esforços do homem para sistematizar os conceitos de grandeza, forma e número, é por aí que começaremos, focalizando de início o surgimento no homem primitivo do conceito de número e do processo de contar.

Não podemos aqui discorrer sobre toda evolução do homem e da matemática, pois essa temática não é o ponto principal. Mas ressaltamos que passo a passo o homem foi caminhando, aprendendo a contar, a racionalizar os pertences, buscou novas formas de resolver problemas e realizar contagens. Problemas relacionados ao plantio, irrigação, colheita, armazenagem, clima. O homem passou de simples coletor e caçador, àquele que

plantava, cultivava o solo para conseguir seu sustento, passou a criar animais e a viver em sociedade, o que lhe trazia grandes e novos desafios.

Nesse contexto, essa evolução não se deu em épocas iguais nas diferentes regiões do mundo, todavia, em épocas muito distintas em se tratando de povos e regiões diferentes. Ao passo que em alguns lugares, o homem ainda vivia na idade da pedra, ao mesmo tempo em outras regiões, o homem trabalhava os metais para fazer instrumentos. Contudo, a história aponta que em todas as regiões e épocas, a matemática acompanhou a evolução humana (EVE, 2004).

Em dado momento, apenas sobreviver não era mais o foco, o homem aguçava sua curiosidade, começava a olhar a sua volta e tentar descobrir o que havia além do que era palpável. E uma das curiosidades era os astros, sobre o firmamento, o homem sabia que de alguma forma a posição dos astros influenciavam sua vida aqui na terra, conforme esclarece Eve (2004).

O clima, o plantio, as águas, tudo era influenciado pelo diferente alinhamento dos planetas. Nesse sentido, o surgimento da astronomia teve o intuito de estudar o comportamento dos planetas, estrelas, da lua e do sol. E lá estavam os cálculos, as medições, os ângulos e uma parte da matemática surgia nesta nova curiosidade. A trigonometria, que até então, era apenas uma parte da geometria, destacou-se no estudo da astronomia. Desse modo, essa parte importante da matemática que falaremos nos próximos tópicos (EVE, 2004).

Assim como a história da Matemática, a Trigonometria se mistura a história da própria humanidade e não tem como se dizer qual foi o ponto culminante de sua criação. Sua história é obscura, e não se pode precisar quando foi inventada, e nem tão pouco quem foi o responsável, pois não foi criada em uma época apenas, nem em um dado momento, e nem tão pouco por uma única pessoa. A história da Trigonometria é um quebra-cabeça com inúmeras peças, algumas destruídas pelo tempo e por falta de registros. O que fazemos é tentar juntar essas partes fragmentadas para se criar todo um contexto e as partes que não temos certezas, tentamos preencher com os estudos e as mensurações das possíveis causas (FONSECA, 2010).

De acordo com a referência bibliográfica consultada, relataremos nos próximos parágrafos a sua possível evolução, ao longo dos tempos, das várias contribuições e avanços relativos à Trigonometria.

Antes de adentrarmos no caminho da evolução da trigonometria, talvez, seja importante deixarmos claro sua definição. A Trigonometria é a parte da matemática que estuda os cálculos dos ângulos constantes nos polígonos. Estes, por sua vez, são figuras

geométricas formadas por segmentos de retas, podendo ser sempre divididos em vários triângulos e, assim, calcular seus ângulos, distâncias e áreas. Temos a divisão em trigonometria plana, a qual relaciona as medidas em um plano e a trigonometria esférica retratar as medidas no espaço tridimensional (FONSECA, 2010).

A trigonometria esteve vinculada à geometria durante séculos, e somente a partir do século XVI foi considerada como parte independente dentro da matemática (FONSECA, 2010).

A etimologia da palavra trigonometria tem origem na língua grega, onde *tri* significa três, *gonía* significa ângulo e *metrón* significa medida. No latim, tem o mesmo significado, medidas feitas no triângulo. O termo usual ficou definido, em 1595, quando Bartolomeu Pitiscus, publicou o seu trabalho "*Trigonometriae Sive de Solutione Triangulo Rum Tractaus Brevis et Perspicuus*", que traduzindo significa "Trigonometria, ou uma solução para o triângulo executar Tratado curto e Transparência" (FONSECA, 2010).

Esse trabalho teve uma nova edição em 1600 com o título "*Trigonometrae Sive de Dimensione Triangulorum Libri Quinque*", que significa "Trigonometria, ou um triângulo Tamanho Cinco", de suma importância para os matemáticos vindouros após esta época, porém, a trigonometria não teve sua origem nesta data (FONSECA, 2010).

Complementa Fonseca (2010), muito antes do ano 1600 d.C., como citado anteriormente, a evolução da humanidade e a busca pela solução de seus problemas usuais, fez com que a Trigonometria surgisse e evoluísse. Assim como aconteceu com outras áreas de estudos, a própria matemática como um todo evoluiu, devido à necessidade e a busca por melhorias e a própria evolução dos saberes (FONSECA, 2010).

A trigonometria tinha uma relação mais intima com a curiosidade do homem em relação à cartografia, astronomia e agrimensura. Foi utilizada por vários estudiosos para este fim.

Nas grandes navegações marítimas, uma das principais preocupações era com o tempo que seria gasto, para se preparar com mantimentos e recursos para tão dispendiosa viagem. Para esse cálculo, era necessário saber a distância entre as cidades portuárias, o que estava intimamente ligado ao tamanho da Terra.

Além de ter que se preocupar com as estações do ano para preverem o clima mais assertivo para a empreitada, isto se dava pelo cálculo da distância entre a Terra, a Lua e o Sol, o que foi feito em tempos remotos pelo início da Trigonometria.

Diante do exposto, vamos remontar de acordo com as referências bibliográficas, os possíveis usos iniciais para a Trigonometria.

#### **1.1 Os mesopotâmios**

A Mesopotâmia era a região compreendida entre os rios Eufrates e Tigre, onde atualmente, situam-se o Iraque, Kwait parte da Síria. Foi uma região invadida e colonizada por povos distintos, Sumérios, Assírios, Babilônicos entre tantos outros. Por volta dos anos 4000-3000 a.C., os babilônios utilizavam muitos recursos matemáticos para usos do dia-a-dia, drenando pântanos, construindo cidades com arquitetura bem evoluída, com sistema de irrigação, cultivo de alimentos bem definidos. Tudo isto, devido ao fato de conhecerem bem as estações do ano, as fases da lua, um calendário bem estruturado, indicando um uso sistemático dos conhecimentos adquiridos por eles em busca do progresso e comprovam que faziam uso de uma Trigonometria nesta evolução (EVES, 2004).

Complementa, ademais, Eves (2004), os mesopotâmios deixaram muitas informações acerca de seus estudos matemáticos, pois faziam uso de placas de argila onde registravam seus saberes. Milhares dessas placas sobreviveram ao passar dos tempos, baseando-se nas traduções e comentários de alguns matemáticos, foram extraídos vários conceitos. Contudo, a confiabilidade das traduções e comentários não são tão fieis, cabendo inúmeras margens para especulações. Tinham três tipos de placas com registros matemáticos, para cálculos, resolução de problemas e rascunho dos aprendizes.

Nesse contexto, uma dessas placas, datada de aproximadamente 1900-1600 a.C., podemos extrair os conceitos usados por eles naquela época. Muitos deles relativos à trigonometria em seus primeiros passos. Em quatro colunas e quinze linhas, está uma tabela que indica a primeira forma de Trigonometria, associada a um triângulo retângulo. Inferiu-se que eles se preocupavam em controlar medidas de áreas de quadrados construídos sobre os lados de um triângulo retângulo. Essa tabela traz informações que trabalhavam já naquela época com Trigonometria inversiva, buscando soluções aos problemas de áreas (FONSECA, 2010).

#### **1.2 Os egípcios**

Os egípcios faziam uso de papiros para registrar seus saberes, feitos de junco praticamente todos se deterioraram com o tempo. Porém, "o papiro de Rhind" datado de 1650 a.C. e o "papiro de Moscou" datado de 1850 a.C., foram conservados e guardados em museus. Neles estão registradas tabelas de frações, soluções de vários problemas do cotidiano da vida egípcia, problemas de geometria e aritmética. O sistema de contagem deles está bem específico nos papiros, além de relatos de usos bem comuns da matemática (EVES, 2004).

Construídas a cerca de 2.700 a.C., as pirâmides no Egito antigo são uma prova da existência dos saberes egípcios acerca dos triângulos e seus ângulos. Nestes papiros antigos, existem cálculos de problemas relacionados à inclinação das pirâmides, em relação à altura de suas bases, prova do uso de alguns conceitos de Trigonometria (FONSECA, 2010).

Segundo Fonseca (2010, p. 41), "algumas necessidades são precisas, como a de manter constante a inclinação das faces, e a coincidência do seu vértice com o centro da base". Nessa linha, os egípcios empregavam em seus relatos uma unidade de medida chamada de cúbito ou mãos, para calcular o *seqt*, que significa o afastamento vertical de uma parede em relação ao seu vértice, de acordo com Fonseca (2010).

Os egípcios edificaram a base da Trigonometria para resolver problemas voltados ao cotidiano, à agricultura, ao clima, as estações do ano, e devido às enchentes do Rio Nilo, pois tinham de encontrar meios de prevê-las. Utilizando os conceitos em Trigonometria, eles criaram um calendário bem semelhante dos dias atuais, onde continha doze meses e mais cinco dias para as festas. A Trigonometria não era apenas uma fonte e interesse de estudo, possuía um caráter pragmático e utilitário no uso do cotidiano (FONSECA, 2010).

Um destes usos no cotidiano, é a visita de Tales de Mileto ao Egito por volta do século VI a.C., onde ele conseguiu determinar a altura da grande pirâmide de Queops, a partir do principio de semelhança entre triângulo, utilizando sua sombra. Utilizando a medida da sombra, com uma vareta ele marcou quando a sombra ficou exatamente do tamanho da própria vareta. Neste momento, marcou também a sombra da pirâmide. A esta medida pediu que somassem o valor da metade do lado da base e assim definiu a altura exata da pirâmide (FONSECA, 2010).

#### **1.3 Os gregos**

Os gregos contribuíram muito com o avanço da Trigonometria, em épocas distintas e estudos diversos. Desenvolveram a trigonometria a partir do uso das retas e dos círculos em sua geometria. Vários foram os matemáticos gregos que contribuíram para deixar registradas suas descobertas. Hiparco, considerado o pai da Trigonometria, foi um destes matemáticos gregos. Mas assim como os Egípcios, os primeiros matemáticos gregos registravam seus saberes em papiros de junco e muito se perdeu ao longo dos anos (EVES, 2004).

Assim como em outros povos, segundo Eves (2004), a Trigonometria foi sendo aprimorada pelos gregos para resolver problemas do cotidiano, como agricultura, navegação, estudo da astronomia, entre outros. A astronomia despertou muito o interesse dos gregos, pois por meio de seus estudos descobriam relação com a vida cotidiana. Para desvendar os movimentos dos astros em torno da Terra, fizeram uso da Trigonometria Esférica.

#### **1.4 Os indianos**

Muitos indianos contribuíram, reafirmaram e complementaram os trabalhos em Trigonometria. Seus registros foram feitos em livros, material de mais fácil preservação, e por isto, considerados fontes mais confiáveis (FONSECA, 2010).

Nos livros mais antigos, datados 300-500 d.C., continham frações sexagesimais, tabelas de senos, contribuições bastante expressivas em ciências exatas, operações com epiciclos. Nesse contexto, Fonseca (2010) relata a observância da influência grega e babilônica, o que pode ser facilmente explicado pelo contato cultural entre esses povos.

Em relação à influência cultural sobre a Matemática Indiana, Eves (2004, p. 249) reitera:

> O grau de influência da matemática grega, da babilônica e da chinesa sobre a matemática hindu e vice-versa, ainda é uma questão não esclarecida, mas há evidências de que ambos os sentidos ela foi apreciável. Um dos benefícios claros da Pax Romana foi o intercâmbio de conhecimento entre Oriente e Ocidente e desde muito cedo a Índia enviou diplomatas para o Ocidente e o Extremo Oriente.

Um dos matemáticos indianos mais conhecidos foi Aryabhata que viveu por volta de 476-550 d. C., tinha contato com a Grécia, Babilônia e China. Seu trabalho datado de 499 d.C. tinham a inclinação para as equações indeterminadas e fazia incursões no campo da medição e da Trigonometria. Foram os indianos que criaram a função seno, apesar de outros povos terem apresentado pensamentos similares. Também contribuíram com solução de equações e o significado do zero. O uso prático era feito ao usar cálculos para construção de seus altares (EVES, 2004).

Entretanto, a Trigonometria para os indianos, assim como para os gregos servia à astronomia, apesar de terem dificuldade para a observação, tendo então como resultado uma astronomia de baixa qualidade. Eles utilizavam tábuas de acordo com o conhecimento de

hoje, graus, minutos e segundos, calculavam o equivalente de senos e co-senos e senos reversos e resolviam em triângulos planos e esféricos (EVES, 2004).

Historicamente, de acordo com Eves (2004), uma Trigonometria com mais aritmética do que geometria.

#### **1.5 Outros povos**

Outras tantas civilizações contribuíram para o avanço e os conceitos, atualmente, aplicados em Trigonometria. Sabe-se que as culturas se relacionavam e os conhecimentos eram repassados. Mas também existiram avanços autônomos e que alguns povos trilharam seus próprios caminhos, talvez traçados por uma evolução natural, chegaram ao mesmo ponto comum (FONSECA, 2010).

Nesse sentido, complementa Fonseca (2010), os Maias, Árabes, Chineses, Europeus, todos deixaram sua contribuição para a Trigonometria. A grande maioria deles inspirados pela Astronomia, que era o grande interesse dos povos antigos. Queriam desvendar o mundo à sua volta.

Em se tratando dos Maias, civilização que data por volta de 2000 a.C., o conhecimento em Matemática e Trigonometria e evolução, tanto em sua arquitetura, agricultura, organização cultural, calendário bem definido e seus interesses astronômicos (FONSECA, 2010).

Os Árabes muito contribuíram para a Trigonometria, Abû'l-Wefâ (940-998 d. C.) se tornou conhecido por traduzir Diofanto, elaborou uma tábua de senos e tangentes de 15', aperfeiçoando o método de Ptolomeu e escreveu muitos tópicos matemáticos (FONSECA, 2010).

Fonseca (2010) leciona que o primeiro trabalho de Trigonometria plana e esférica independente da astronomia é de um árabe, Nasîr Ed-dîn, datado de 250 d.C. É importante citar também que o Almagesto foi traduzido para o Árabe. Assim como tantos outros clássicos gregos, com as traduções para o Árabe patrocinados e incentivados pelos califas antigos, que eram considerados patronos do saber.

Tantos outros povos contribuíram nesta Trigonometria embrionária. Mas somente, a partir do século XV, a Trigonometria passa a ser sistematizada, disciplina autônoma e independente da Astronomia. Obras importantes e estudos marcaram a era moderna da Trigonometria, que atingiu sua maioridade e independente participou do período de transição entre o Renascimento e a Idade Moderna. Neste movimento, os matemáticos europeus deram sua parcela de contribuição a esta nova Trigonometria, trazendo avanços tecnológicos.

Grandes matemáticos da Alemanha, França, Escócia, Suíça e Inglaterra, aos quais suas contribuições serão relatadas mais adiante (FONSECA, 2010).

#### **1.6 Principais matemáticos**

#### *1.6.1 Hiparco*

O astrônomo, cartógrafo e matemático grego Hiparco de Bitínia (190-120 a.C), natural de Alexandria deu sua contribuição em diversos estudos. Para muitos, foi considerado como pai da Trigonometria. Há um teorema com seu nome. Compilou tabelas e funções trigonométricas que se relacionam com as tabelas que temos hoje dos senos e cossenos. Em um de seus estudos, dividiu um círculo em 120 partes, determinando por cálculos as medidas de cordas e diversas partes dos ângulos. Um de seus interesses era traçar triângulos imaginários sobre a esfera imaginária do céu e, assim, calculava a distância entre os astros. Ele aproximou a medida do raio da Terra em 8.800 km, e por esta medida, fez estimativas da medida da distância entre a Terra e a Lua, como o cálculo da distância entre outros planetas (FLOOD; WILSON, 2013).

#### *1.6.2 Tales*

Intitulado um dos setes sábios da Grécia, Tales foi considerado o primeiro matemático grego importante. Viveu entre os anos de 624-546 a.C., nascido na cidade grega de Mileto, hoje, a cidade da Turquia. Há em sua história a sua passagem pelo Egito, quando calculou o tamanho da grande pirâmide de Queops e previu o eclipse solar em 585 a. C., além de ensinar a produzir eletricidade esfregando penas em uma pedra (FLOOD; WILSON, 2013).

Os comentadores atribuíram a Tales com alguns cálculos geométricos, e Teoremas foram nomeados em sua homenagem. Flood e Wilson (2013, p. 21) citam estes teoremas

> O ângulo inscrito num semicírculo: Se AB é o diâmetro de um círculo e P é qualquer outro ponto do círculo, então o ângulo APB é reto. O teorema da intercessão: Que duas retas se cruzem no ponto P e que duas retas paralelas as cortem nos pontos A, B e C, D. Então PA/AB = PC/CD. Os ângulos da base de um triângulo Isósceles: Um triângulo é isósceles quando tem dois lados iguais. O comentarista Eudemo atribuiu a Tales a descoberta de que os ângulos da base de um triângulo isósceles são iguais.

#### *1.6.3 Pitágoras*

Pitágoras viveu entre *c.* 570 – *c.* 490 a. C., nasceu na ilha de Samos no Mar Egeu, estudava Matemática, Astronomia, Filosofia e Música. No ano de 520 a. C., foi para a cidade que, nos dias atuais, situa-se ao sul da Itália, na época chamada de Crotona, e fundou uma escola filosófica chamada de pitagórica. Seus adeptos eram vegetarianos, desfaziam de suas posses pessoais, eram aceitos homens e mulheres, que estudavam a Matemática, Astronomia e Filosofia. Os pitagóricos acreditavam que tudo merecia ser quantificado e dividiam a Matemática em aritmética, geometria, astronomia e música e compunham as artes liberais (FLOOD; WILSON, 2013).

> A palavra Matemática (*Mathematike*, em grego) surgiu com Pitágoras, que foi o primeiro a concebê-la com um sistema de pensamento, sustentando provas dedutivas. Existem, no entanto, indícios de que o chamado Teorema de Pitágoras: em todo triângulo retângulo, a soma dos quadrados dos catetos é igual ao quadrado da hipotenusa  $a^2 = b^2 + c^2$  já era conhecido dos babilônios, em 1600 a. C., de forma empírica. Ele acreditava que todas as coisas eram números e o processo de libertação da alma seria resultante de um esforço basicamente intelectual (COSTA, 2011, p. 73).

Apesar dos babilônios terem conhecimento do teorema, mais de um milênio antes de Pitágoras, o teorema recebeu o nome do matemático, porque a primeira demonstração do teorema pode ter sido feita por Pitágoras (EVES, 2004). São várias as demonstrações do teorema de Pitágoras, "E. S. Loomis na segunda edição de seu livro *The Pythagorean Proposition,* coletou e classificou nada menos que 370 dessas demonstrações" (EVES, 2004, p. 104).

#### *1.6.4 Ptolomeu*

Claudio Ptolomeu viveu em Alexandria entre os anos de 100-168 d.C., contribuiu para a Matemática, Geografia e Astronomia, que trazia inserida a Trigonometria, baseou-se no trabalho de Hiparco para produzir uma de suas grandes obras, o Almagesto. Além desta grande obra, teve inúmeras outras obras que contribuíram para tantos outros campos de pesquisas (FLOOD; WILSON, 2013).

Apesar de Hiparco criar a Trigonometria, Ptolomeu foi quem desenvolveu com base em seus estudos. Ele foi a mais importante fonte de informação do Pai da Trigonometria. O Almagesto foi a sua obra mais importante no que diz respeito à Trigonometria. Contendo treze volumes, a obra intitulada por Ptolomeu como Sintaxe e somente posteriormente recebeu dos árabes o nome de Almagesto, que significa "o maior" (FLOOD; WILSON, 2013).

Essa obra foi tão importante, que dominou a Astronomia por cerca de 1500 anos. Nela está descrito o movimento do Sol, da Lua e dos planetas, até então conhecidos. Nesta época, consideravam a Terra fixa e imóvel com o Sol e os planetas girando em torno dela. Criou então os epiciclos, que são pequenos círculos centrados na Terra que para eles eram a principal órbita. Neste trabalho, em Astronomia, considerava o comprimento das cordas e círculos, "corda é o segmento de reta que une dois pontos do círculo; corresponde a calcular para vários ângulos a razão trigonométrica chamada seno" (FLOOD; WILSON, 2013, p.32).

#### **2 TUTORIAL DO** *SOFTWARE* **GEOGEBRA**

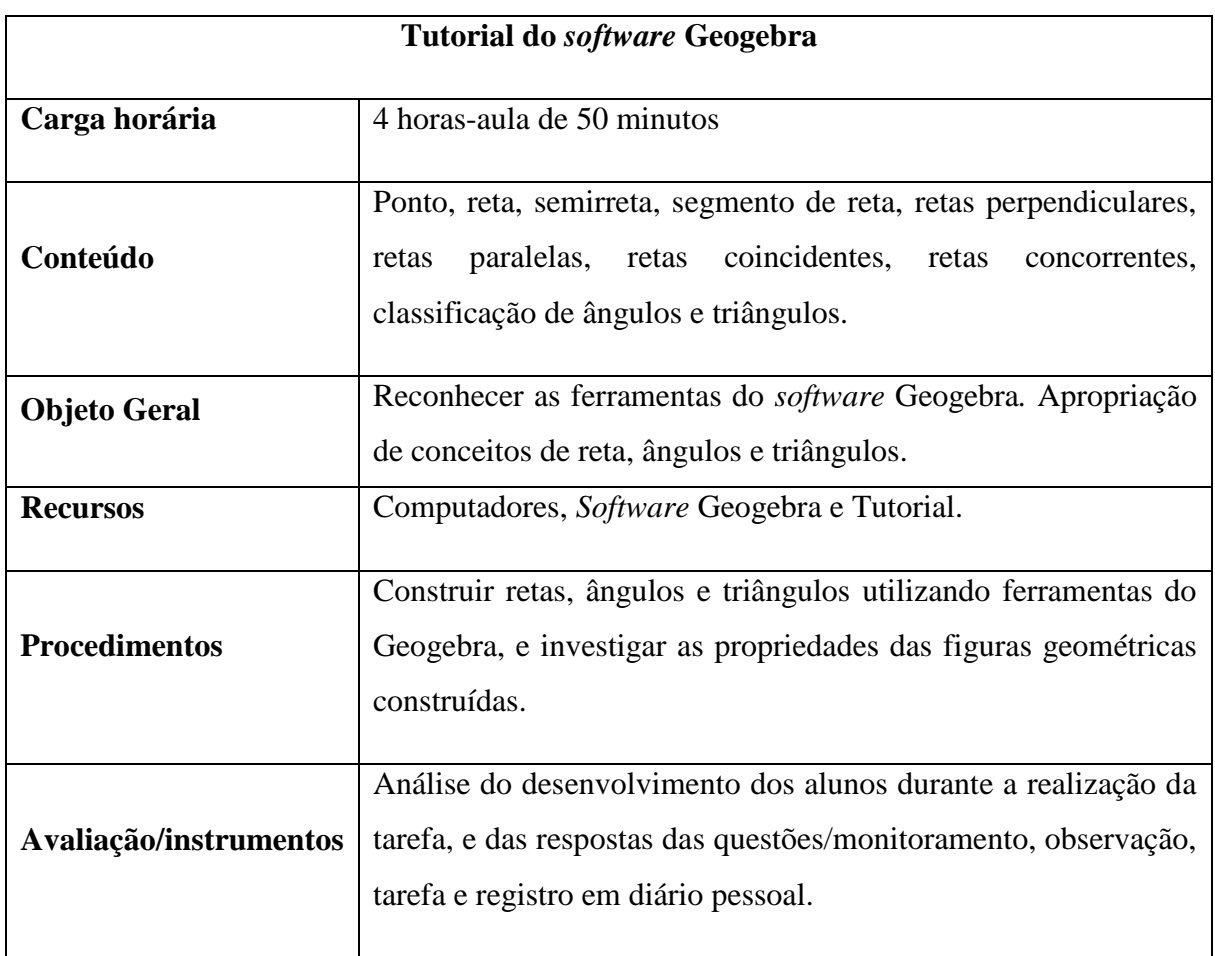

#### **Quadro 1 – Planejamento da aplicação do Tutorial do** *software* **Geogebra**

Fonte: elaboração da autora (2018).

-

O Geogebra é um *software* de matemática que possibilita a construção de demonstrações que envolvam álgebra e geometria. O programa possui ferramentas que permitem a movimentação e alteração das construções. O sucesso na construção de demonstrações exige conhecimento do conteúdo estudado e correta manipulação das ferramentas disponibilizadas pelo programa. O Geogebra apresenta caixas de mensagens com instruções de uso quando uma ferramenta básica é selecionada, contudo a construção de ângulos de um triângulo, por exemplo, depende de manipulações que não são informadas pelo *software* (ARAÚJO; NÓBRIGA, 2010). Portanto esse tutorial foi organizado com o objetivo de proporcionar conhecimentos básicos necessários para a construção de figuras geométricas.

Os planejamentos apresentados neste caderno de atividades são sugestão e podem ser adaptados.

## **Etapas da tarefa**

#### **Janelas do Geogebra**

O *software* apresenta duas janelas básicas: à esquerda a Janela de Álgebra e direita a Janela de Visualização.

**1. Exibindo ou ocultando janelas:** acesse o menu Exibir e selecione Janela de Visualização, Janela de Visualização 2 ou Janela de Visualização 3D.

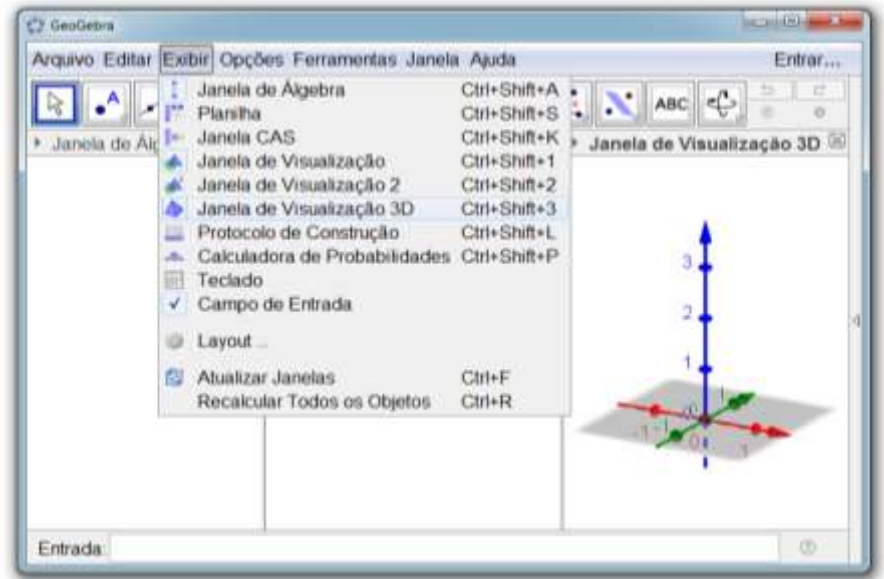

**Figura 02 – Exibindo e ocultando janelas**

Fonte: elaboração da autora (2018).

Ponto é uma noção primitiva que determina uma posição no espaço.

**2. Inserindo um ponto:** acesse a ferramenta Ponto, selecione uma posição, reta, função ou curva.

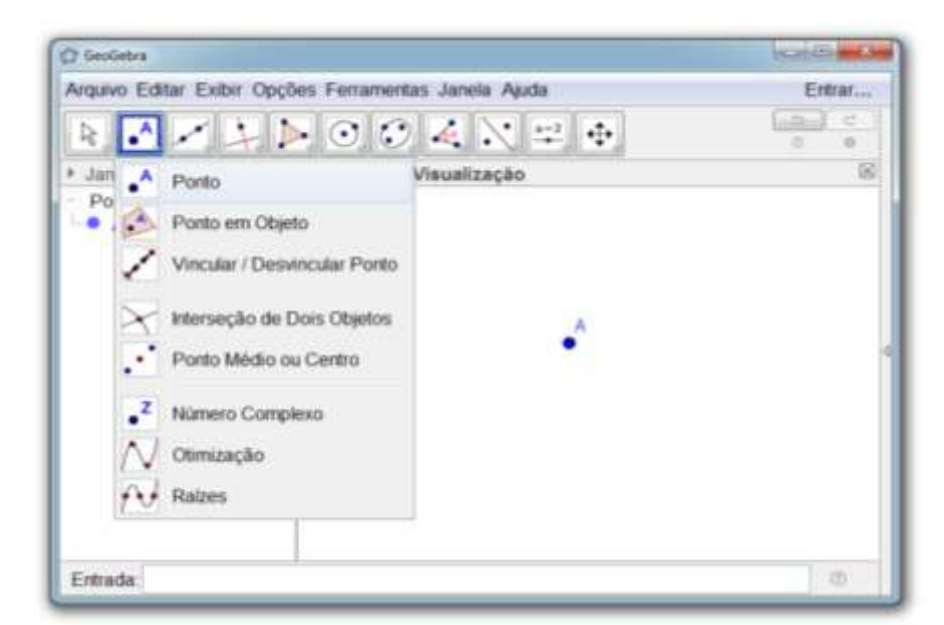

**Figura 03 – Inserindo um ponto**

Fonte: elaboração da autora (2018).

Reta é um conjunto de pontos que não têm extremidades. Por um ponto podem passar infinitas retas. Dados dois pontos existe uma única reta que os contém.

**3. Inserindo uma reta:** acesse a ferramenta Reta, selecione dois pontos ou duas posições.

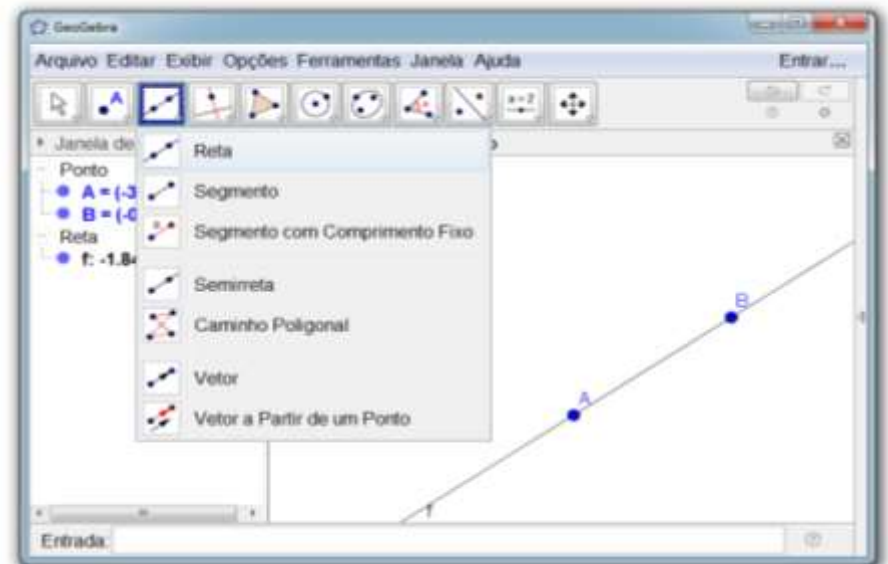

**Figura 04 – Inserindo uma reta**

Fonte: elaboração da autora (2018).

Semirreta é um conjunto de pontos que tem origem.

**4. Inserindo uma semirreta:** acesse a ferramenta Semirreta e clique em dois locais da janela de visualização.

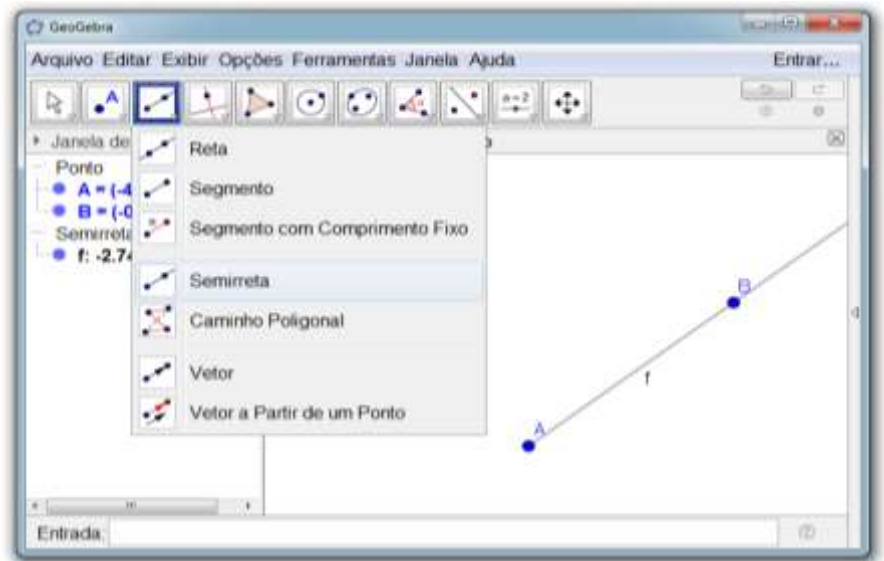

**Figura 05 – Inserindo uma semirreta**

Fonte: elaboração da autora (2018).

## **Segmento de reta**

Segmento de reta é um conjunto de pontos que têm extremos, ou seja, tem início e fim.

**5. Inserindo um segmento de reta:** acesse a ferramenta Segmento e clique em dois locais da janela de visualização.

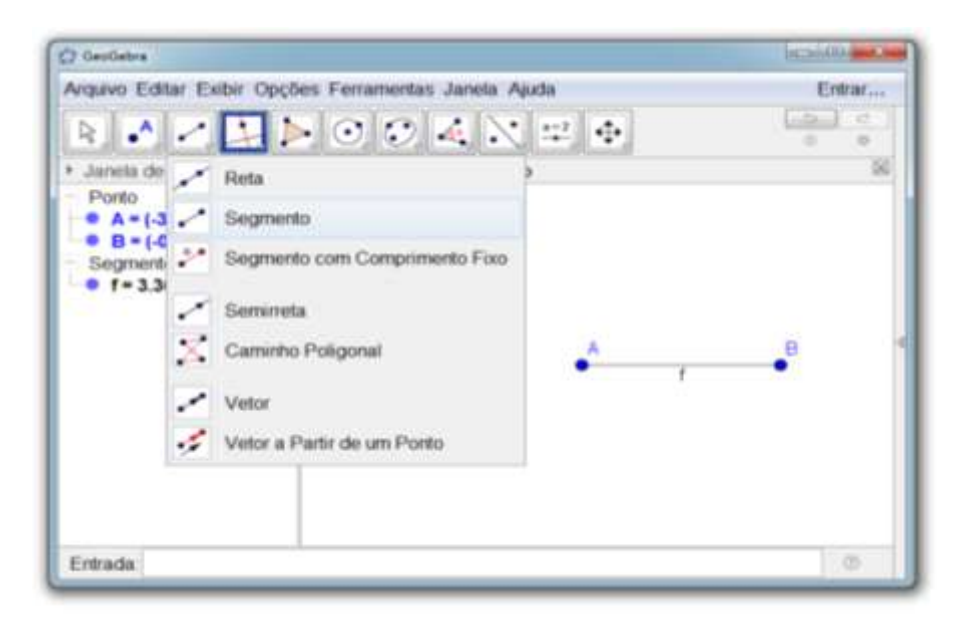

**Figura 06 – Inserindo um segmento de reta**

Fonte: elaboração da autora (2018).

#### **Retas paralelas**

Retas paralelas são retas de um plano que não possuem ponto comum e apresentam a mesma distância em toda a extensão.

**6. Inserindo uma reta paralela:** acesse a ferramenta Reta e insira uma reta f, em seguida acesse a ferramenta Reta Paralela, insira primeiro o ponto C e, depois selecione a reta f.

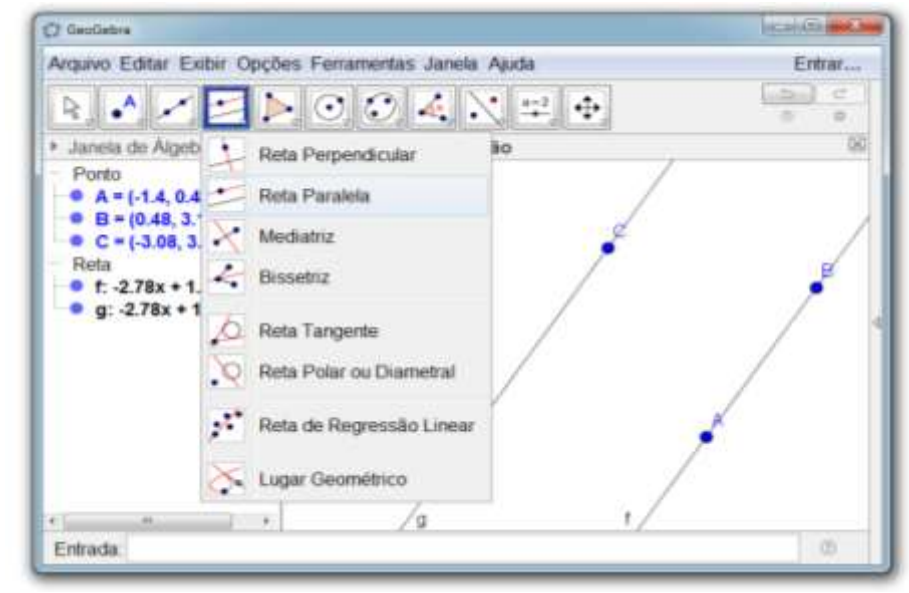

**Figura 07 – Inserindo uma reta paralela**

Fonte: elaboração da autora (2018).

Retas concorrentes possuem um ponto em comum.

**7. Inserindo retas concorrentes:** acesse a ferramenta Reta e insira uma reta f, selecione um ponto da reta f e insira uma reta g.

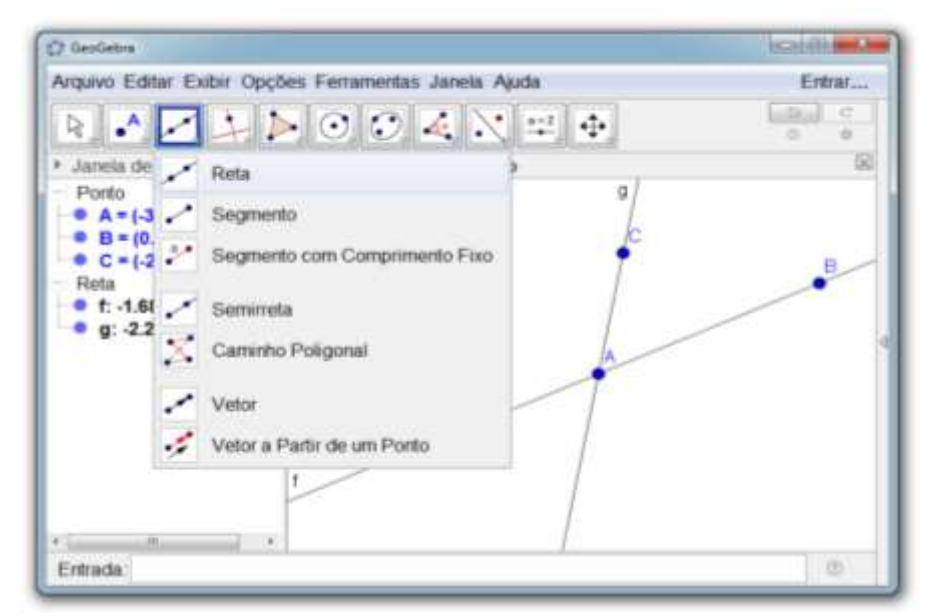

**Figura 08 – Inserindo retas concorrentes**

Fonte: elaboração da autora (2018).

Retas coincidentes são formadas pelos mesmos pontos.

**8. Inserindo retas coincidentes:** acesse a ferramenta Reta e insira uma reta f, selecione os pontos da reta f e insira uma reta g.

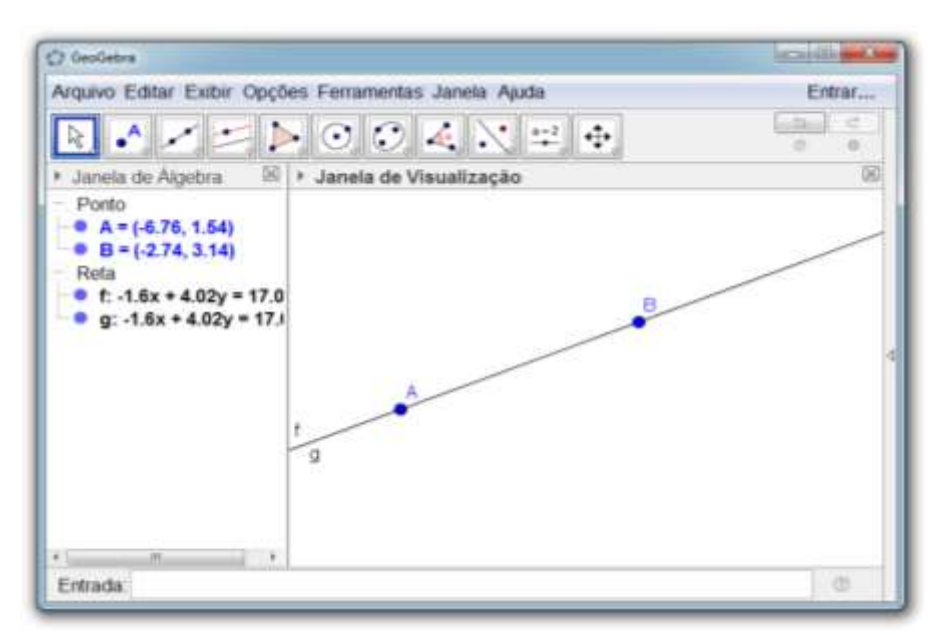

**Figura 09 – Inserindo retas coincidentes**

Fonte: elaboração da autora (2018).

# **Retas perpendiculares**

Retas perpendiculares são retas concorrentes que formam um ângulo de 90º no ponto que concorrem.

**9. Inserindo uma reta:** acesse a ferramenta Reta e insira uma reta f**.**

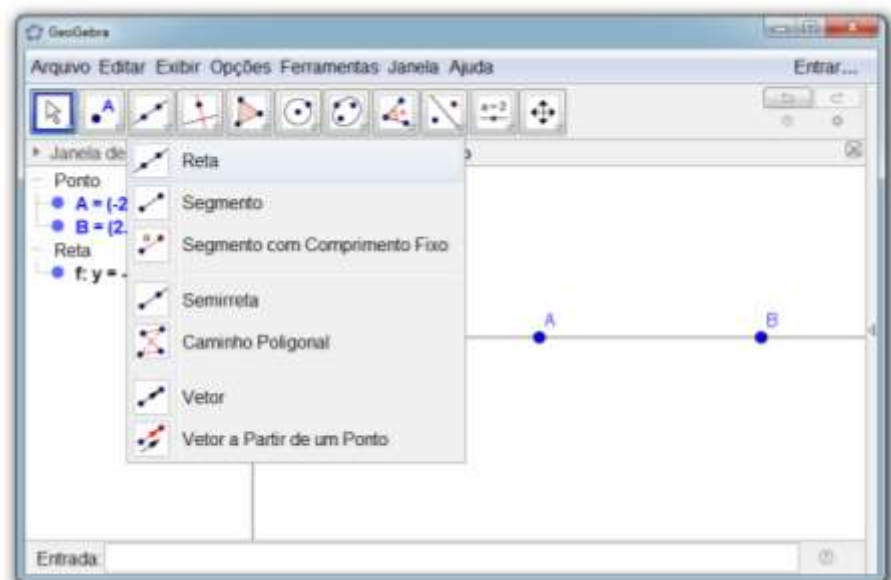

**Figura 10 – Inserindo uma reta**

Fonte: elaboração da autora (2018).

**10. Inserindo uma reta perpendicular:** acesse a ferramenta Reta Perpendicular, insira primeiro um ponto C e, depois selecione o segmento de reta AB.

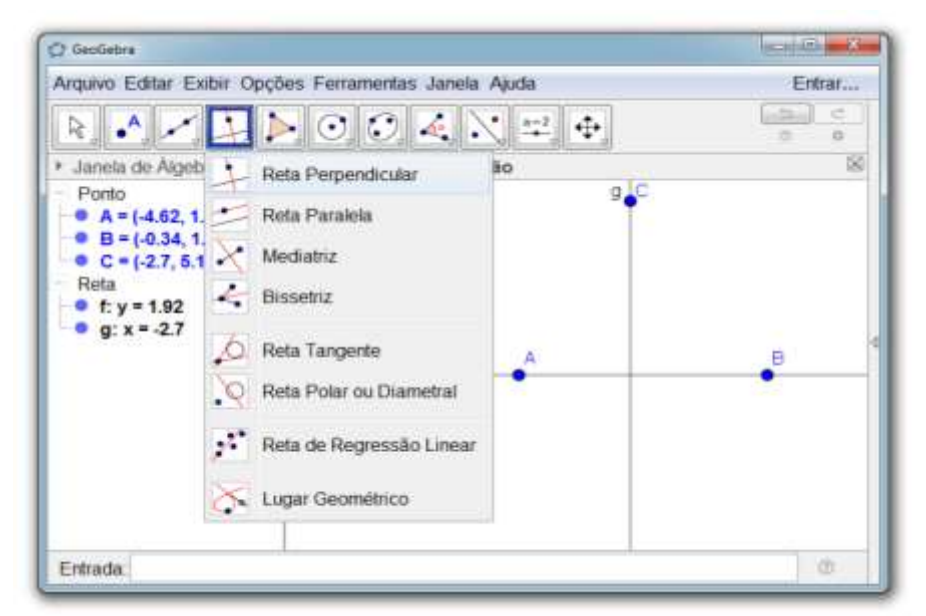

**Figura 11 – Inserindo uma reta perpendicular**

Fonte: elaboração da autora (2018).

**11. Inserindo um ponto na intersecção de duas retas:** selecione a ferramenta Interseção de Dois Objetos, selecione a reta f e g, respectivamente.

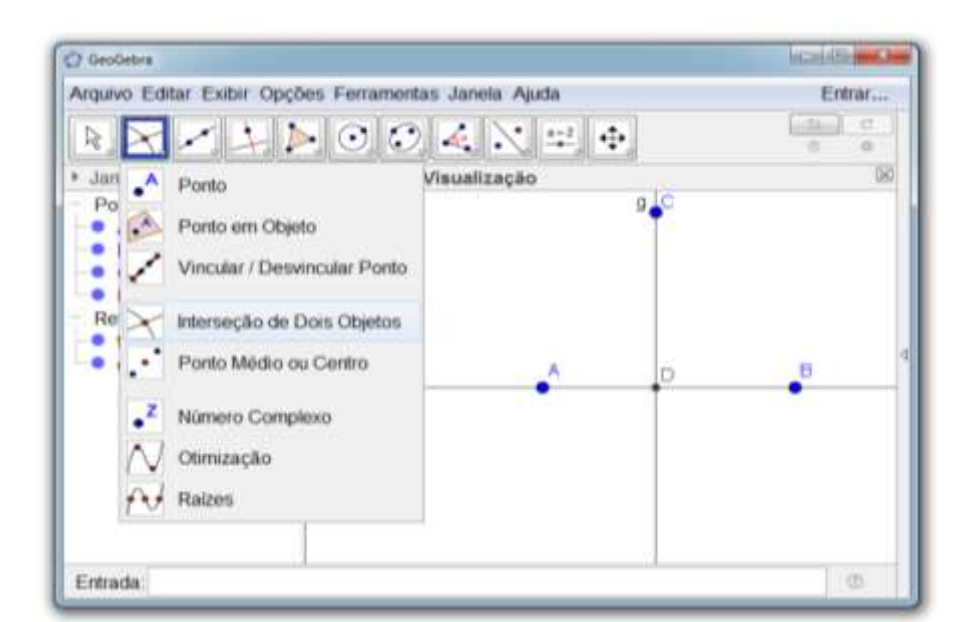

**Figura 12 – Inserindo um ponto na intersecção de duas retas**

Fonte: elaboração da autora (2018).

# **Ângulos**

Ângulo é a amplitude (medida) entre duas semirretas de mesma origem.

**12. Determinando um ângulo:** acesse a ferramenta Ângulo, selecione os pontos B, D e C, nessa ordem, ou selecione as retas f e g.

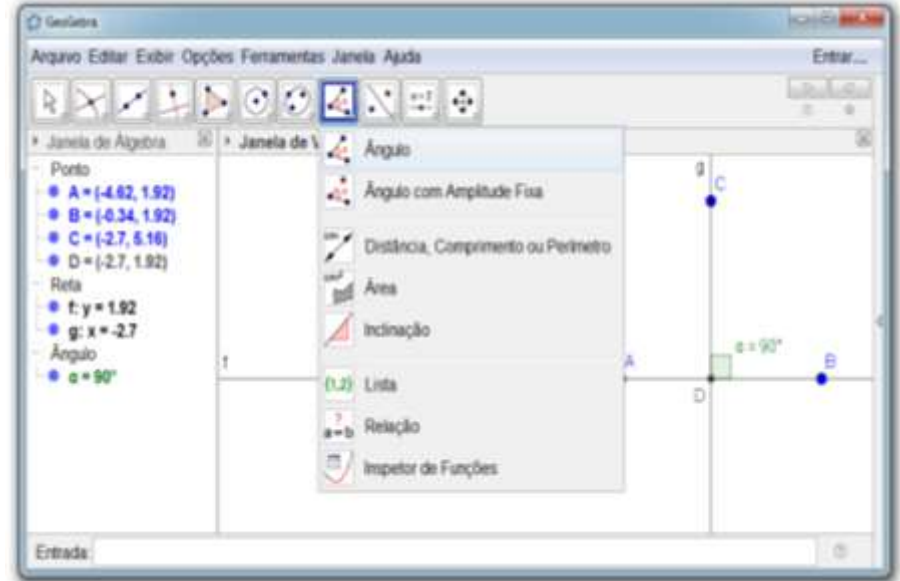

**Figura 13 – Determinando um ângulo**

Fonte: elaboração da autora (2018).

Um ângulo com medida igual a 90º é chamado de ângulo reto. Um ângulo cuja medida está entre 0º e 90º é chamado ângulo agudo. Chama-se obtuso o ângulo cuja medida está entre 90º e 180º. Um ângulo de 180º é chamado raso. Um ângulo nulo tem medida igual à 0º.

**Investigando ângulos**

**13. Inserindo uma reta:** selecione a ferramenta Reta e insira uma reta f.

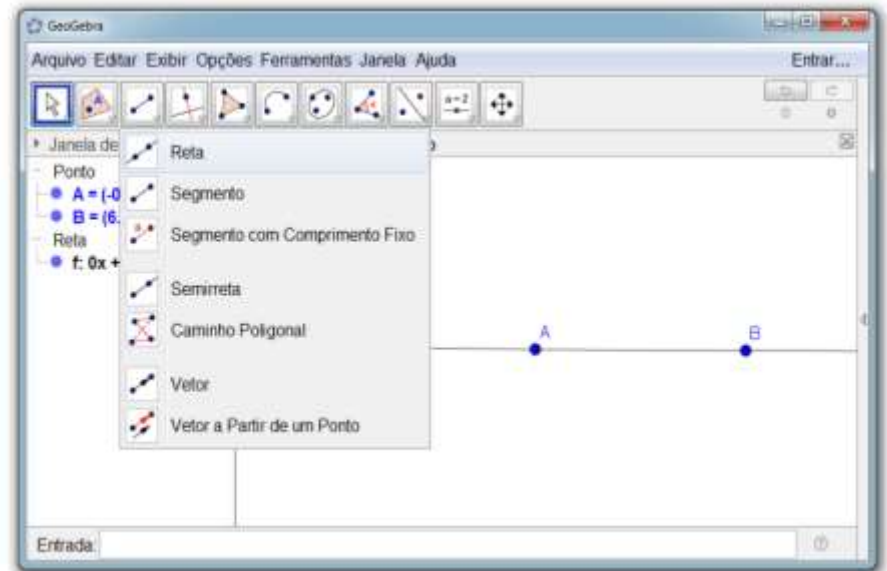

**Figura 14 – Inserindo uma reta**

Fonte: elaboração da autora (2018).

**14. Inserindo um semicírculo:** acesse a ferramenta Semicírculo Definido por Dois Pontos, selecione os pontos A e B.

**Figura 15 – Inserindo um semicírculo**

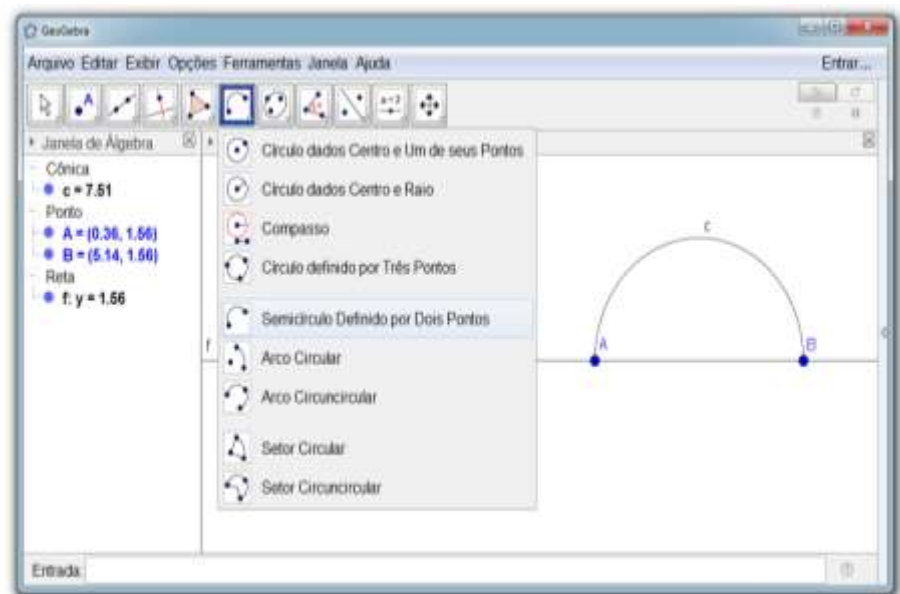

Fonte: elaboração da autora (2018).

**Ponto médio:** é um ponto que divide um segmento de reta em dois segmentos de mesma medida.

**15. Inserindo um ponto médio:** acesse a ferramenta Ponto Médio ou Centro, selecione os pontos A e B.

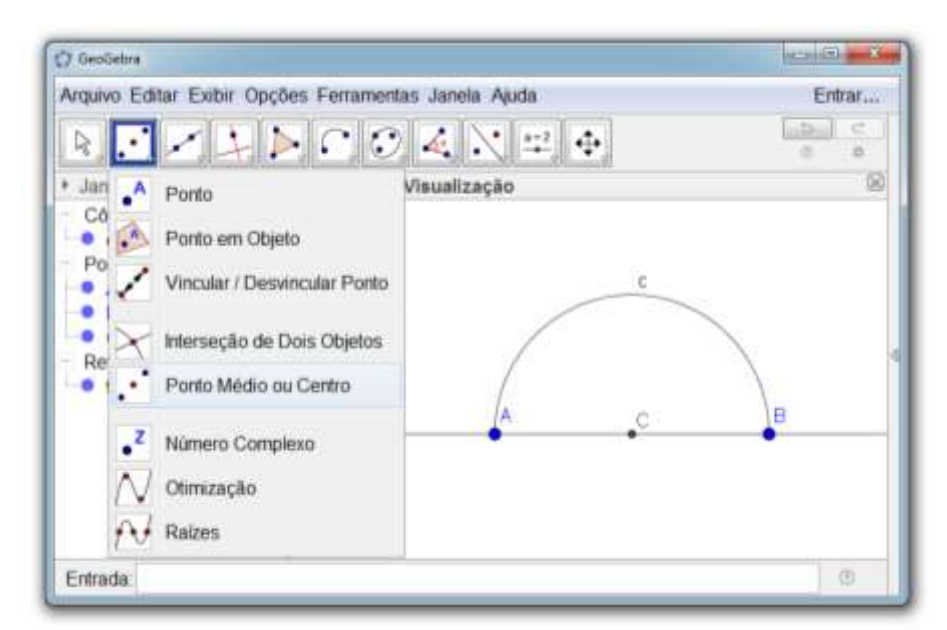

**Figura 16 - Inserindo um ponto médio**

Fonte: elaboração da autora (2018).

**16. Inserindo um ponto em objeto:** acesse a ferramenta Ponto em Objeto e selecione o semicírculo.

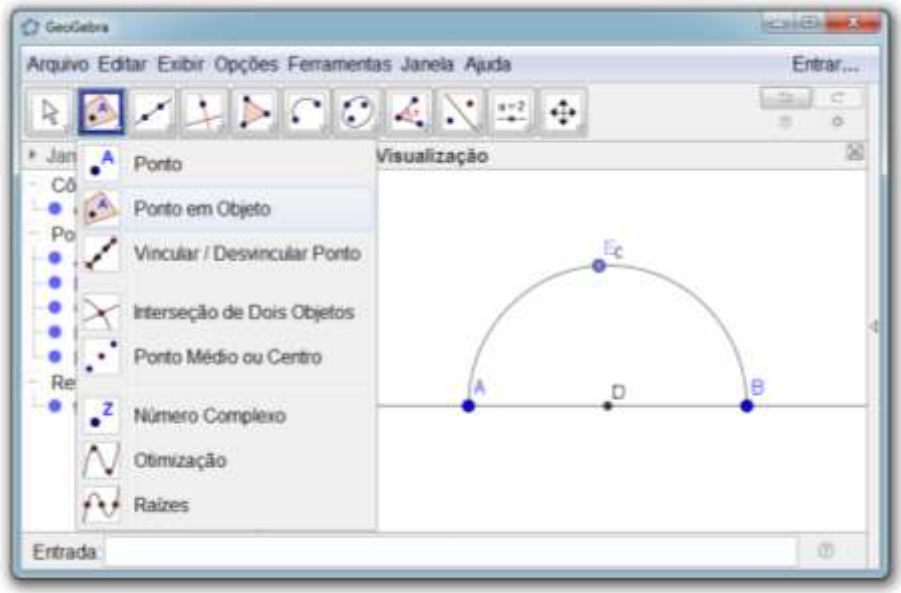

**Figura 17 - Inserindo um ponto em objeto**

Fonte: elaboração da autora (2018).

**17. Inserindo um segmento de reta:** acesse a ferramenta Segmento, selecione o ponto D (ponto médio) e o ponto E (ponto do semicírculo).

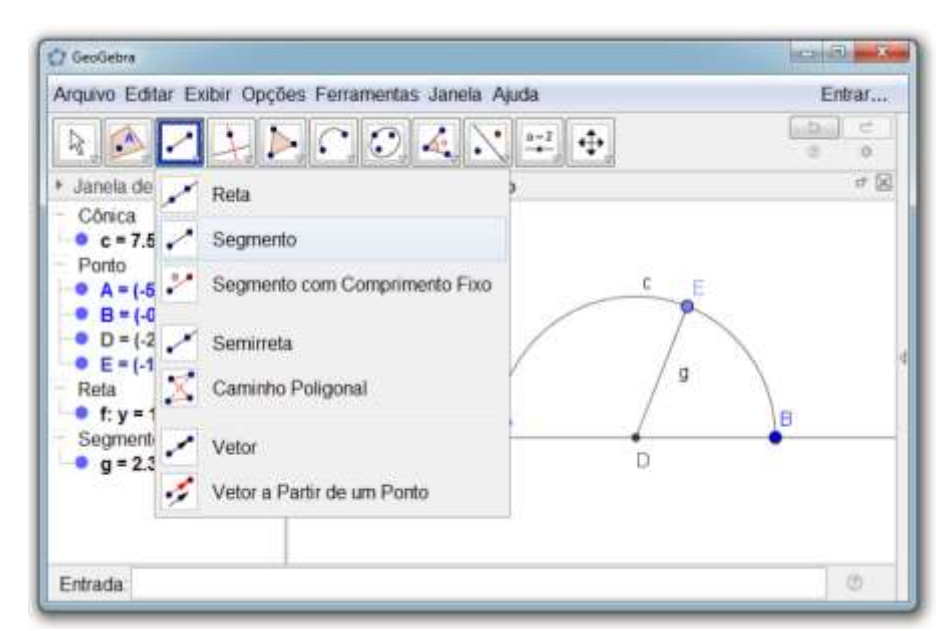

**Figura 18 - Inserindo um segmento de reta**

Fonte: elaboração da autora (2018).

**18. Determinando ângulo:** selecione a ferramenta Ângulo, selecione os pontos B, D e E, em sentido horário.

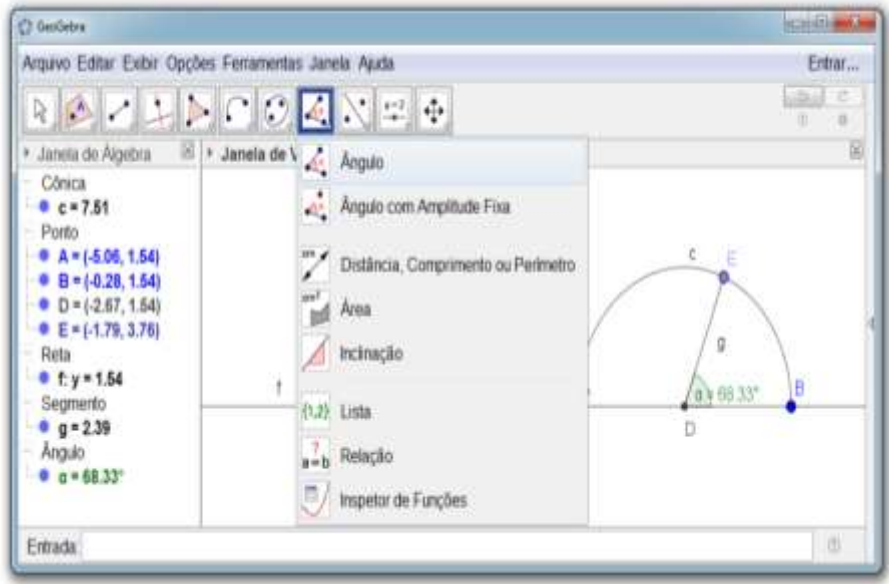

**Figura 19 - Inserindo ângulo**

Fonte: elaboração da autora (2018).

**19.** Mova o ponto E, determine quatro ângulos de medidas diferentes, anote as medidas encontradas na tabela, e classifique os ângulos:

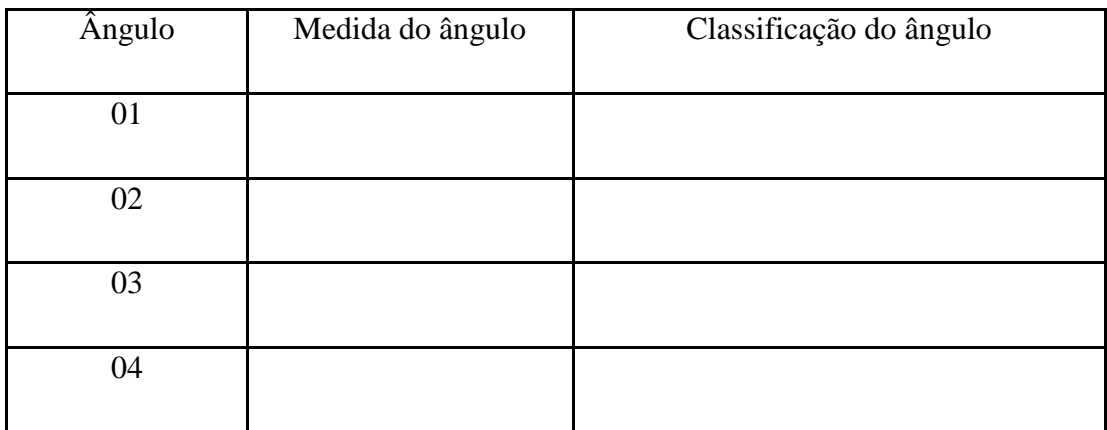

#### **Triângulo**

Triângulo é um polígono que possui três lados, três vértices e três ângulos. Os triângulos podem ser classificados de acordo com as medidas de seus lados ou de seus ângulos internos.

#### **Classificação de triângulos quanto aos lados e ângulos**

Triângulos quanto aos lados: um triângulo em que os três lados são congruentes é chamado de triângulo equilátero. Isósceles é um triângulo que tem dois lados congruentes. Um triângulo escaleno tem os três lados com medidas diferentes.

Triângulos quanto aos ângulos: um triângulo que tem um ângulo interno reto é chamado retângulo. Um triângulo que tem os três ângulos internos agudos é chamado acutângulo. Obtusângulo é um triângulo que tem um ângulo interno obtuso.

**20. Construindo um triângulo:** acesse a ferramenta Polígono Regular, insira primeiro dois pontos, e depois, entre com o número de vértices.

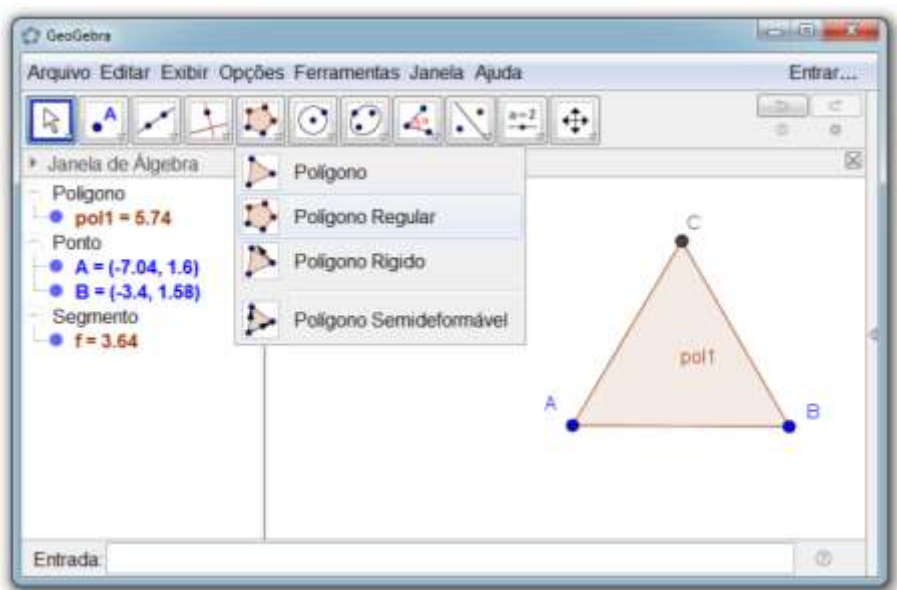

**Figura 20 - Construindo um polígono regular com três vértices**

Fonte: elaboração da autora (2018).

**21. Determinando os ângulos internos do triângulo:** acesse a ferramenta Ângulo, selecione três pontos em sentido horário, ou dois segmentos de reta. Determine todos os ângulos internos do triângulo ABC.

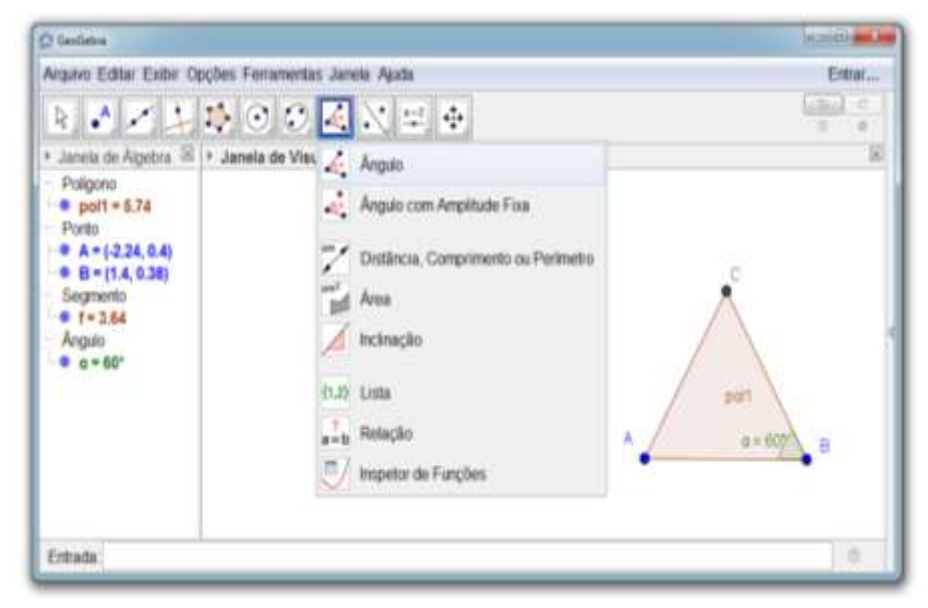

**Figura 21 – Determinando os ângulos internos do triângulo**

Fonte: elaboração da autora (2018).

**22. Determinando a medida dos lados do triângulo:** acesse a ferramenta Distância, Comprimento ou Perímetro, selecione dois pontos ou um segmento de reta. Determine a medida de todos os lados do triângulo ABC.

**Figura 22 – Determinando a medida dos lados do triângulo**

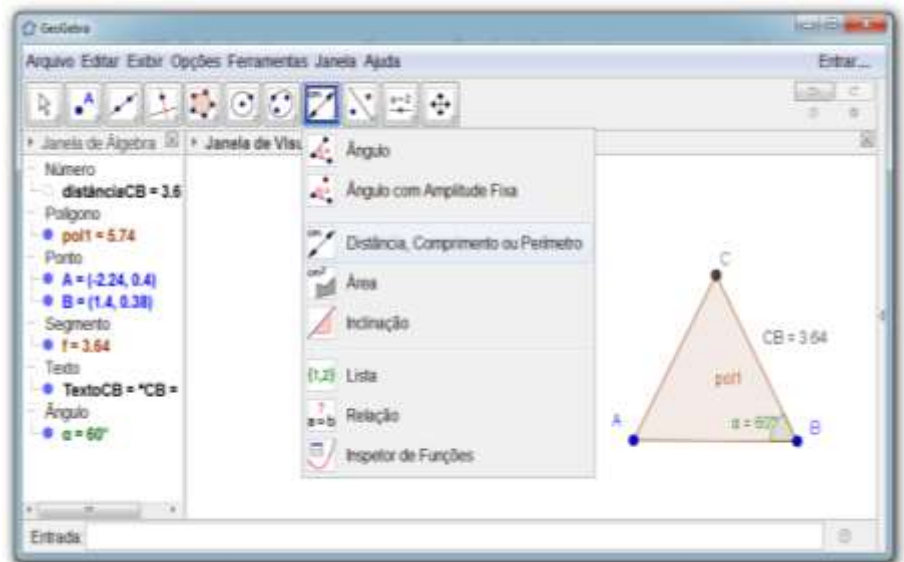

Fonte: elaboração da autora (2018).
**23.** Preencha a tabela com as medidas dos lados e ângulos do triângulo ABC.

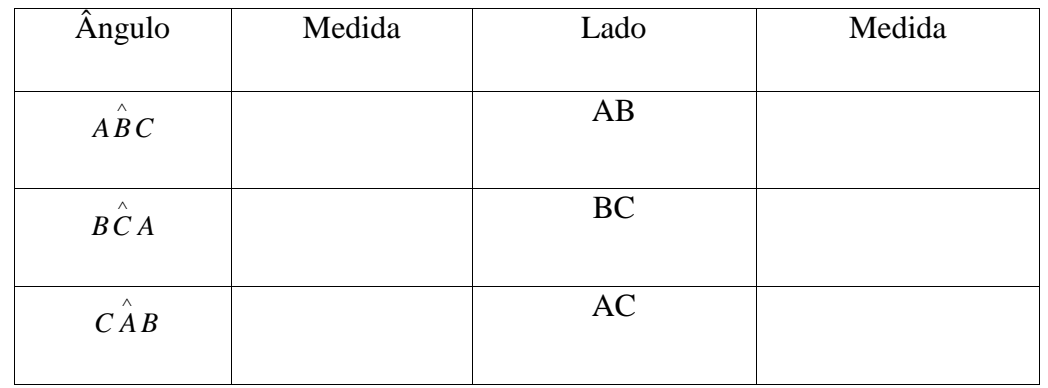

# **24.** Classifique o triângulo ABC.

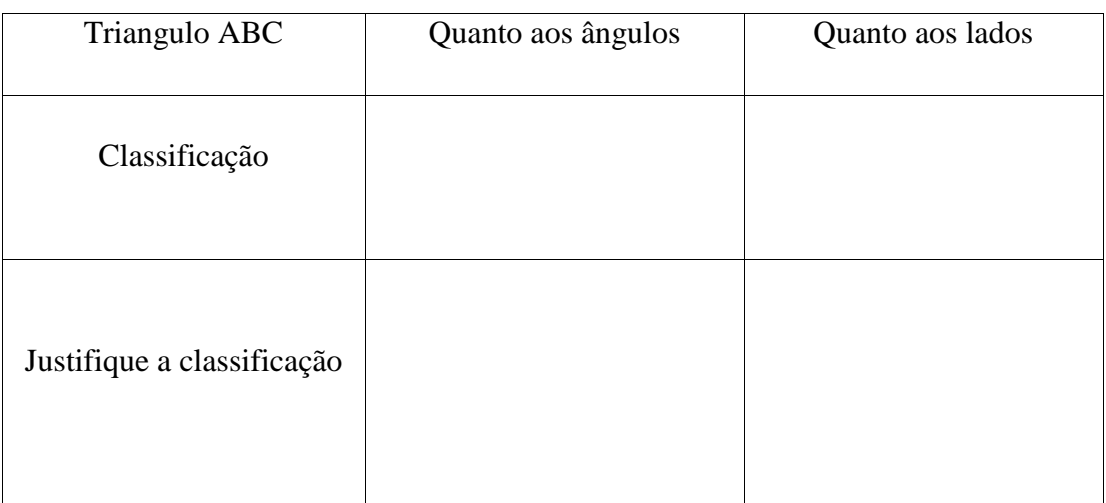

**Espaço para anotações:**

**25. Construindo um triângulo com ângulo fixo - 1ª etapa:** acesse a ferramenta Ângulo com Amplitude Fixa, selecione um ponto, um vértice e uma amplitude para o ângulo.

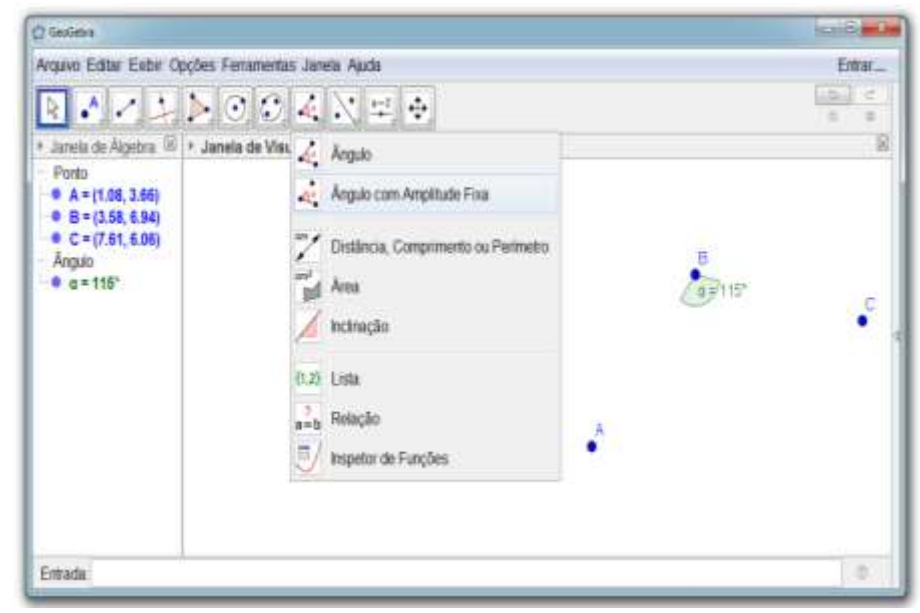

**Figura 23 – Construindo um triângulo com ângulo fixo – 1ª etapa**

Fonte: elaboração da autora (2018).

**26. Construindo um triângulo com ângulo fixo – 2ª etapa:** acesse a ferramenta Polígono, selecione os vértices A, B e C, e então, o vértice A novamente.

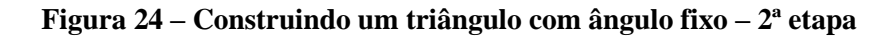

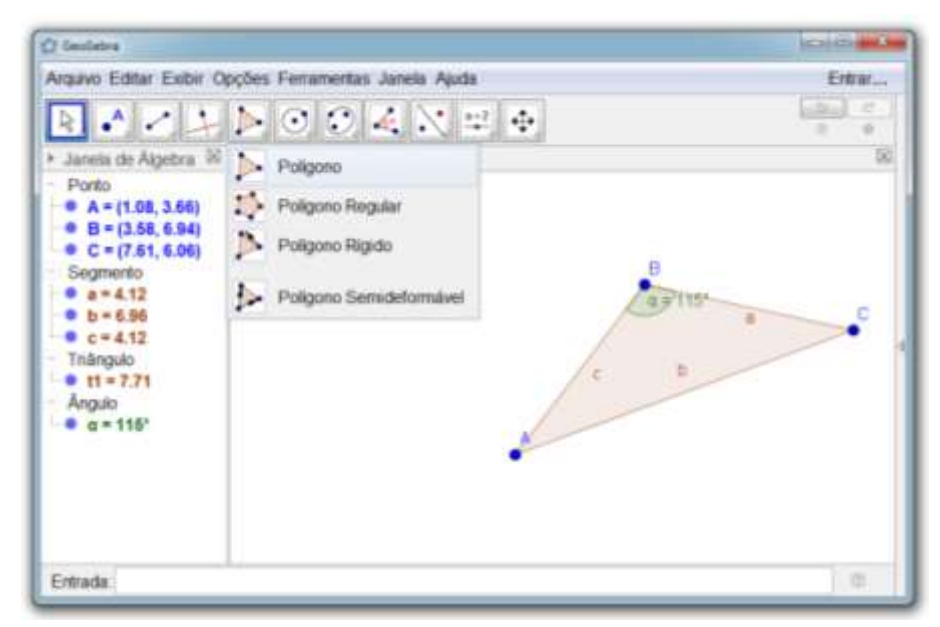

Fonte: elaboração da autora (2018).

**27.** Determine a medida de todos os lados e ângulos do triângulo ABC e preencha a tabela.

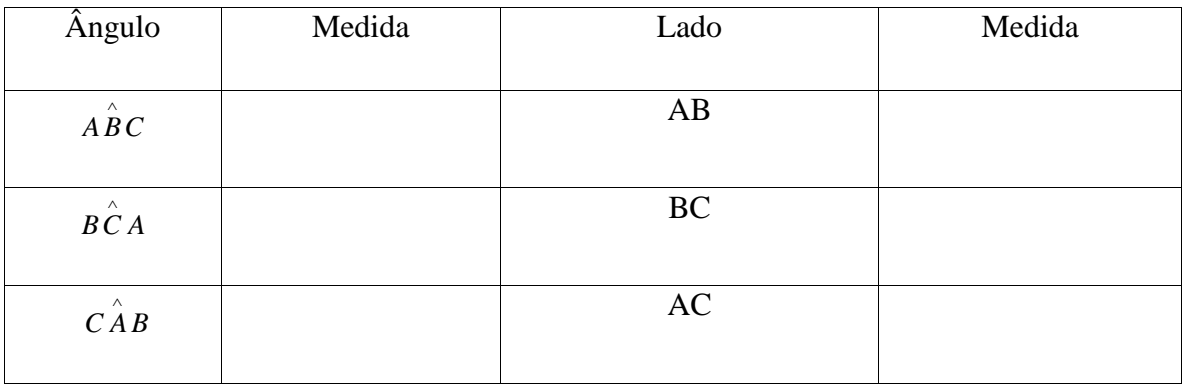

# **28.** Classifique o triângulo ABC.

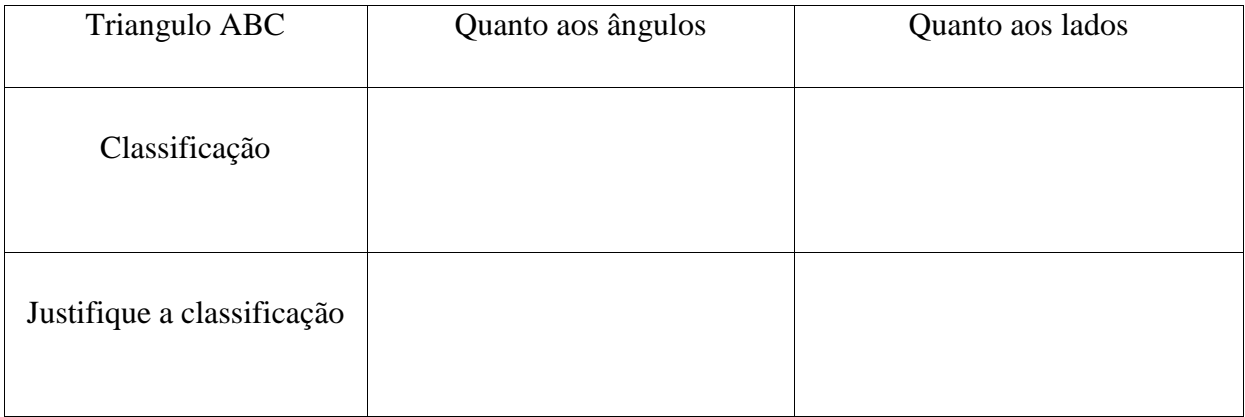

**Espaço para anotações:**

**29. Construindo um triângulo a partir de três pontos:** acesse a ferramenta Reta, selecione dois pontos ou duas posições.

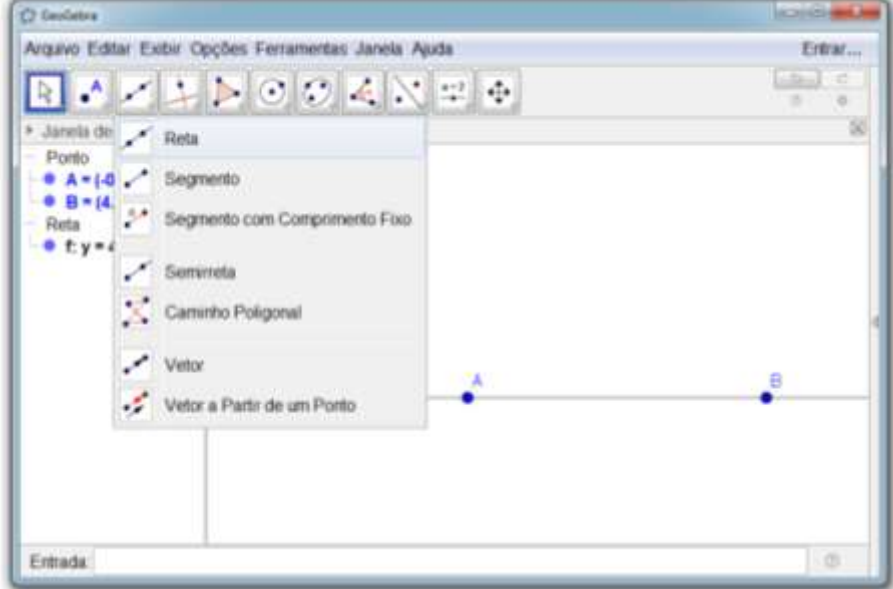

**Figura 25 – Inserindo uma reta AB**

Fonte: elaboração da autora (2018).

**30. Inserindo uma reta perpendicular:** acesse a ferramenta Reta Perpendicular, insira um ponto C e depois selecione o segmento de reta AB.

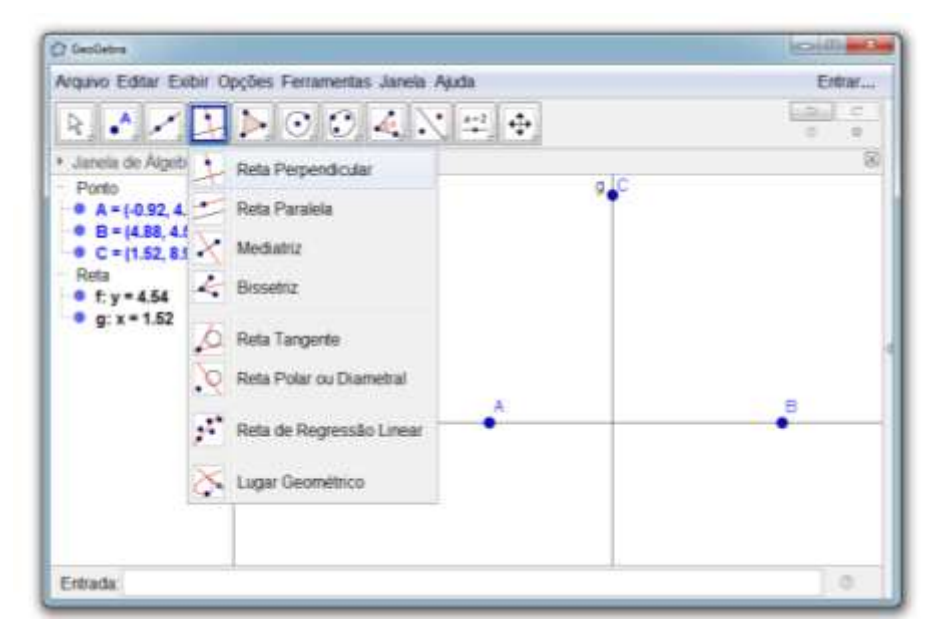

**Figura 26 – Inserindo uma reta perpendicular**

Fonte: elaboração da autora (2018).

**31. Renomeando o ponto A:** selecione o ponto A com o botão direito do mouse, acesse a ferramenta renomear e altere o rótulo para E.

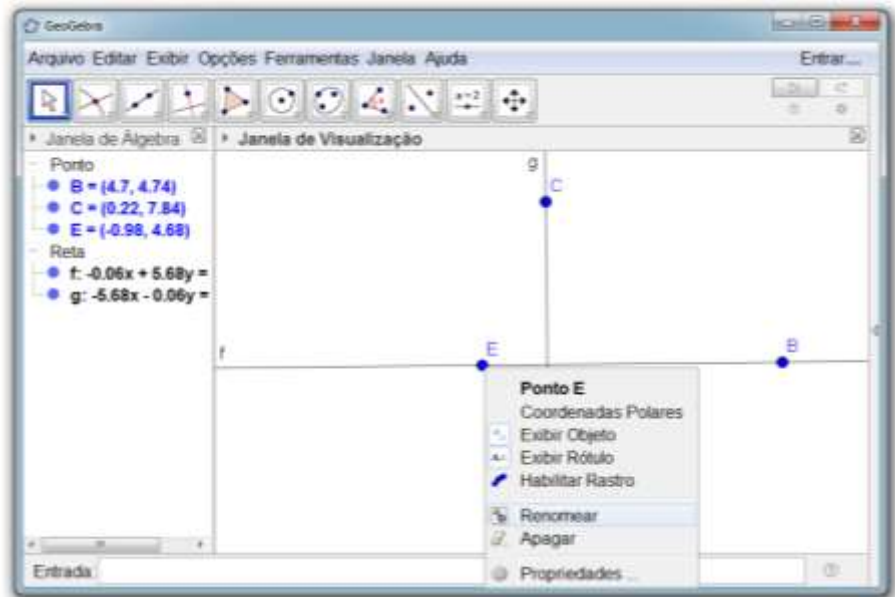

**Figura 27 – Renomeando o ponto A**

Fonte: elaboração da autora (2018).

**32. Inserido um ponto de interseção:** acesse a ferramenta Interseção de Dois Objetos, selecione as retas f e g.

**Figura 28 – Inserido um ponto na interseção das retas f e g**

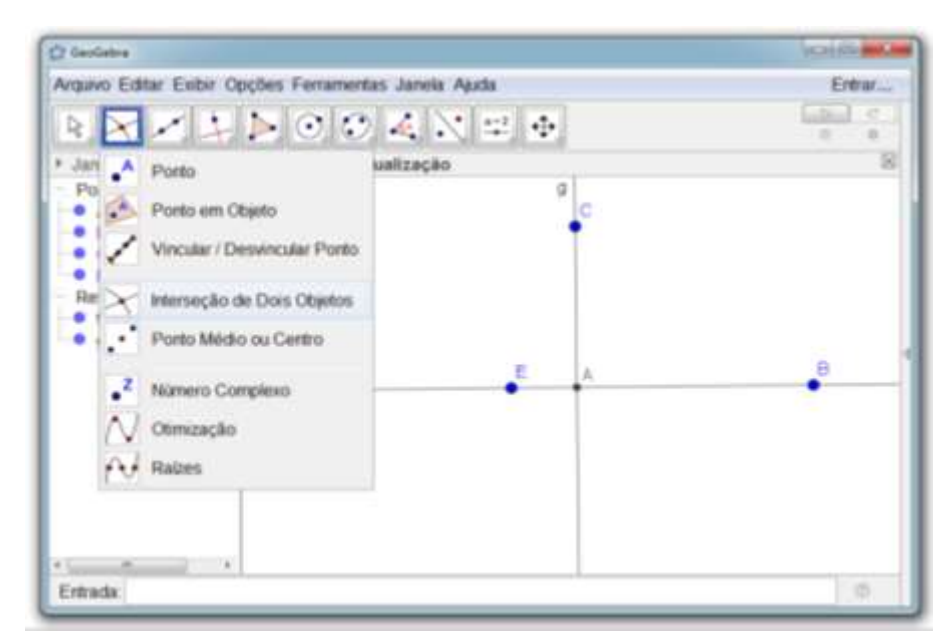

Fonte: elaboração da autora (2018).

**33. Inserindo um polígono:** acesse a ferramenta Polígono, selecione os pontos A, B e C, e então, o ponto A novamente.

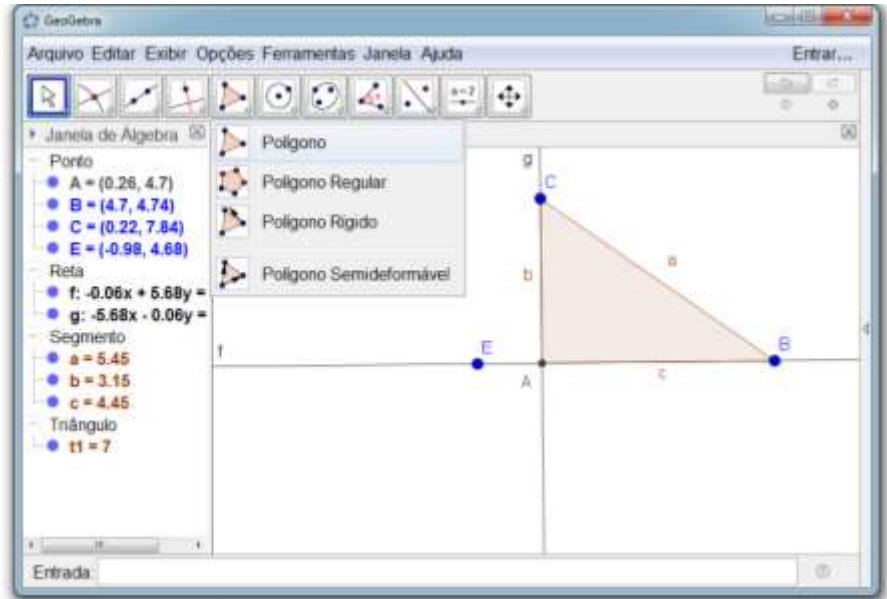

**Figura 29 – Inserindo um polígono**

Fonte: elaboração da autora (2018).

**34. Determinando a amplitude (medida) dos ângulos internos do triângulo:** acesse a ferramenta Ângulo, selecione os pontos BAC, nessa ordem, em seguida repita o procedimento para os pontos ACB, e CBA.

**Figura 30 - Determinando a amplitude dos ângulos internos do triângulo**

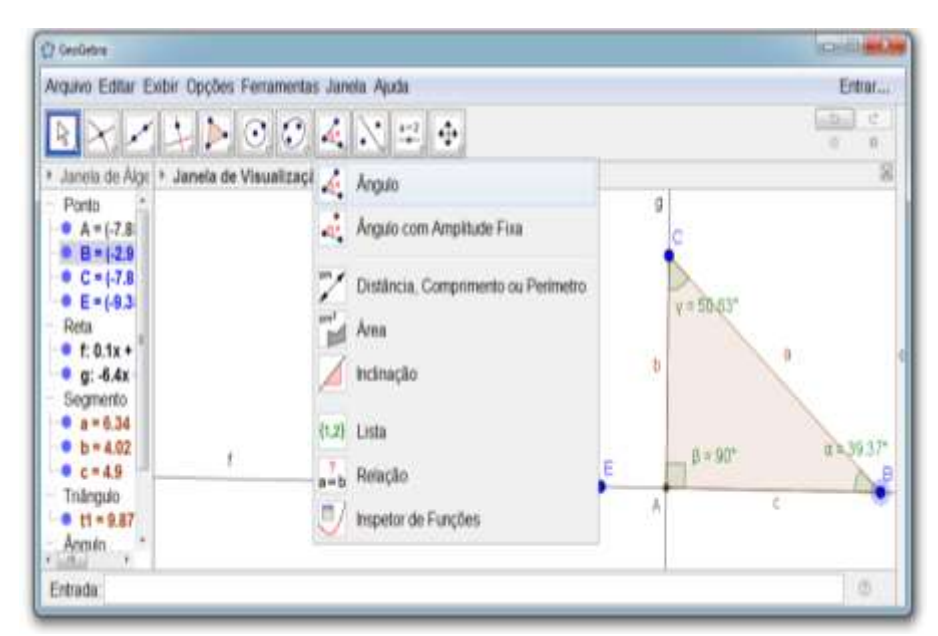

Fonte: elaboração da autora (2018).

**35. Determinando a medida dos lados do triângulo:** acesse a ferramenta Distância, Comprimento ou Perímetro, selecione dois pontos ou um segmento de reta. Determine a medida de todos os lados do triângulo ABC.

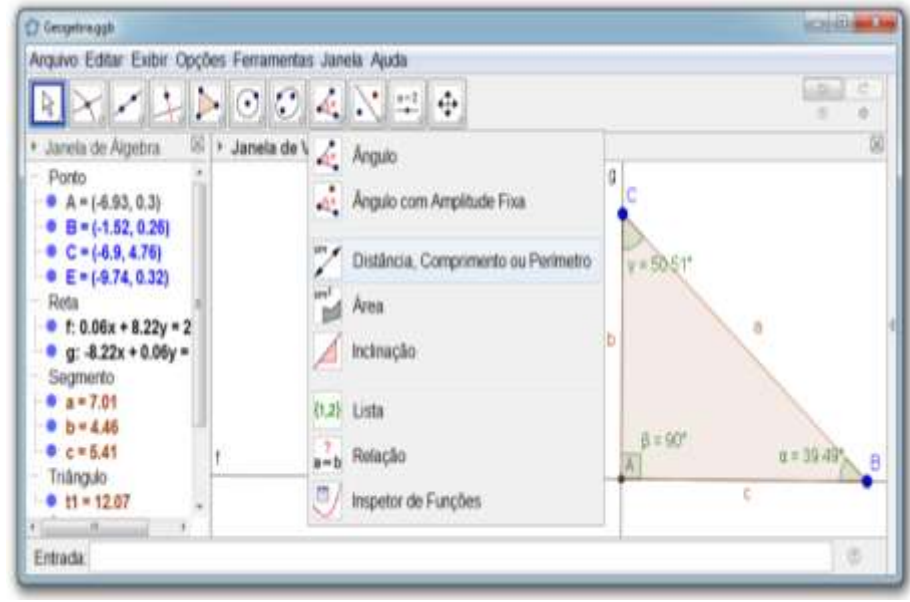

**Figura 31 - Determinando a medida dos lados do triângulo**

Fonte: elaboração da autora (2018).

**36.** Determine a medida de todos os lados e ângulos do triângulo ABC e preencha a tabela.

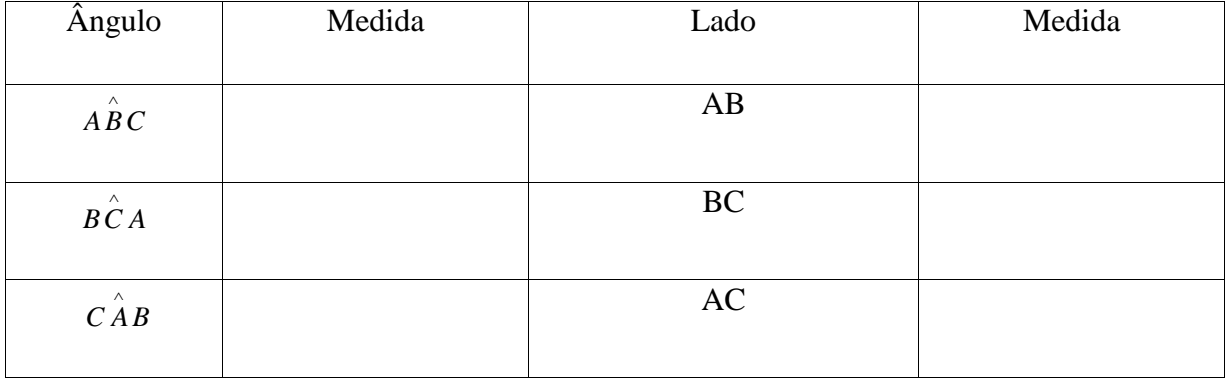

## **37.** Classifique o triângulo ABC.

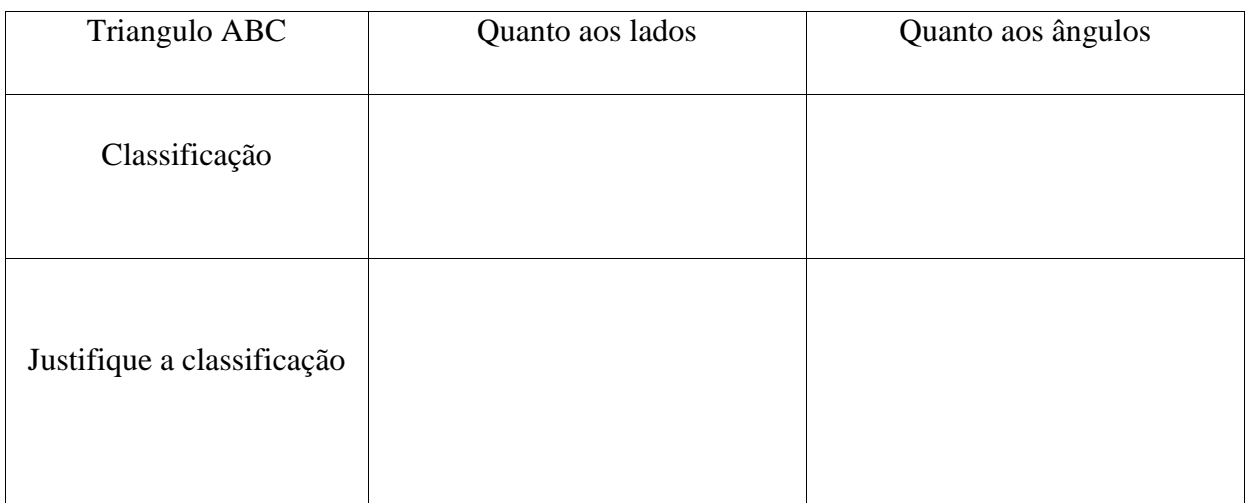

**Espaço para anotações:**

## **3 TAREFA 1 – INVESTIGANDO ÂNGULOS INTERNOS DE UM TRIÂNGULO**

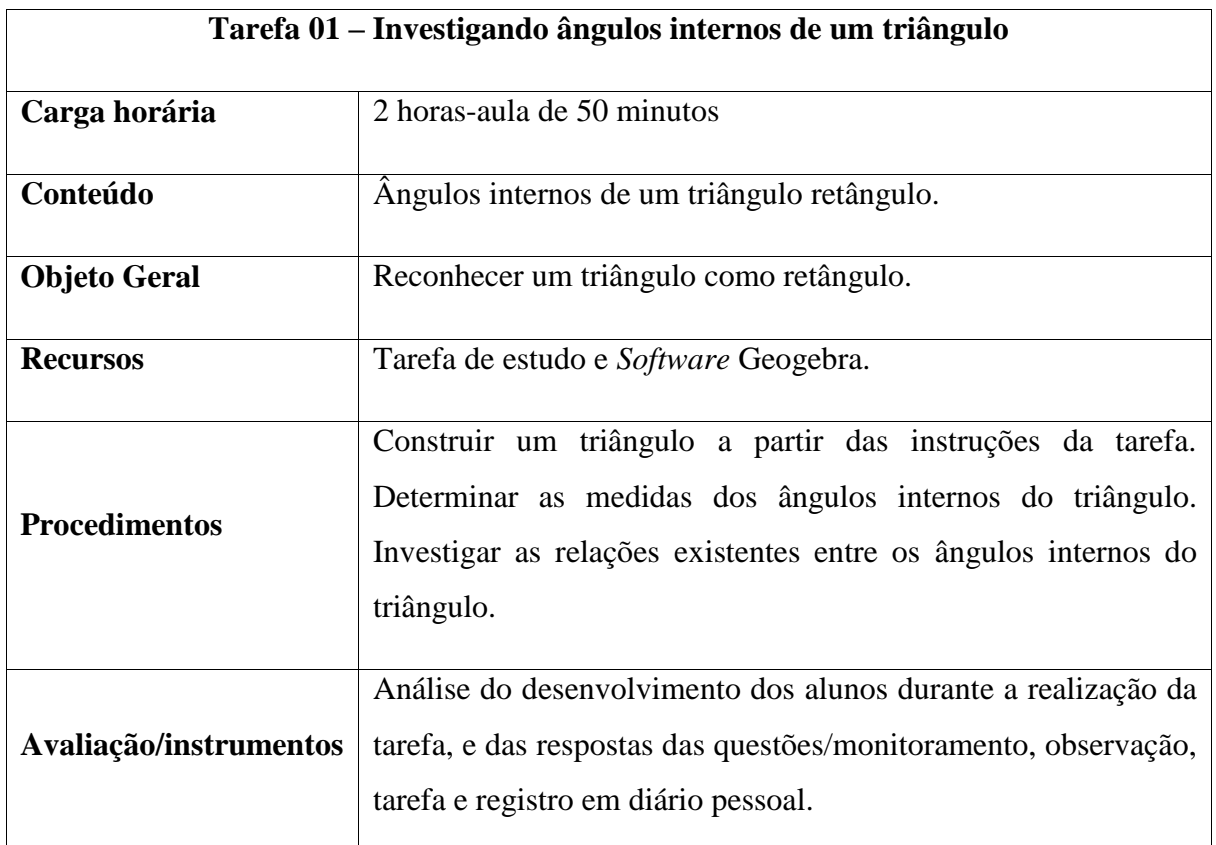

#### **Quadro 2 – Planejamento da primeira tarefa**

Fonte: elaboração da autora (2018).

#### **Triângulo retângulo**

Todo triângulo que tem um ângulo reto e dois ângulos agudos é chamado triângulo retângulo, sendo a soma das medidas de seus ângulos internos igual a 180º e a soma dos agudos igual a 90º, logo os ângulos agudos de um triângulo retângulo são complementares. O triângulo retângulo permitiu que civilizações antigas calculassem distâncias e alturas consideradas impossíveis de medir. "Os antigos egípcios usavam um triângulo com lados de medidas 3, 4 e 5 unidades para determinar um ângulo reto" (ANDRINI; VASCONCELLOS, 2012, p. 182), o que permitiu um alto grau de precisão na construção de pirâmides.

#### **Etapas da tarefa**

**1. Inserindo uma reta:** acesse a ferramenta Reta, selecione dois pontos ou duas posições.

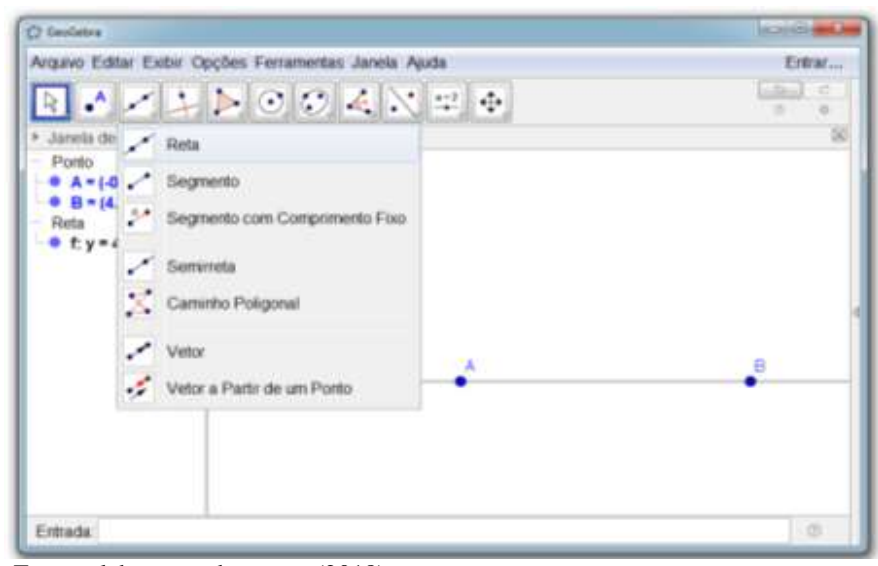

**Figura 32 – Inserindo uma reta**

Fonte: elaboração da autora (2018).

**2. Inserindo uma reta perpendicular:** acesse a ferramenta Reta Perpendicular, selecione um ponto C e depois o segmento de reta AB.

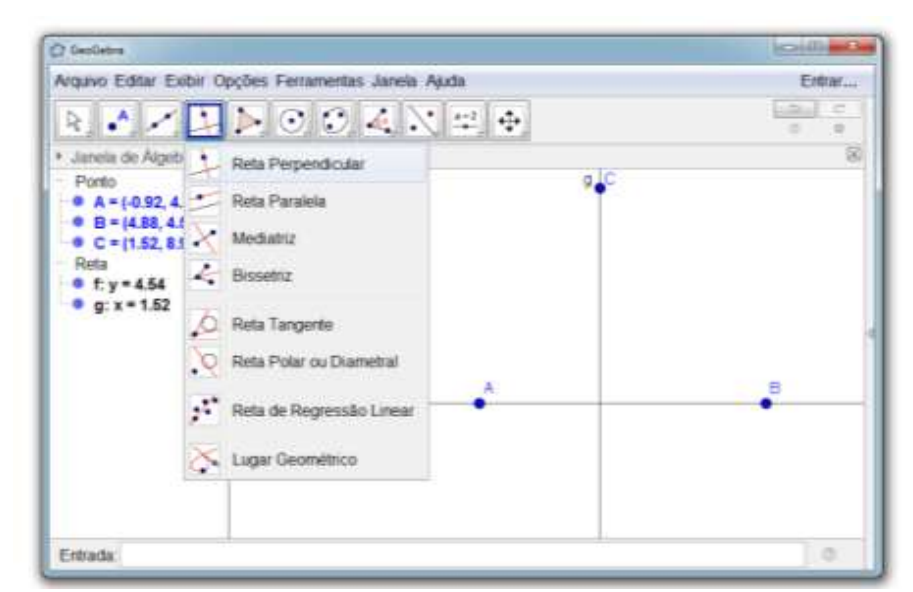

**Figura 33 – Inserindo uma reta perpendicular**

Fonte: elaboração da autora (2018).

**3. Renomeando o ponto A:** selecione o ponto A com o botão direito do mouse, acesse a ferramenta renomear e altere seu rótulo para E.

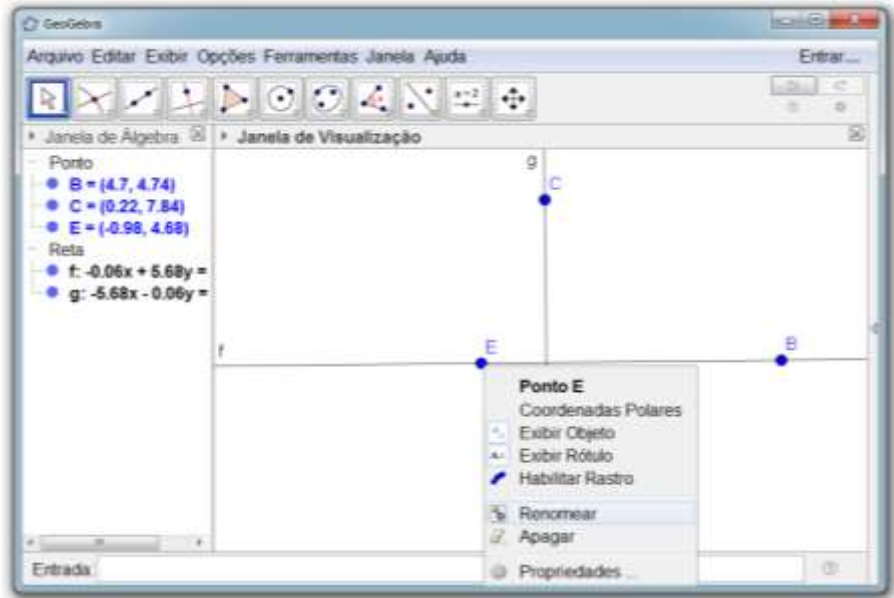

**Figura 34 – Renomeando o ponto A**

Fonte: elaboração da autora (2018).

**4. Inserindo um ponto fixo na interseção das retas f e g:** acesse a ferramenta Interseção de Dois Objetos, selecione as retas f e g para inserir o ponto A.

**Figura 35 – Inserindo um ponto fixo na interseção das retas f e g**

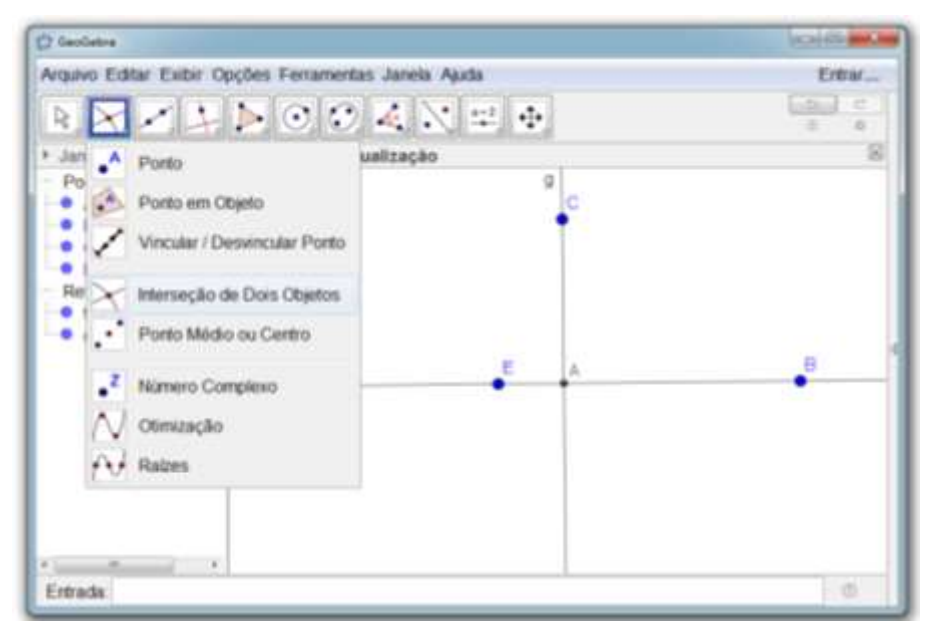

Fonte: elaboração da autora (2018).

**5. Inserindo um polígono:** acesse a ferramenta Polígono, selecione os pontos A, B e C, nessa sequência, e depois o ponto A novamente.

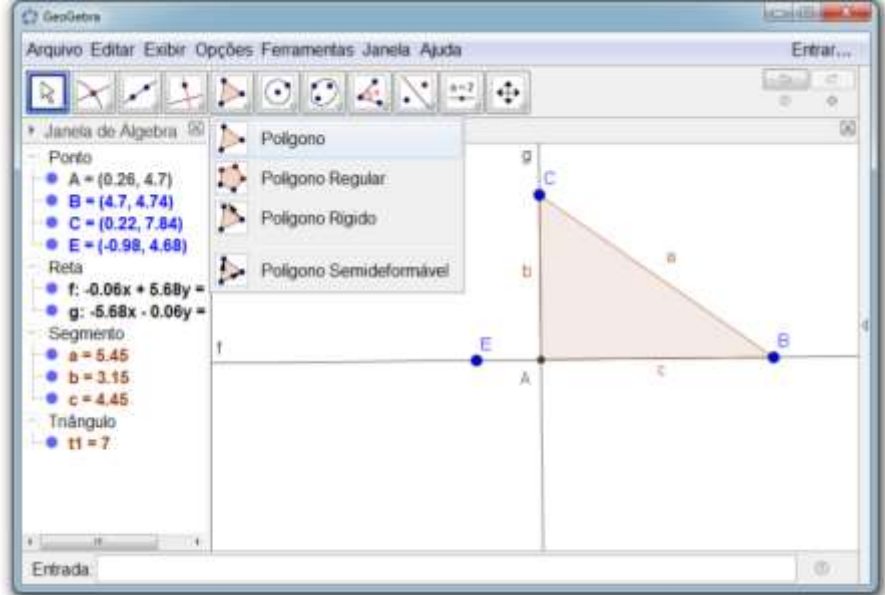

**Figura 36 - Inserindo um polígono**

Fonte: elaboração da autora (2018).

**6. Determinando a amplitude (medida) dos ângulos internos do triângulo:** acesse a ferramenta Ângulo, selecione os pontos BAC, nessa ordem, em seguida repita o procedimento para os pontos ACB, e CBA.

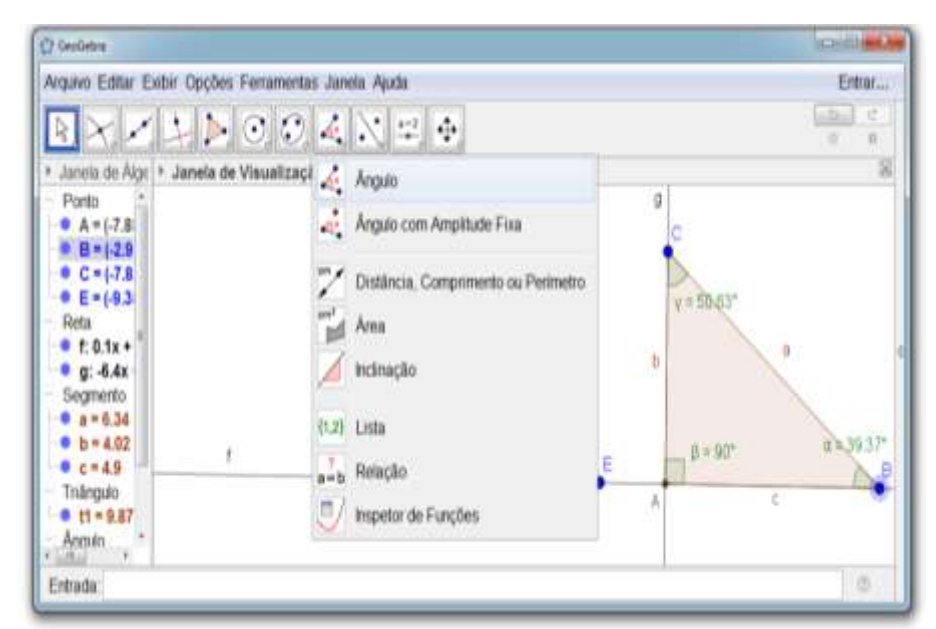

**Figura 37 – Determinando a amplitude dos ângulos internos do triângulo**

Fonte: elaboração da autora (2018).

**7. Inserindo a fórmula**  $\alpha + \beta + y$ **:** na caixa de entrada digite =  $\alpha + \beta + y$  e tecle enter.

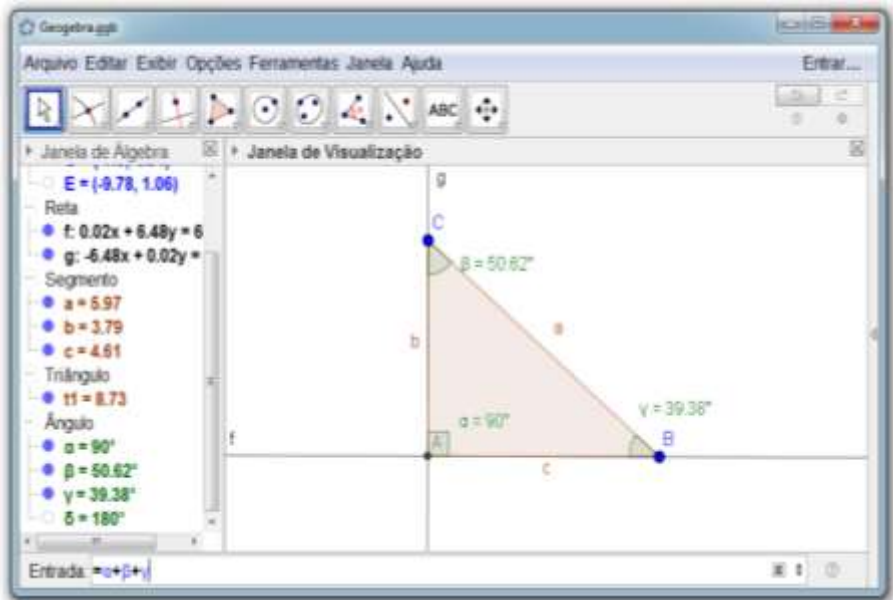

**Figura 38 – Inserindo a fórmula α + β + y**

Fonte: elaboração da autora (2018).

**8. Inserindo o texto**  $\alpha + \beta + \gamma = \delta$ **: acesse a ferramenta Texto e digite**  $\alpha + \beta + \gamma =$ **em** seguida selecione na opção Objetos o símbolo  $\delta$  e clique em OK.

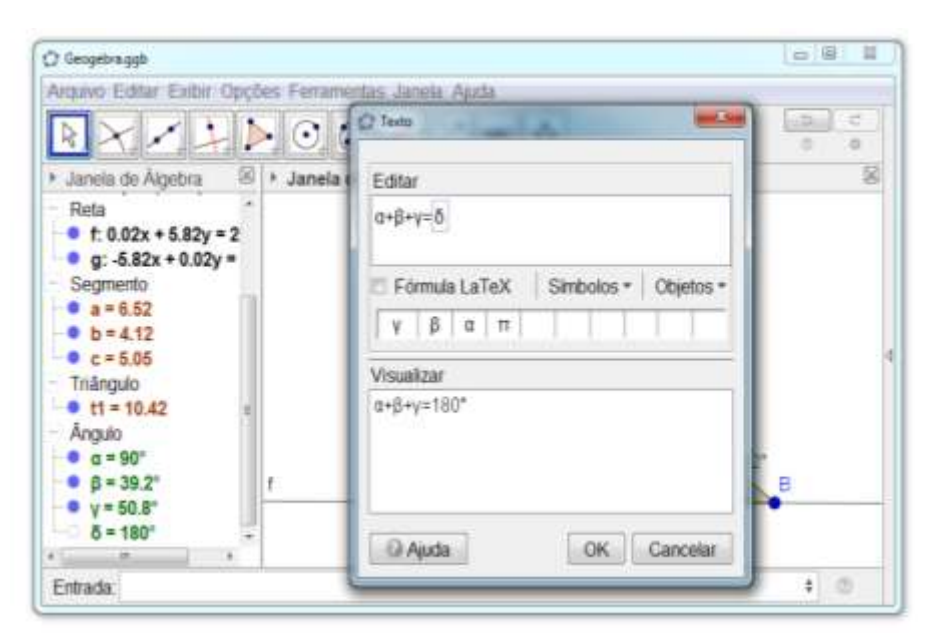

**Figura 39** – **Inserindo o texto**  $\alpha + \beta + y = \delta$ 

Fonte: elaboração da autora (2018).

**9.** Observe que na Janela de Visualização aparece o texto  $\alpha + \beta + \gamma = 180^{\circ}$ .

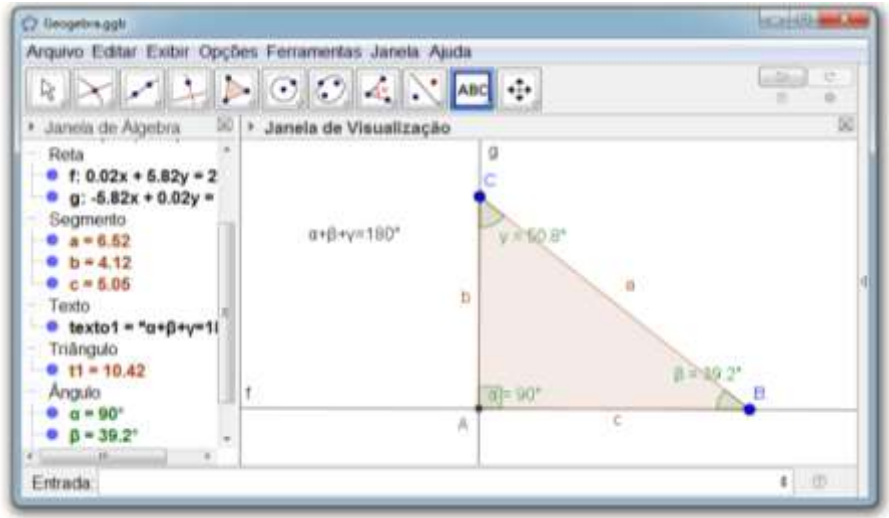

**Figura 40 – Visualização do texto α + β + y = 180º**

Fonte: elaboração da autora (2018).

- **10.** Mova os pontos B e C do triângulo ABC e responda: o que acontece com a soma dos ângulos α, β e y? Que relação pode ser observada a partir dessa investigação?
- **11. Inserindo a fórmula β + y:** na caixa de entrada digite =  $β$  + y e tecle enter.

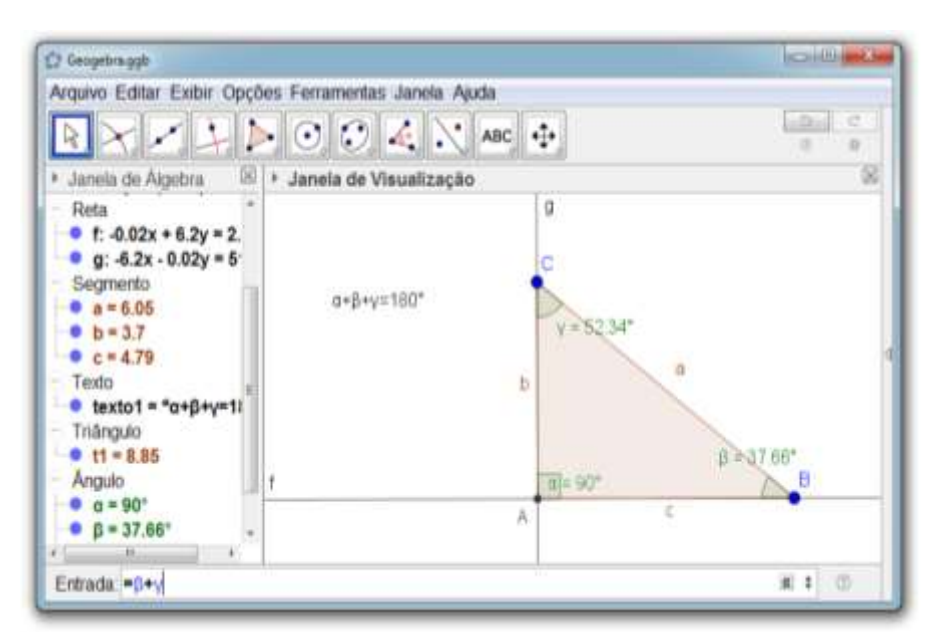

**Figura 41 – Inserindo a fórmula β + y**

Fonte: elaboração da autora (2018).

**12. Inserindo o texto**  $β + y = ε$ **:** acesse a ferramenta Texto e digite  $β + y = em$  seguida selecione na opção Objetos o símbolo  $\varepsilon$  e clique OK.

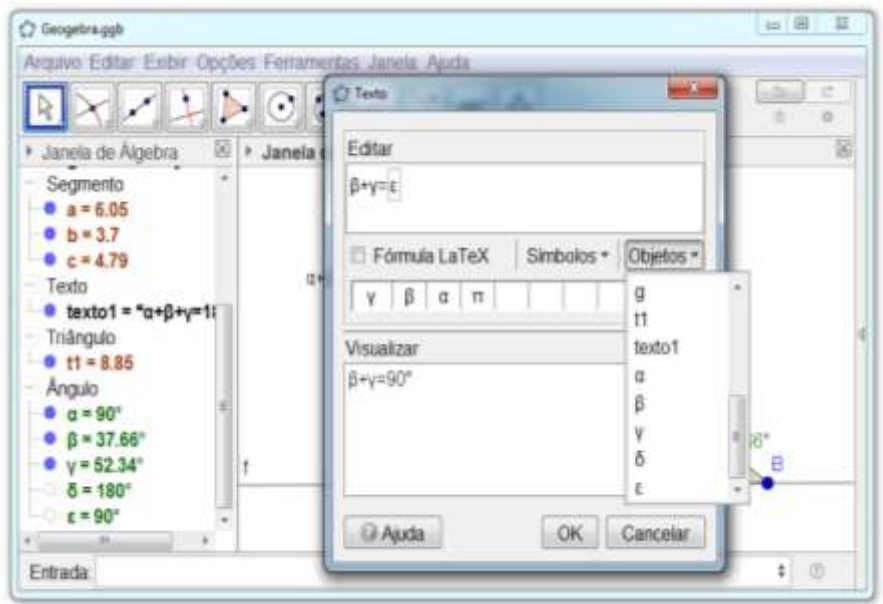

**Figura 42** – **Inserindo** ο **texto**  $β + y = ε$ 

Fonte: elaboração da autora (2018).

**13.** Mova os pontos B e C do triângulo ABC e responda: o que acontece com soma dos ângulos β e y? Que relação pode ser observada a partir dessa investigação?

**14.** Investigando o triângulo construído é possível afirmar que se trata de um triângulo retângulo? Justifique sua resposta.

# **4 TAREFA 2 – INVESTIGANDO RELAÇÕES ENTRE ÁREAS DE POLÍGONOS CONSTRUÍDOS SOBRE OS LADOS DE UM TRIÂNGULO RETÂNGULO**

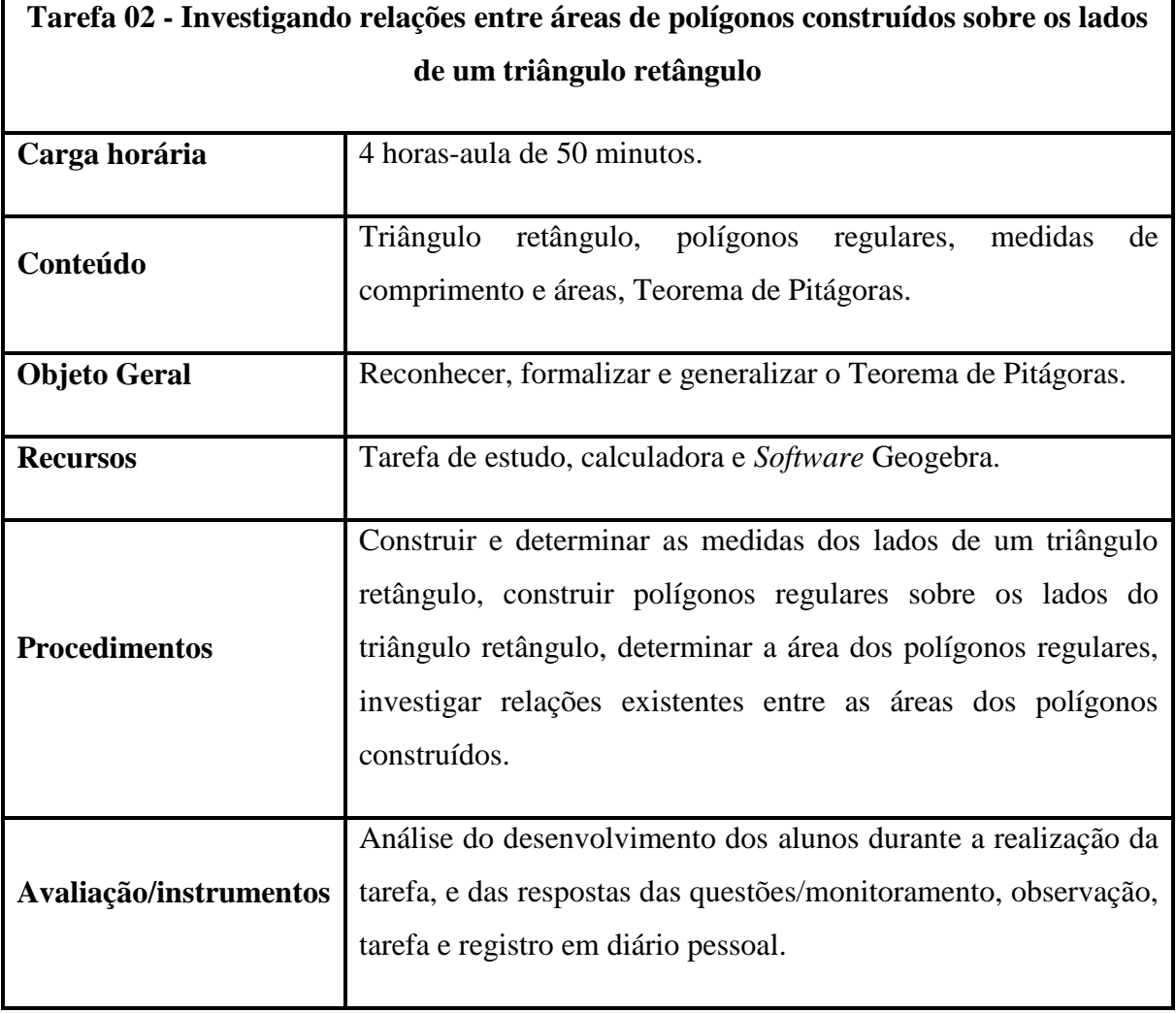

#### **Quadro 3 – Planejamento da segunda tarefa**

Fonte: elaboração da autora (2018).

#### **Teorema de Pitágoras**

O Teorema de Pitágoras é um dos teoremas matemáticos mais conhecidos, possuindo mais de 300 demonstrações. É possível que povos antigos, como os egípcios, já conhecessem casos particulares deste teorema, mas foi Pitágoras (570 a. C. – 570 a. C.) o primeiro a demonstrá-lo, provando suas relações, a partir desta demonstração o teorema ficou conhecido como Teorema de Pitágoras, em homenagem ao filósofo e matemático grego (SOUZA, 2013).

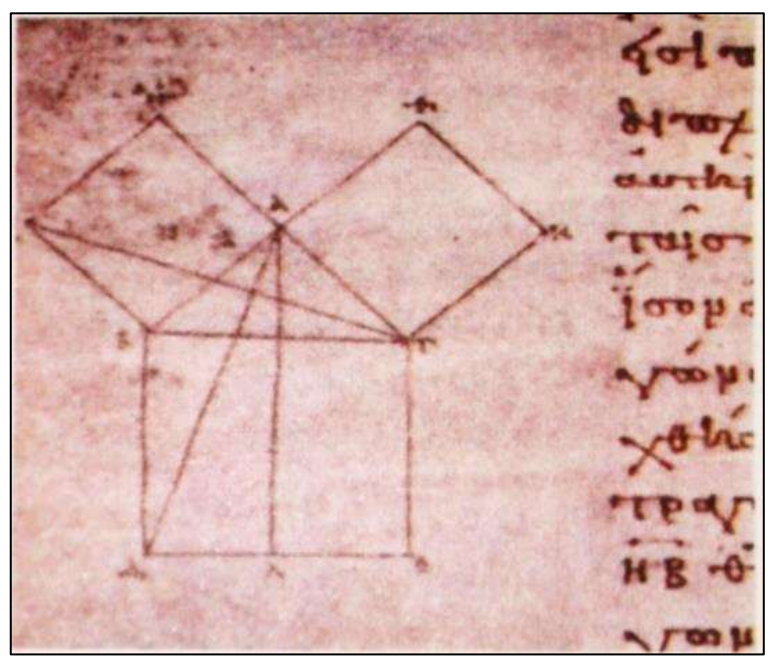

**Figura 43 - Demonstração grega, por volta do ano 800 d. C.**

Fonte: Souza e Pataro (2013, p. 264).

#### **Etapas da tarefa**

**1. Inserindo uma reta:** acesse a ferramenta Reta, e depois selecione duas posições da Janela de Visualização.

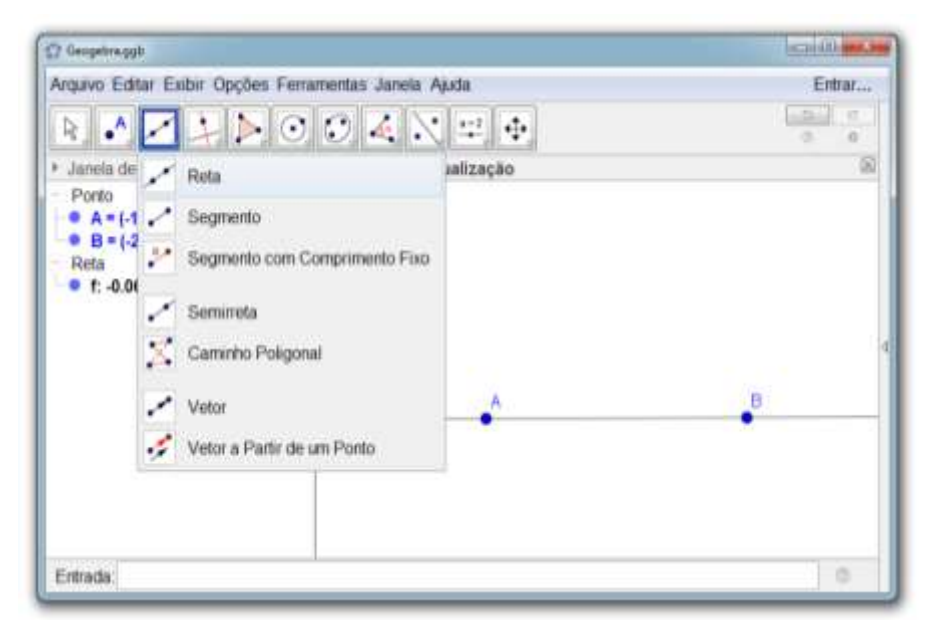

**Figura 44 – Inserindo uma reta**

Fonte: elaboração da autora (2018).

**2. Inserindo uma Reta Perpendicular:** selecione a ferramenta Reta Perpendicular, em seguida clique acima da reta f e depois sobre o segmento de reta AB.

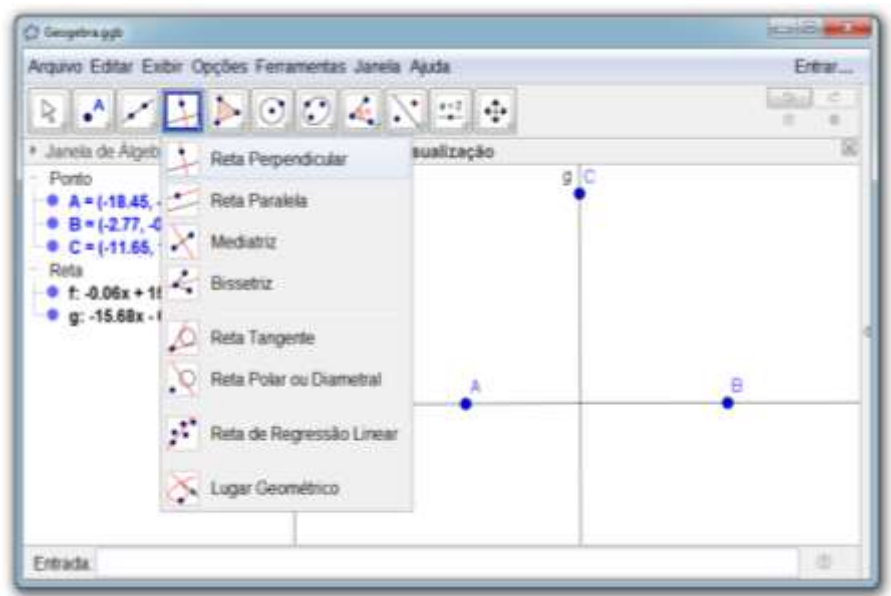

**Figura 45 - Inserindo uma Reta Perpendicular**

Fonte: elaboração da autora (2018).

**3. Renomeando o ponto A:** selecione o ponto A com o botão direito do mouse, acesse a ferramenta renomear, e digite E.

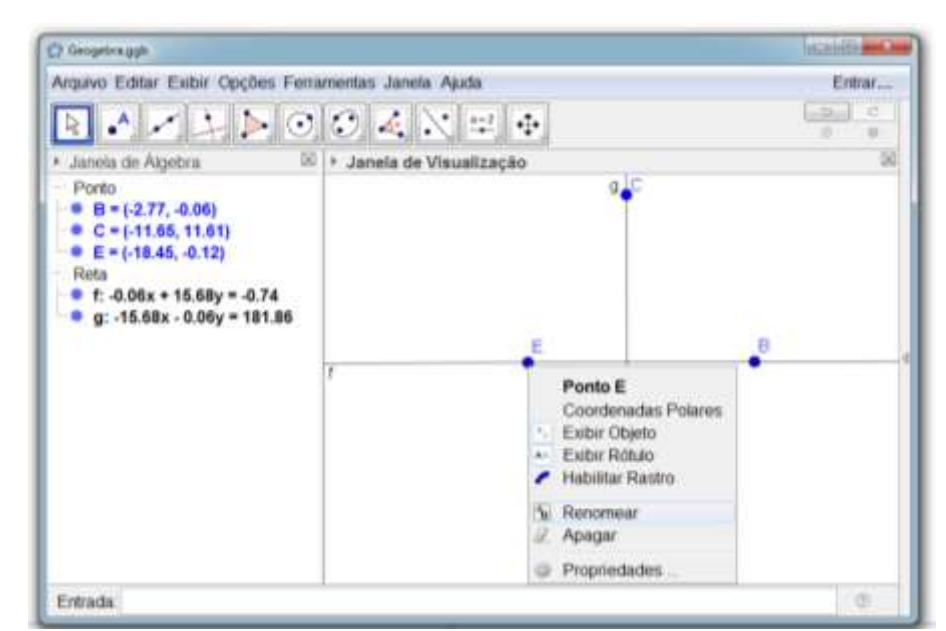

**Figura 46 - Renomeando o ponto A**

Fonte: elaboração da autora (2018).

**4. Inserindo um ponto na interseção das retas f e g:** acesse a ferramenta Interseção de Dois Objetos, clique sobre as retas f e g para inserir o ponto A.

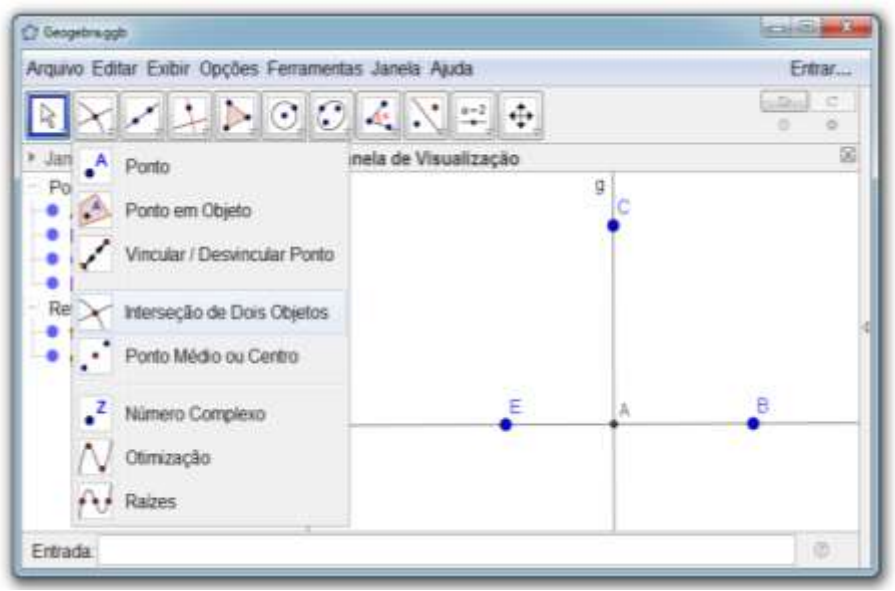

**Figura 47 - Inserindo um ponto na interseção das retas f e g**

Fonte: elaboração da autora (2018).

**5. Construindo um triângulo:** acesse a ferramenta Polígono, selecione os pontos A, B e C, e então, o ponto A novamente para construir um polígono com três vértices. Selecione o ponto E com o botão direito do mouse e selecione a opção ocultar objeto.

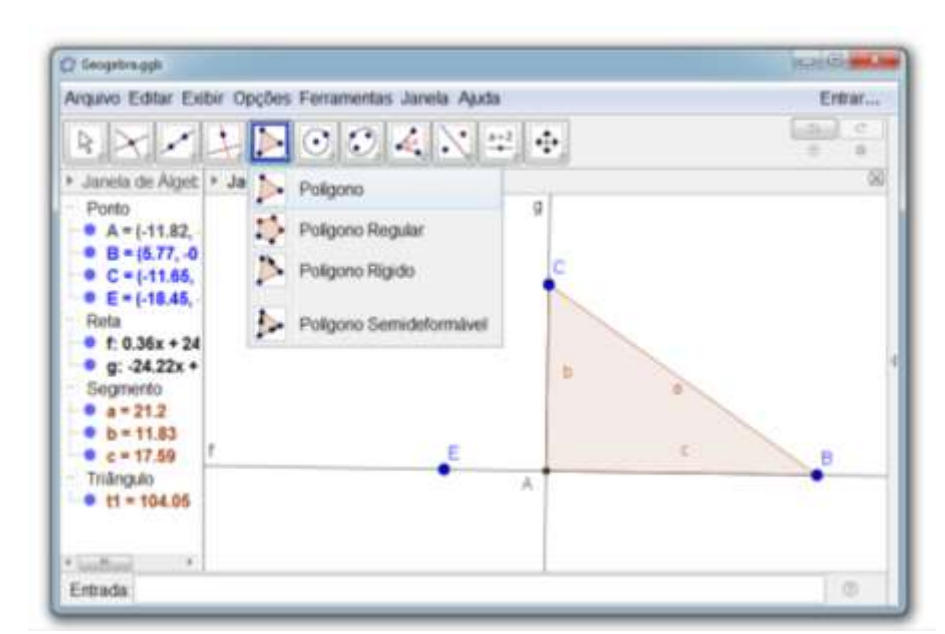

**Figura 48 - Construindo um triângulo**

Fonte: elaboração da autora (2018).

**6. Inserindo um polígono sobre o lado "a" do triângulo:** acesse a ferramenta Polígono Regular, selecione os pontos C e B nessa ordem, e insira um polígono regular com quatro vértices sobre lado "a" do triângulo ABC.

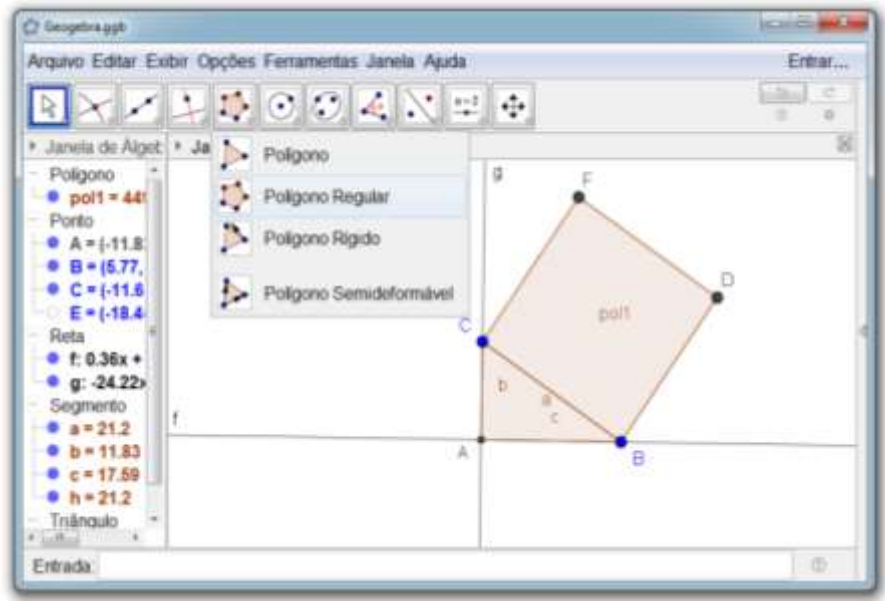

**Figura 49 – Inserindo um quadrado sobre o lado "a" do triângulo**

Fonte: elaboração da autora (2018).

**7. Inserindo um polígono sobre o lado "c" do triângulo:** acesse a ferramenta Polígono Regular, selecione os pontos B e A nessa ordem, e insira um polígono regular com quatro vértices sobre lado "c" do triângulo ABC.

**Figura 50 – Inserindo um quadrado sobre o lado "c" do triângulo**

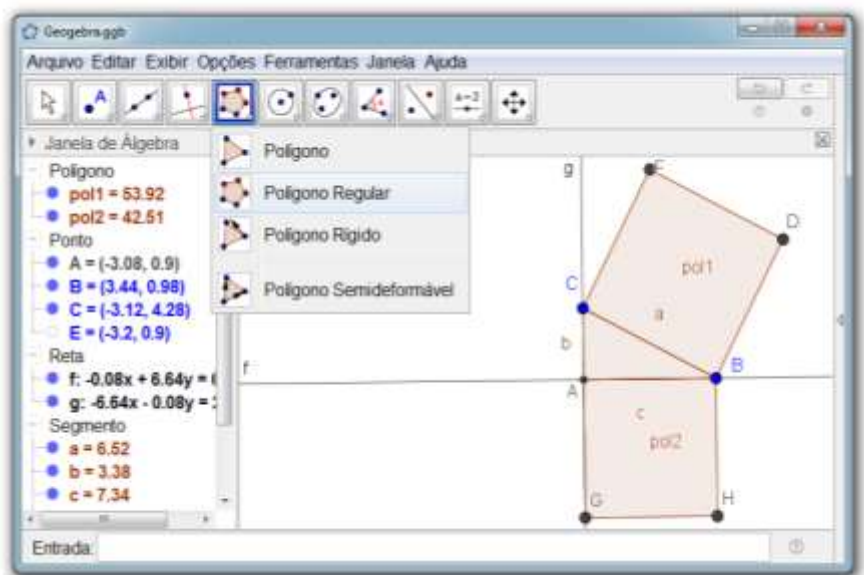

Fonte: elaboração da autora (2018).

**8. Inserindo um polígono sobre o lado "b" do triângulo:** acesse a ferramenta Polígono Regular, selecione os pontos A e C nessa ordem, e insira um polígono regular com quatro vértices sobre lado "b" do triângulo ABC.

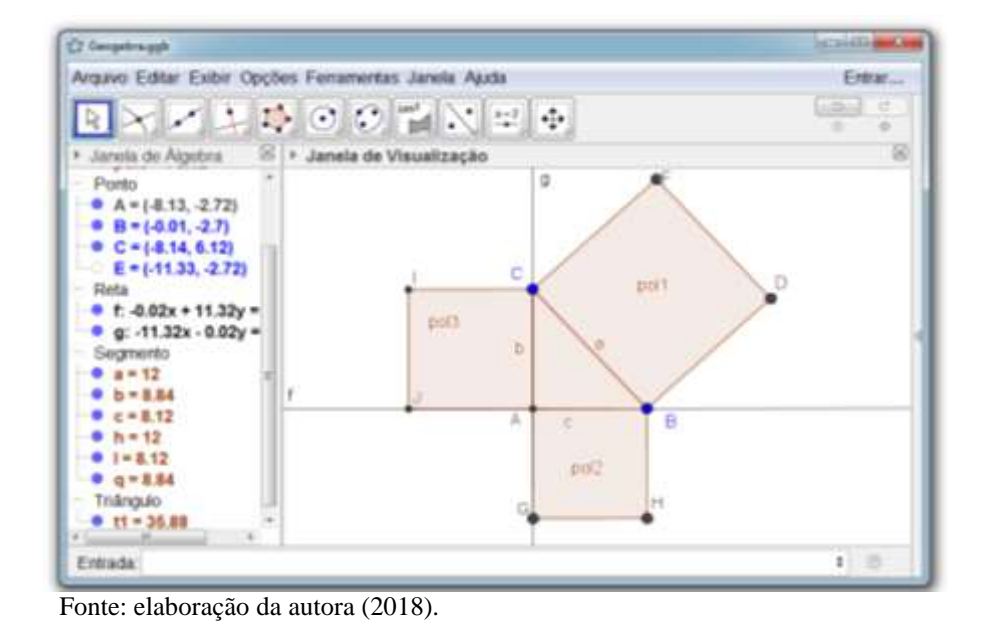

**Figura 51 - Inserindo um quadrado sobre o lado "b" do triângulo**

**9. Determinando a medida dos lados do triângulo:** Acesse a ferramenta Distância, Comprimento ou Perímetro e clique sobre os lados a, b e c do triângulo ABC.

**Figura 52 - Determinando a medida dos lados do triângulo**

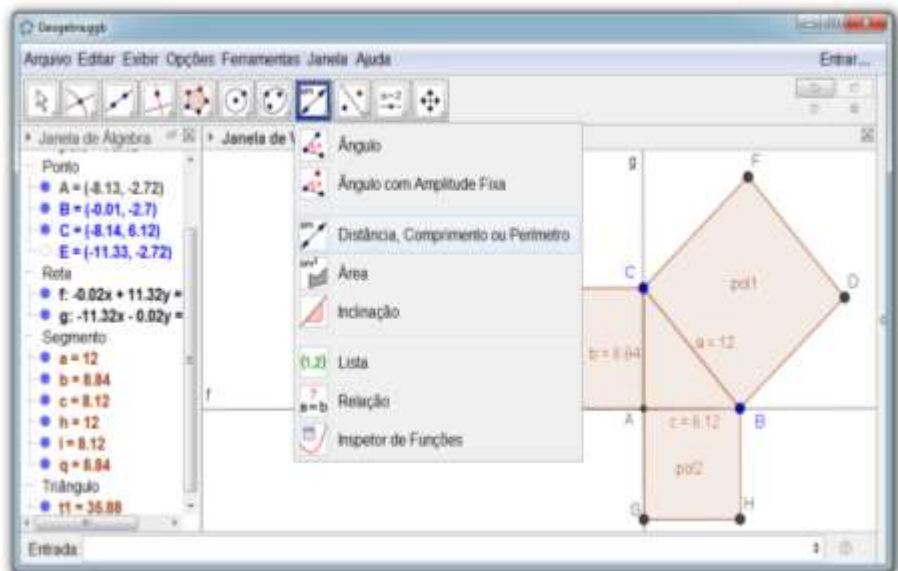

Fonte: elaboração da autora (2018).

**10. Determinando a medida das áreas dos polígonos 1, 2 e 3:** acesse a ferramenta Área e clique sobre as áreas dos polígonos 1, 2 e 3.

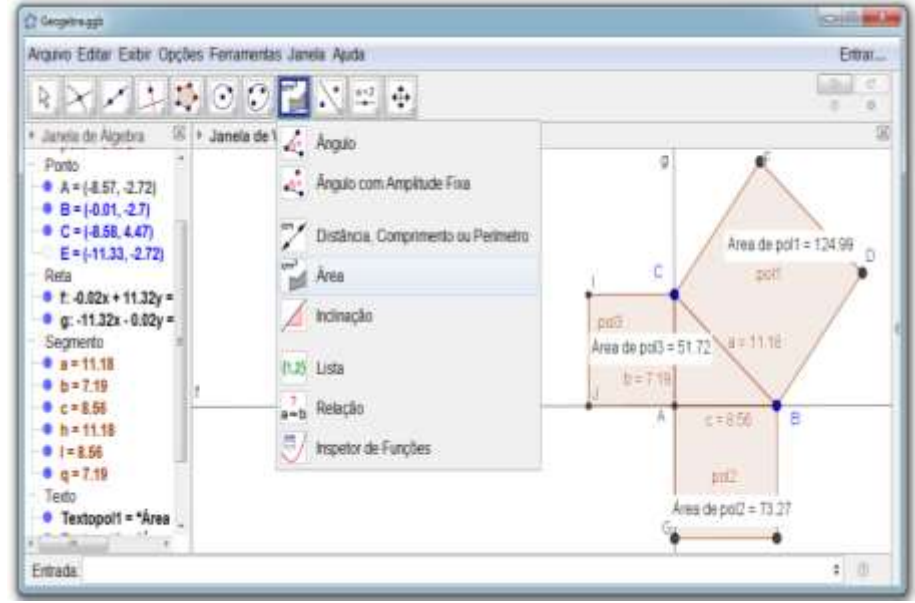

**Figura 53 - Determinando a medida das áreas dos polígonos 1, 2 e 3**

Fonte: elaboração da autora (2018).

**11.** Que relações existem entre às áreas dos quadrados construídos sobre os lados do triângulo ABC?

**12.** Mova o ponto C aumentando e diminuindo o tamanho do triângulo retângulo. As relações entre as áreas dos quadrados construídos sobre os lados do triângulo retângulo se mantiveram?

**13.** As relações entre as áreas dos quadrados construídos sobre os lados do triângulo retângulo são válidas para qualquer tamanho de triângulo retângulo? Por quê?

**14.** Construa polígonos regulares de 3, 5 e 6 lados sobre os lados do triângulo retângulo e responda: é possível afirmar que as relações entre as áreas dos quadrados construídos sobre os lados do triângulo retângulo são válidas para as áreas de qualquer polígono regular construído sobre os lados do triângulo retângulo? Por quê?

# **5 TAREFA 3 – FORMALIZANDO O TEOREMA DE PITÁGORAS**

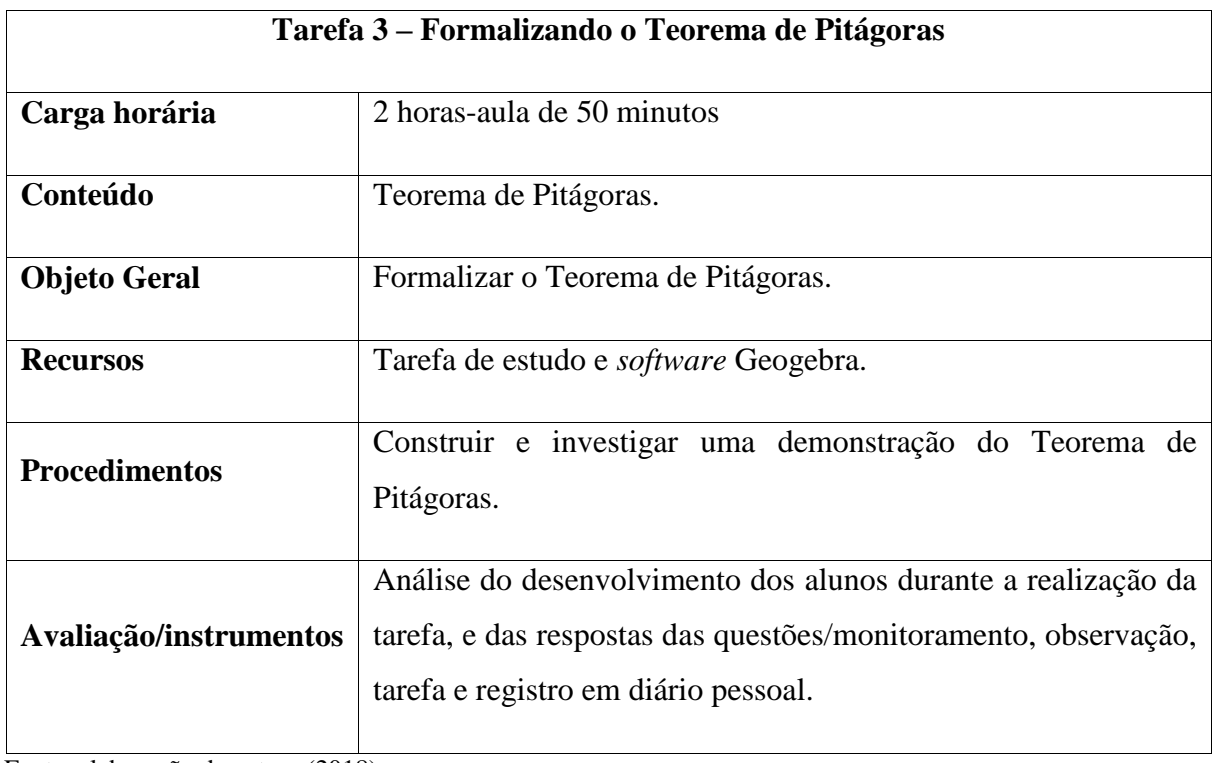

## **Quadro 4 – Planejamento da terceira tarefa**

Fonte: elaboração da autora (2018).

## **Espaço para anotações:**

**1. Inserindo um polígono regular com quatro vértices:** acesse a ferramenta Polígono Regular, e clique em dois locais da Janela de Visualização para inserir os pontos A e B, em seguida digite o número de vértices.

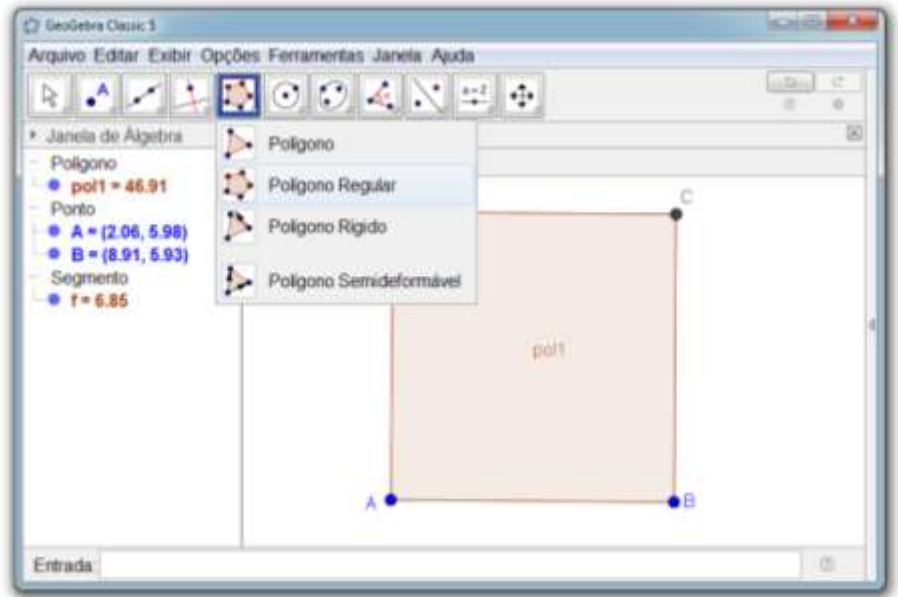

**Figura 54 – Inserindo um polígono regular com quatro vértices**

Fonte: elaboração da autora (2018).

**2. Inserindo um ponto em objeto:** selecione a ferramenta Ponto em Objeto e insira um ponto E entre os pontos C e D do polígono construído.

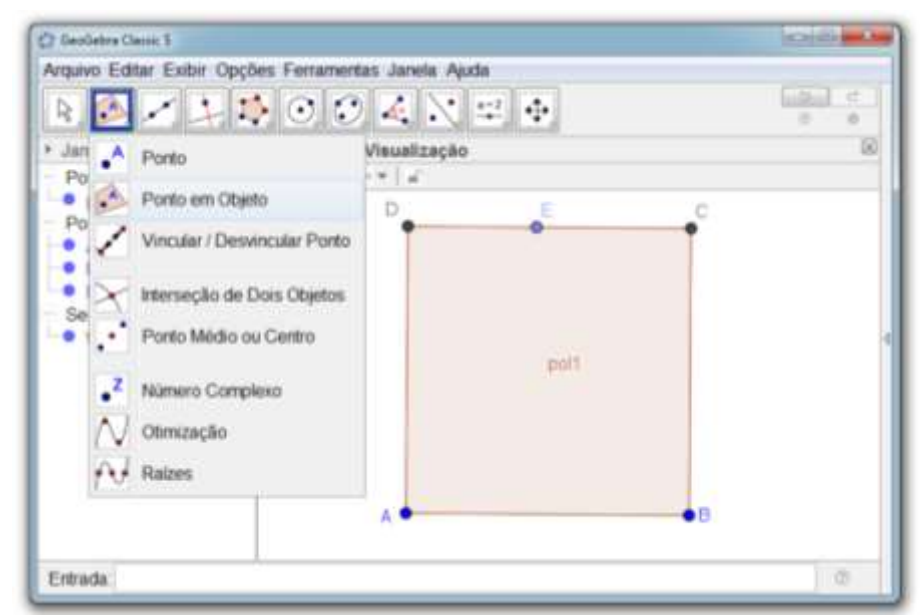

**Figura 55 – Inserindo um ponto em objeto**

Fonte: elaboração da autora (2018).

**3. Inserindo uma circunferência:** acesse a ferramenta Compasso e clique sobre os pontos D, E e A, nesta ordem.

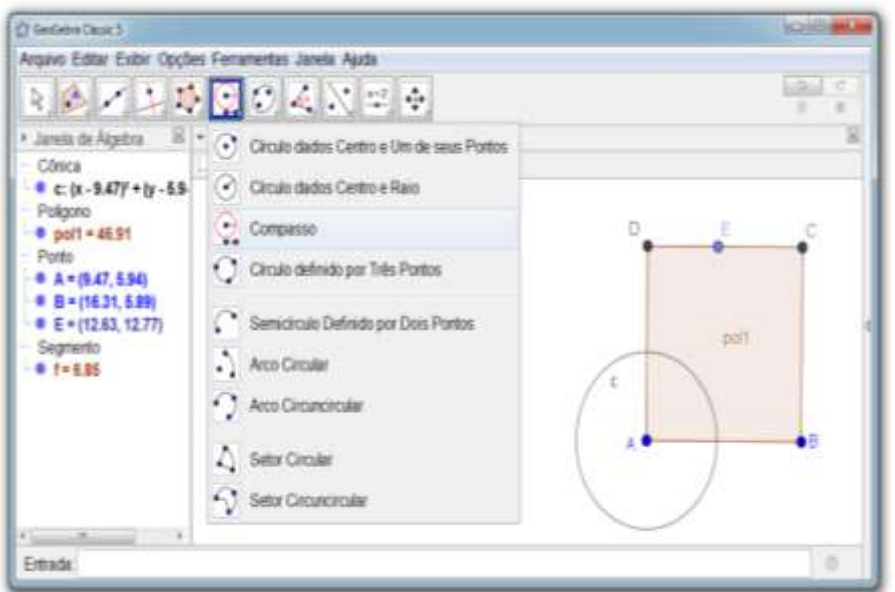

**Figura 56 – Inserindo uma circunferência**

Fonte: elaboração da autora (2018).

**4. Inserindo um ponto na interseção de dois objetos:** acesse a ferramenta Interseção de Dois Objetos, selecione a circunferência e o segmento AD, será inserido um ponto na interseção da circunferência com o lado AD do polígono.

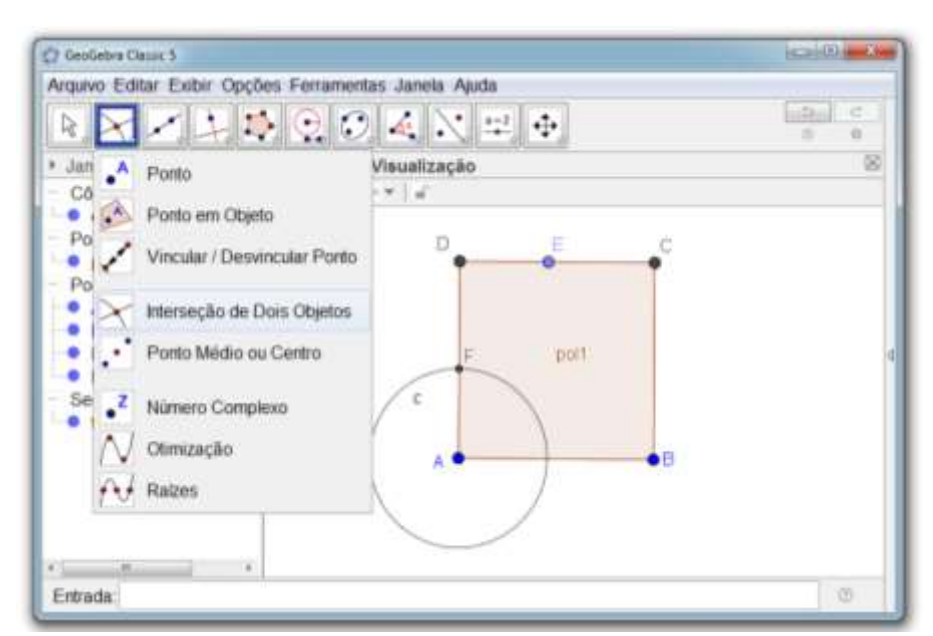

**Figura 57 – Inserindo um ponto na interseção de dois objetos**

Fonte: elaboração da autora (2018).

**5. Inserindo um polígono regular:** selecione a ferramenta Polígono Regular, e, depois os pontos E e F para inserir um polígono com 4 vértices. Observe que será construído um polígono EFGH, cujos vértices estão sobre os lados do polígono ABCD.

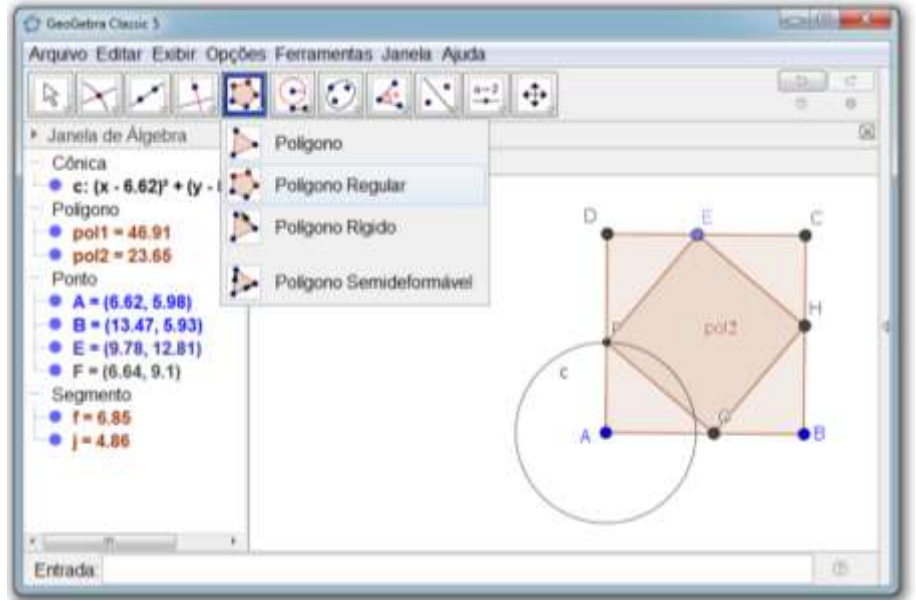

**Figura 58 – Inserindo um polígono regular**

Fonte: elaboração da autora (2018).

**6. Ocultando a circunferência:** clique com o botão direito do mouse sobre a circunferência e desative a opção Exibir Objeto.

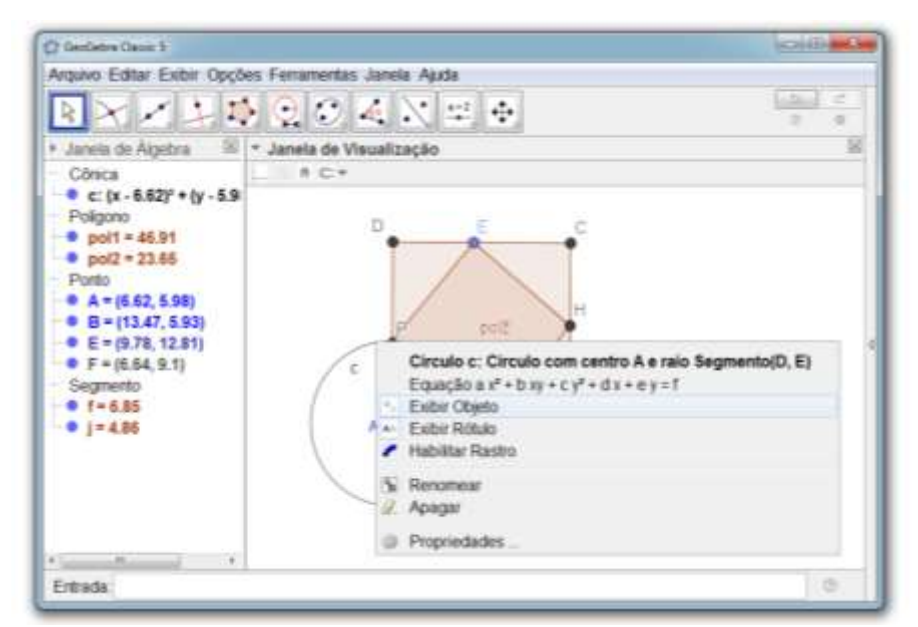

**Figura 59 – Ocultando a circunferência**

Fonte: elaboração da autora (2018).

**7. Ocultando os rótulos dos polígonos:** clique com o botão direito do mouse sobre os polígonos e selecione a opção Exibir Rótulo para ocultar os rótulos dos polígonos.

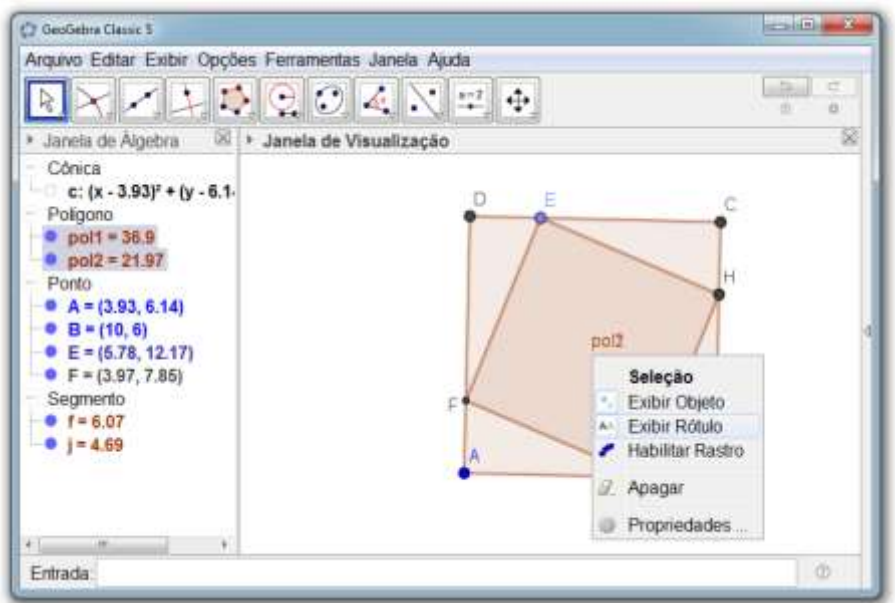

**Figura 60 – Ocultando os rótulos dos polígonos**

Fonte: elaboração da autora (2018).

**8. Nomeando os lados dos polígonos:** selecione a ferramenta Texto e nomeie os lados dos polígonos conforme apresentado na figura 60.

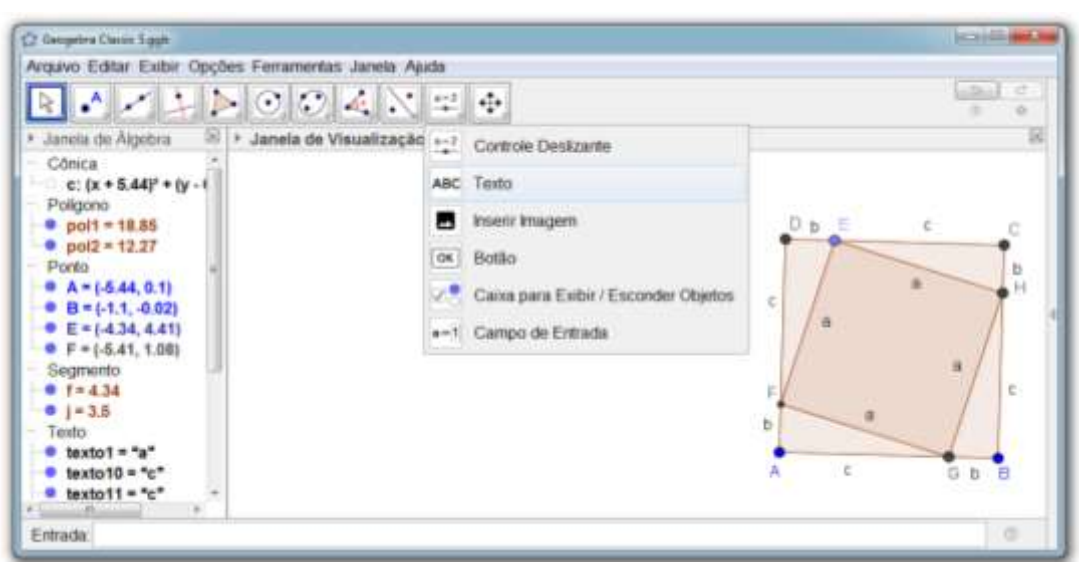

**Figura 61 – Nomeando os lados dos polígonos**

Fonte: elaboração da autora (2018).

## **9. Agora responda:**

a) Quantos polígonos são apresentados na construção?

b) Descreva como podemos calcular a área de cada polígono apresentado na construção.

O objetivo nesta tarefa é formalizar o Teorema de Pitágoras. Espera-se que os alunos por meio de investigações consigam calcular a área do polígono ABCD adicionando a área do polígono EFGH à área dos quadros triângulos retângulos formados pelos polígonos ABCD e EFGH e elevando ao quadrado o lado do polígono ABCD. A demonstração investigada possibilita validar o Teorema de Pitágoras para todos os triângulos retângulos, conforme apresentado a seguir.

Determinando a área do polígono ABCD:

A área do polígono ABCD pode ser obtida adicionando a área do quadrado EFGH à área dos quatro triângulos retângulos  $a^2 + 4$ . 2 *bc*  $a^2 + 4$ .  $\rightarrow \infty$  ou elevando ao quadrado a medida do lado do polígono ABCD  $(b+c)^2$ . Dessa maneira tem-se que:

$$
a^{2} + 4 \cdot \frac{bc}{2} = (b + c)^{2}
$$

$$
a^{2} + 2bc = b^{2} + 2bc + c^{2}
$$

$$
a^{2} = b^{2} + c^{2}
$$

A relação  $a^2 = b^2 + c^2$  apresentada pelo Teorema de Pitágoras descreve que em qualquer triângulo retângulo o quadrado da hipotenusa é igual à soma dos quadrados dos catetos. A demonstração investigada nesta tarefa foi proposta por Pitágoras para validar o Teorema de Pitágoras.

# **6 TAREFA 4: APLICAÇÃO DO TEOREMA DE PITÁGORAS I**

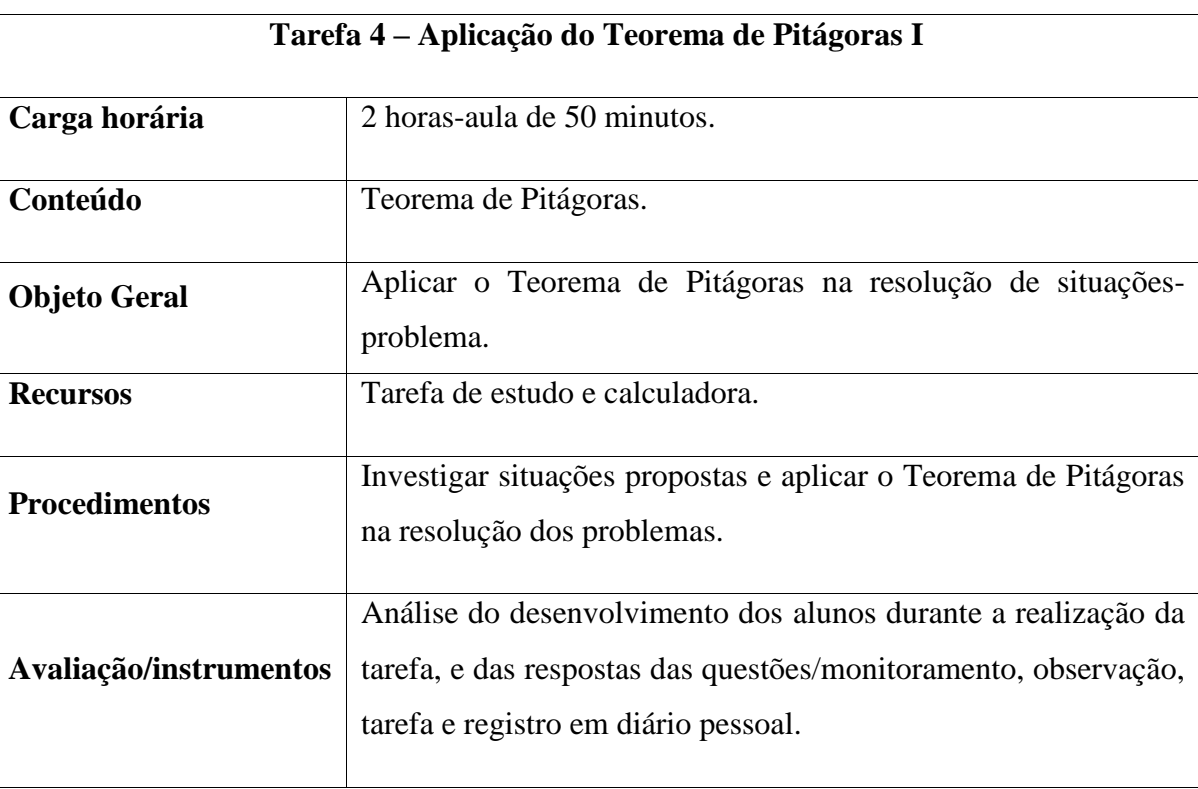

#### **Quadro 5 – Planejamento da quarta tarefa**

Fonte: elaboração da autora.

O Teorema de Pitágoras permite que se obtenha a medida desconhecida de um dos lados de um triângulo retângulo dado as medidas dos outros dois lados. De acordo com o teorema de Pitágoras em todo triângulo retângulo, o quadrado da medida da hipotenusa (lado oposto ao ângulo reto) é igual à soma dos quadrados das medidas dos catetos.

$$
a^2 = b^2 + c^2
$$

 $(hipotenusa)^2 = (cateto)^2 + (cateto)^2$ 

### **Situações-problema**

**1.** Qual a área da quadra 30 sabendo que a mesma tem o formato de um polígono regular com comprimento igual ao lado maior da quadra 23?

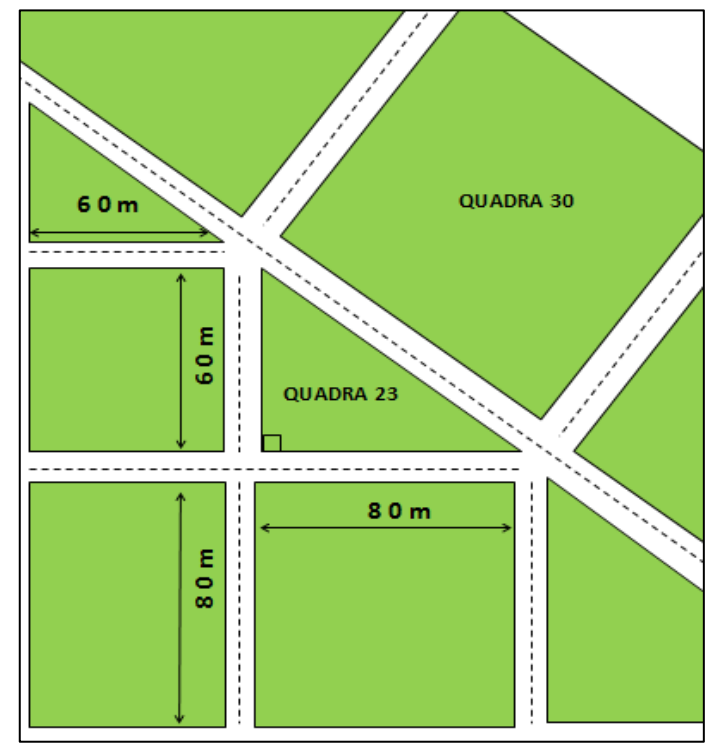

**Figura 62 – Tarefa 4: ilustração da questão 1**

Fonte: elaboração da autora (2018).

**2. (**Andrini e Vasconcellos, 2015, p. 191) Uma pessoa percorre a trajetória de A até C, passando por B. Qual foi a distância percorrida?

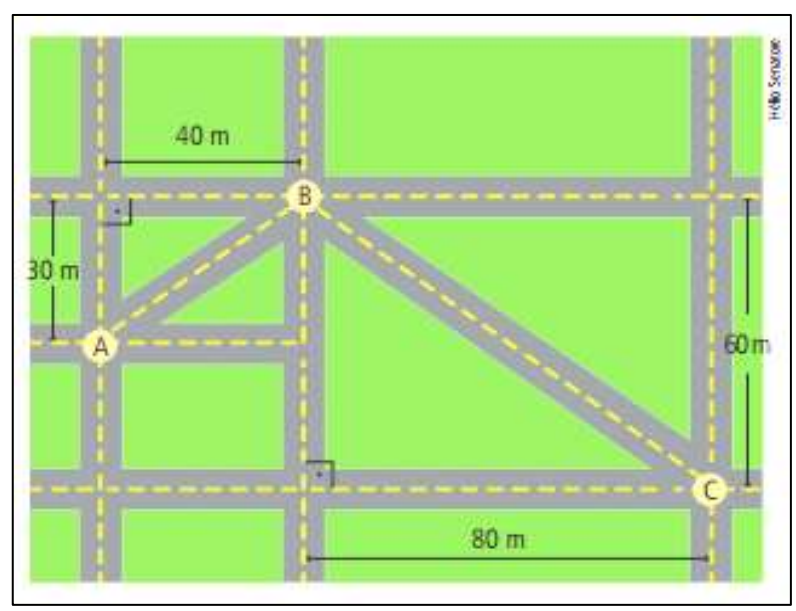

**Figura 63 – Tarefa 4: ilustração da questão 2**

Fonte: Andrini e Vasconcellos (2015, p. 191).

**3. (**Andrini e Vasconcellos, 2012, 197 - adaptada) Um carro parte da cidade A para a cidade C, passando por B. Um outro carro parte da cidade E igualmente para a cidade C, mas com o trajeto direto. Considere que os carros se deslocam à mesma velocidade. Qual dos carros chegará primeiro á cidade C?

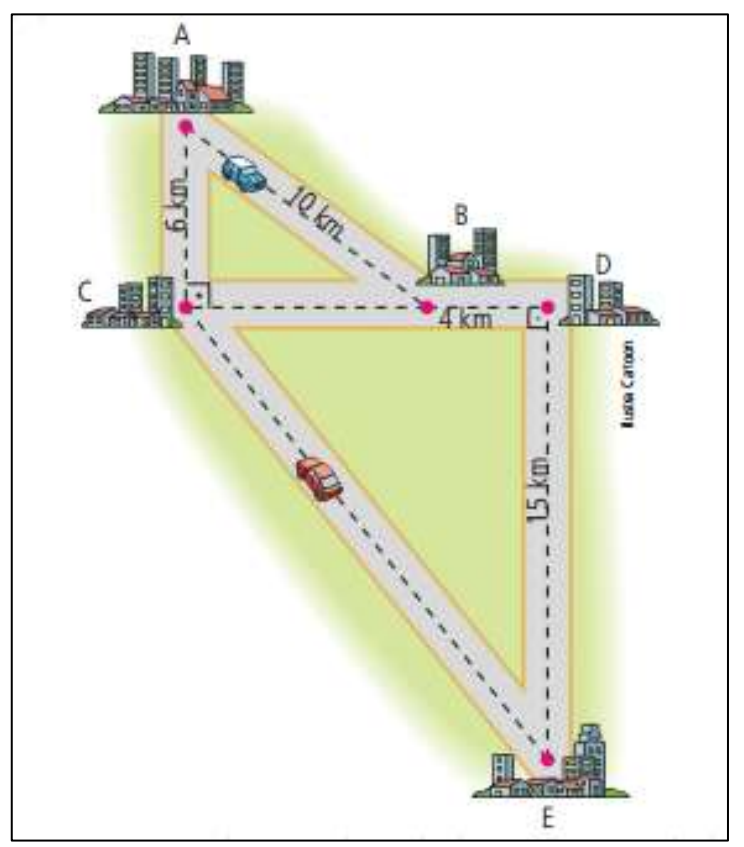

**Figura 64 – Tarefa 4: ilustração da questão 3**

Fonte: Andrini e Vasconcellos (2012, p. 197).

**4. (**Andrini e Vasconcellos, 2012, p. 202 - adaptada) A que altura do chão está o balão apresentado na figura abaixo?

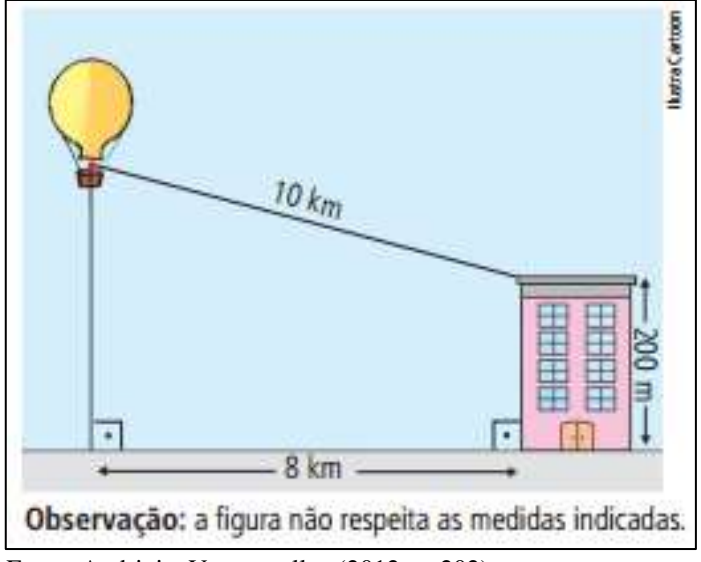

**Figura 65 – Tarefa 4: ilustração da questão 4**

Fonte: Andrini e Vasconcellos (2012, p. 202).

**5.** (Andrini e Vasconcellos, 2012, p. 200 - adaptada) Na figura abaixo a altura da montanha A é 2800m, da montanha B 2200m, a distância entre as duas montanhas 2 km, qual o comprimento do cabo de teleférico?

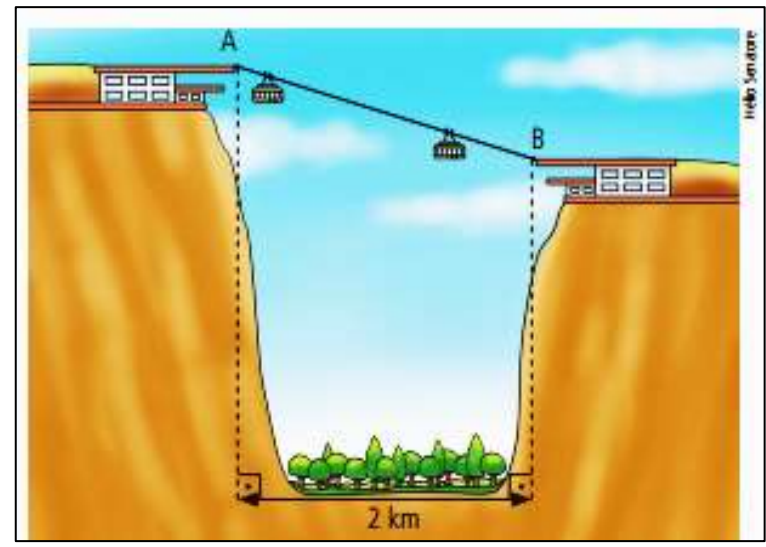

**Figura 66 – Tarefa 4: ilustração da questão 5**

Fonte: Andrini e Vasconcellos (2012, p. 200).
# **7 TAREFA 5 - APLICAÇÃO DO TEOREMA DE PITÁGORAS II**

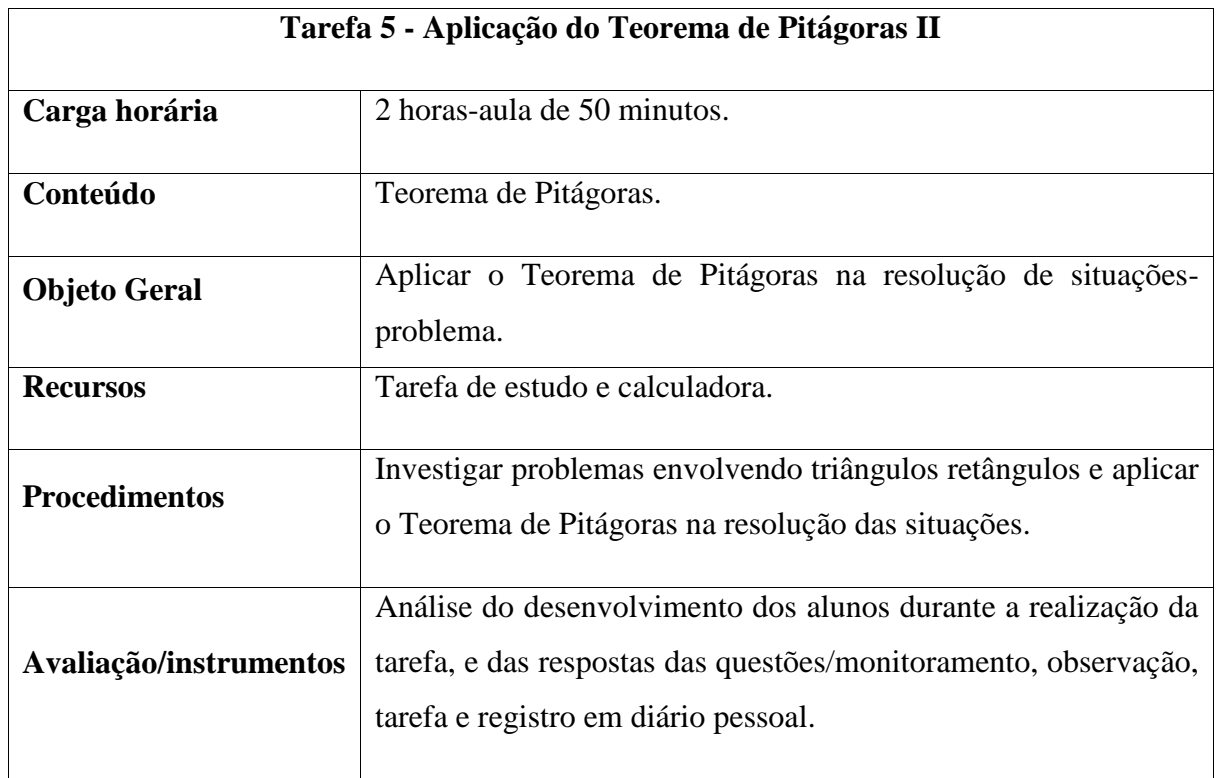

## **Quadro 6 – Planejamento da quinta tarefa**

Fonte: elaboração da autora (2018).

## **Espaço para anotações:**

### **Situações-problema**

**1.** (Andrini e Vasconcellos, 2012, p. 202) Um bambu partiu-se a uma altura de 4 m do chão, e a parte de cima, ao cair, tocou o chão, a uma distância de 3 m da base do bambu. Qual era a altura do bambu antes de partir-se?

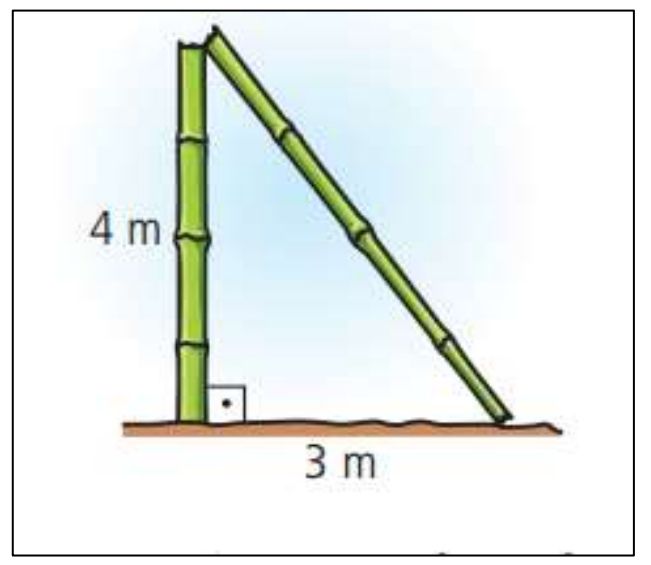

**Figura 67 – Tarefa 5: ilustração da questão 1**

Fonte: Andrini e Vasconcellos (2012, p. 202).

**2.** (Andrini e Vasconcellos, 2012, p. 198) Qual é a altura do funil representado pela figura?

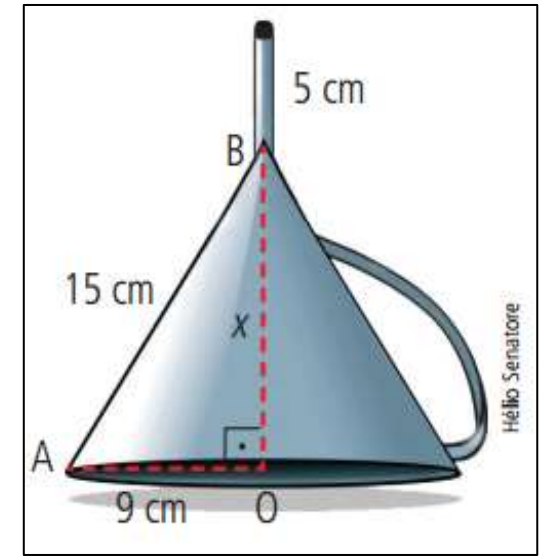

**Figura 68 – Tarefa 5: ilustração da questão 2**

Fonte: Andrini e Vasconcellos (2012, p. 198).

**3.** (Andrini e Vasconcellos, 2012, p. 188) A figura mostra um edifício que tem 15 m de altura. Qual é o comprimento da escada que está encostada na parte superior do prédio?

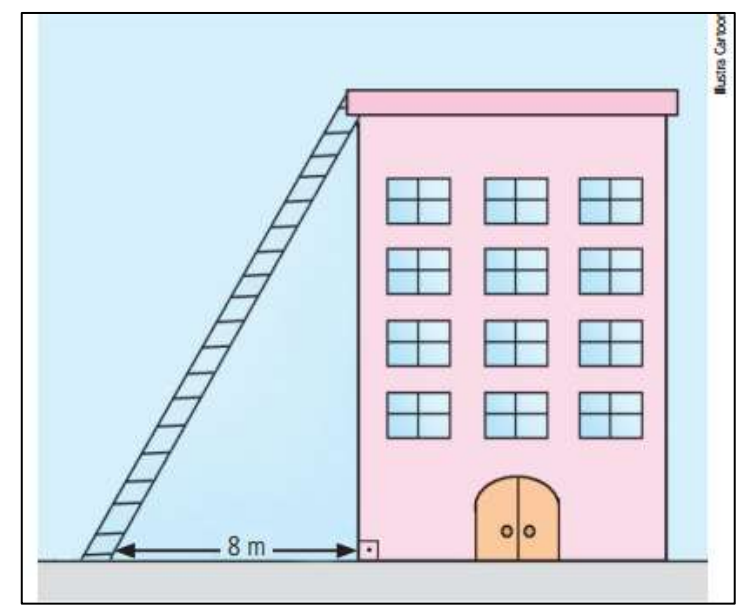

**Figura 69 – Tarefa 5: ilustração da questão 3**

Fonte: Andrini e Vasconcellos (2012, p. 188).

**4.** (Andrini e Vasconcellos, 2012, p. 198) Um fazendeiro quer colocar uma tábua em diagonal na sua porteira. Qual é o comprimento dessa tábua, se a folha da porteira mede 1,2 m por 1,6 m?

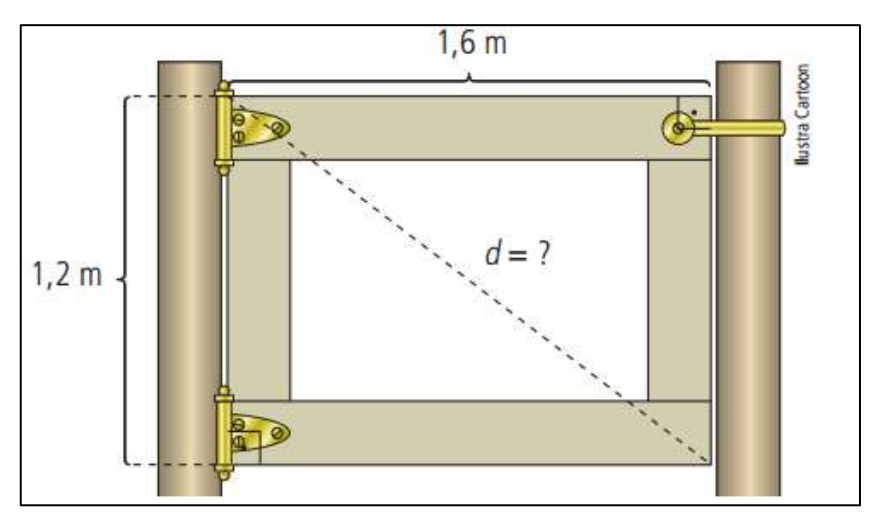

**Figura 70 – Tarefa 5: ilustração da questão 4**

Fonte: Andrini e Vasconcellos (2012, p. 198).

**5.** (Andrini e Vasconcellos, 2012, p. 197 - adaptada) Na figura abaixo, a distância da casa à estrada é 1,2 km. Qual a distância da casa à caixa d'água?

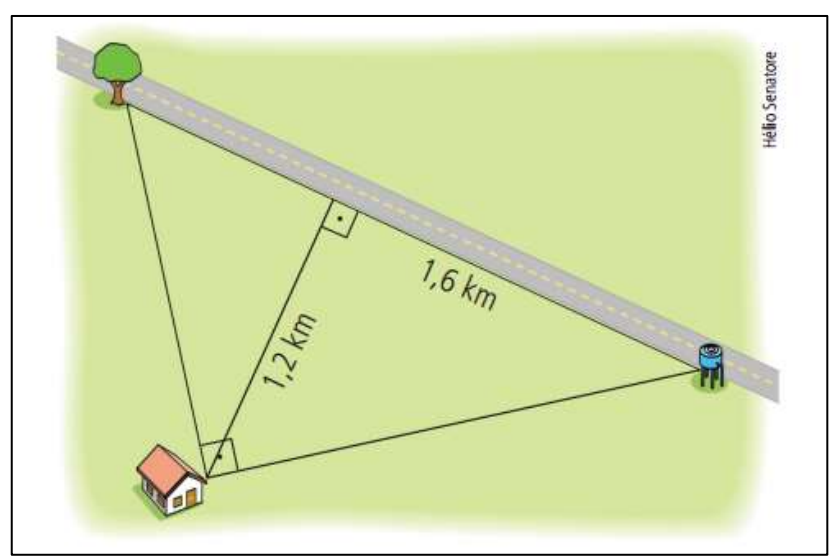

**Figura 71 – Tarefa 5: ilustração da questão 5**

Fonte: Andrini e Vasconcellos (2012, p. 197).

**6.** (Andrini e Vasconcellos, 2012, p. 198) Calcule o comprimento x nesta estrutura de telhado, que tem a forma de triângulo isósceles.

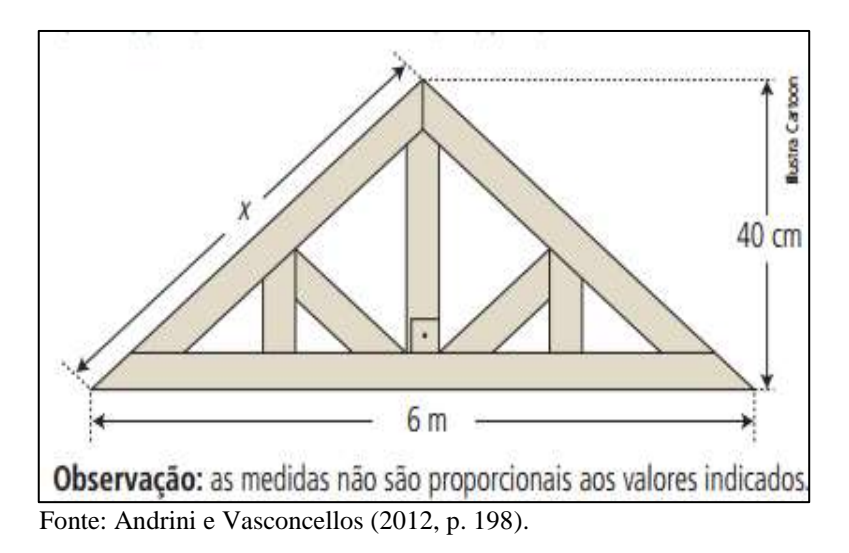

**Figura 72 – Tarefa 5: ilustração da questão 6**

# **8 TAREFA 6 – INVESTIGANDO RELAÇÕES ENTRE ELEMENTOS DE UM TRIÂNGULO RETÂNGULO**

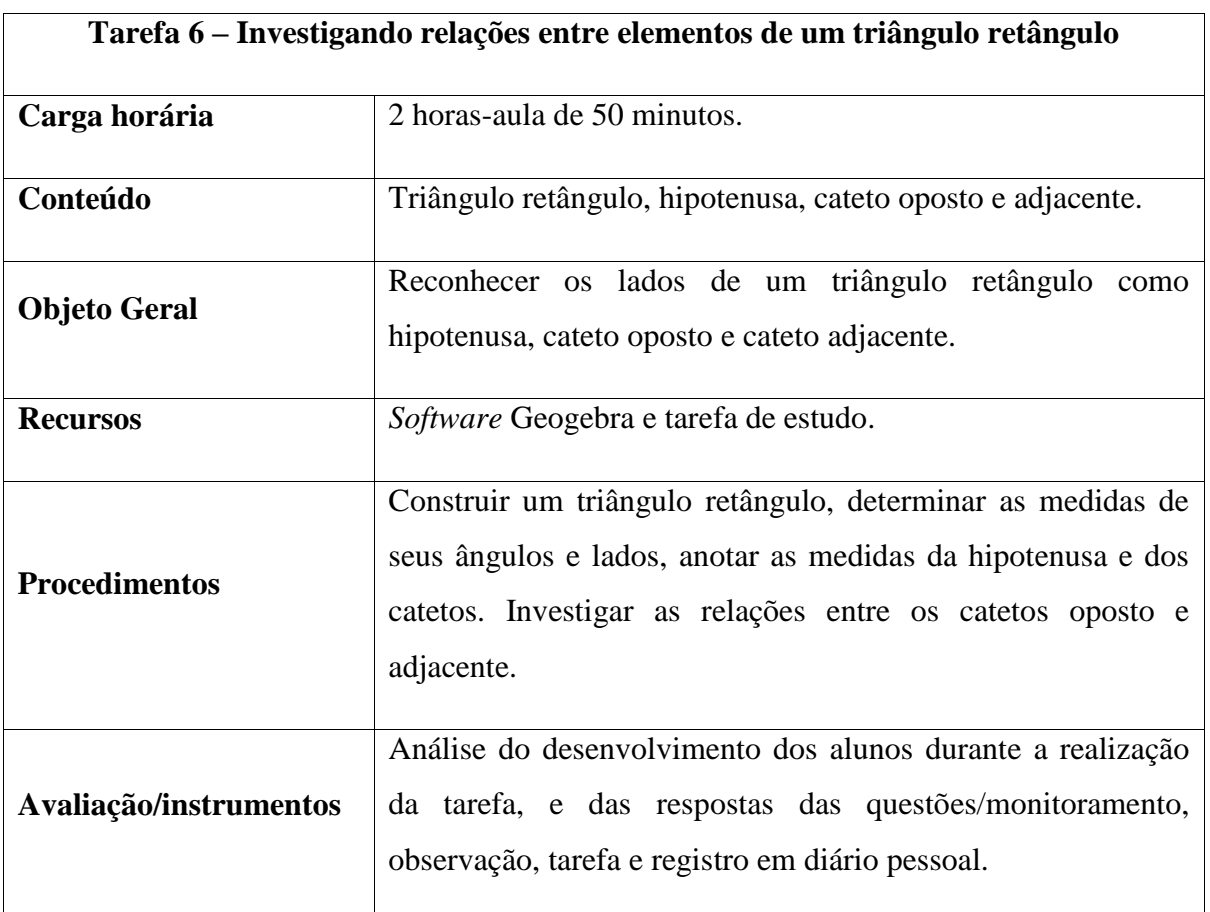

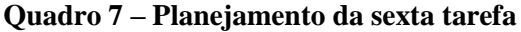

Fonte: elaboração da autora.

### **ELEMENTOS DE UM TRIÂNGULO RETÂNGULO**

Os lados de um triângulo retângulo são denominados de hipotenusa e catetos. **Hipotenusa** é o lado oposto ao ângulo de 90º (ângulo reto). Os lados que formam o ângulo reto são os catetos. Os catetos podem ser adjacentes ou opostos dependendo de sua posição em relação aos ângulos agudos. **Cateto oposto** é o lado que fica oposto ao ângulo agudo analisado, **cateto adjacente** é o lado que forma com a hipotenusa o ângulo agudo.

#### **Etapas da tarefa:**

**1. Inserindo uma reta:** acesse a ferramenta Reta e selecione duas posições da Janela de Visualização.

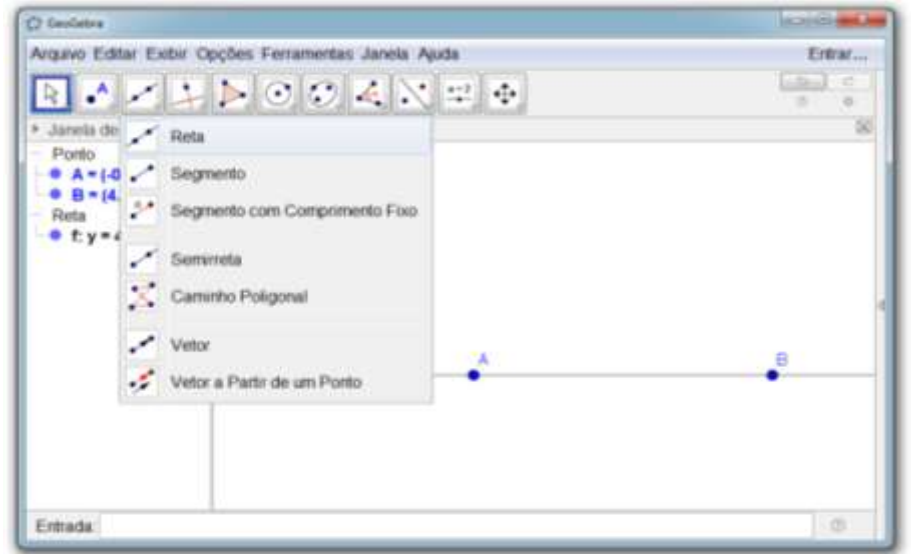

**Figura 73 – Inserindo uma reta**

Fonte: elaboração da autora (2018).

**2. Inserindo uma reta perpendicular:** acesse a ferramenta Reta Perpendicular, insira um ponto C e depois selecione o segmento de reta AB.

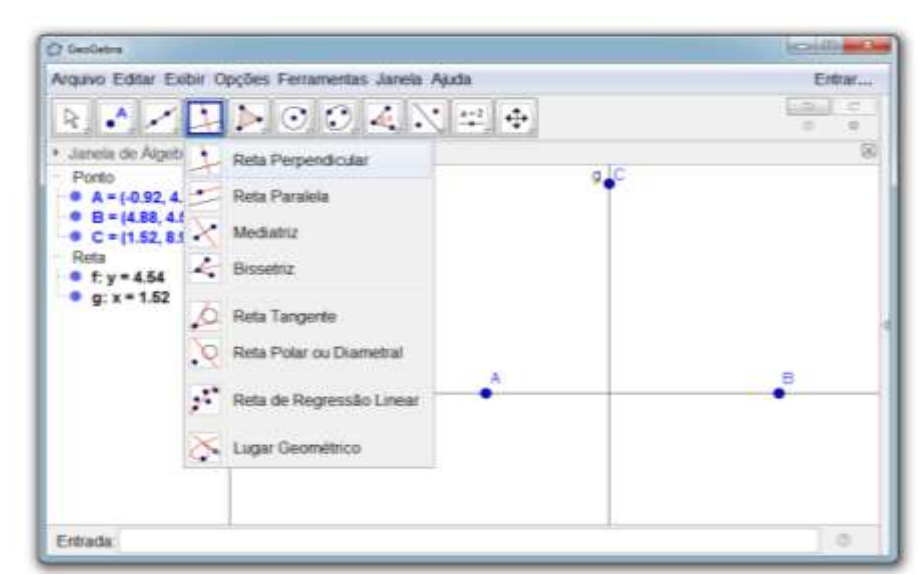

**Figura 74 – Inserindo uma reta perpendicular**

Fonte: elaboração da autora (2018).

**3. Renomeando o ponto A:** selecione o ponto A com o botão direito do mouse, acesse a ferramenta renomear e altere seu rótulo para E.

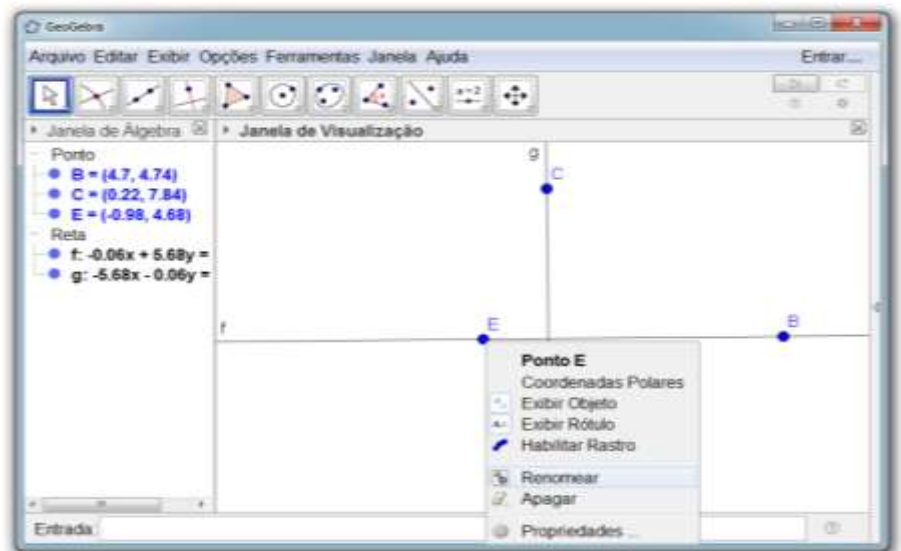

**Figura 75 – Renomeando o ponto A**

Fonte: elaboração da autora (2018).

**4. Inserido um ponto de interseção:** acesse a ferramenta Interseção de Dois Objetos, selecione as retas f e g.

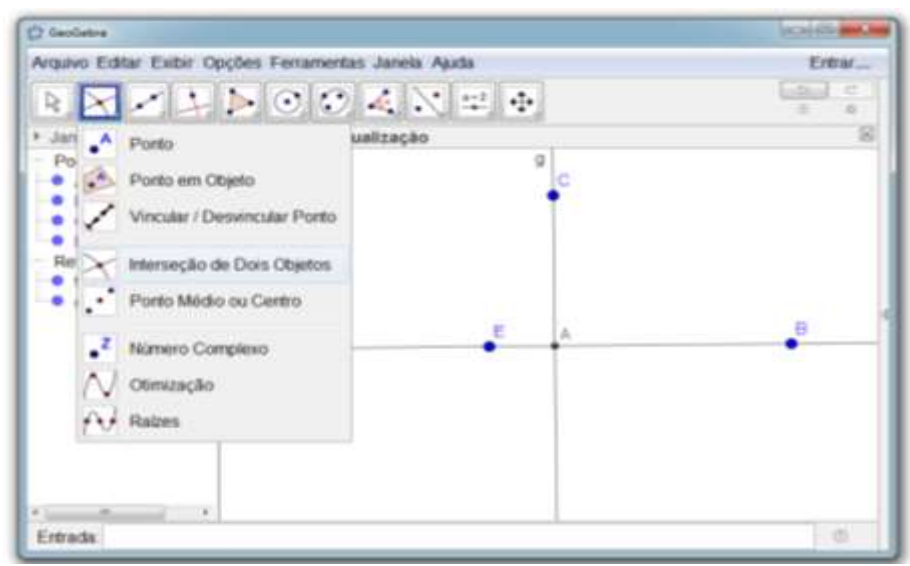

**Figura 76 – Inserido um ponto de interseção**

**5. Inserindo um polígono:** acesse a ferramenta Polígono, selecione os pontos A, B e C, e então, o ponto A novamente.

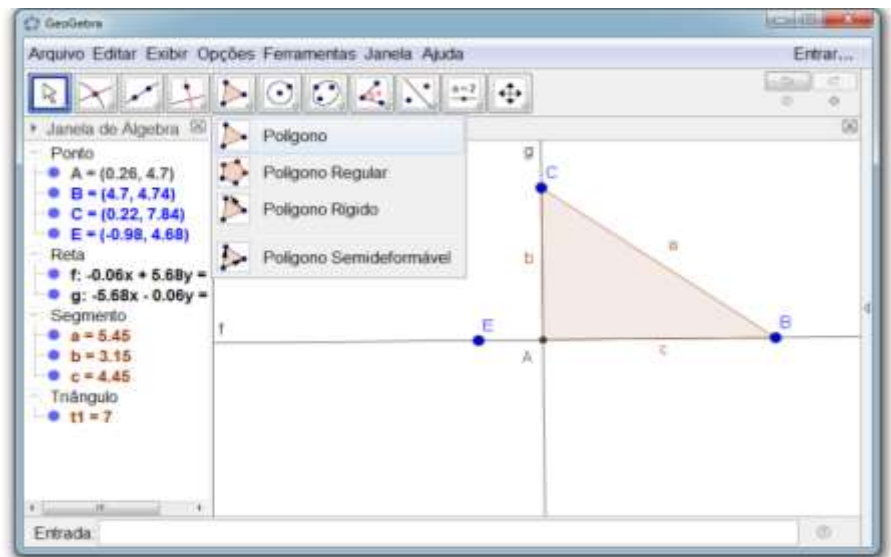

**Figura 77 – Inserido um ponto de interseção**

Fonte: elaboração da autora (2018).

**6. Determinando a amplitude (medida) dos ângulos internos do triângulo:** acesse a ferramenta Ângulo, selecione os pontos BAC, nessa ordem, em seguida repita o procedimento para os pontos ACB, e CBA.

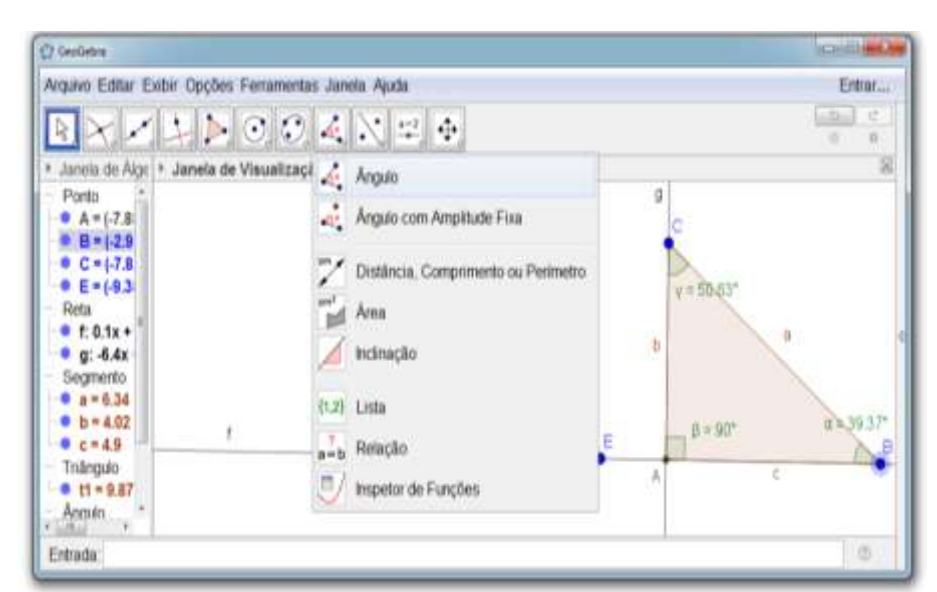

**Figura 78 - determinando a amplitude dos ângulos internos do triângulo**

Fonte: elaboração da autora (2018).

**7. Determinando a medida dos lados do triângulo:** acesse a ferramenta Distância, Comprimento ou Perímetro, selecione os segmentos de reta e determine a medida de todos os lados do triângulo ABC.

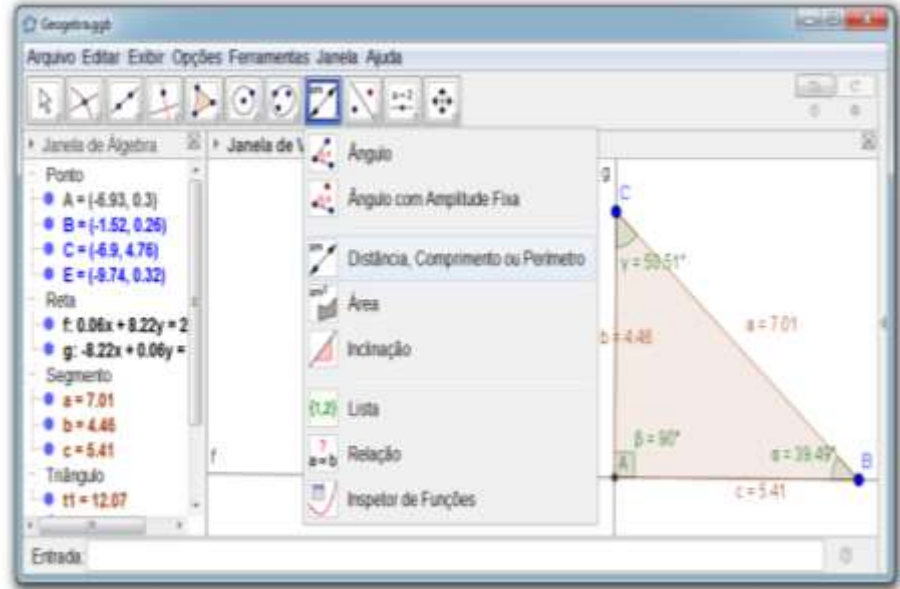

**Figura 79 - Determinando a medida dos lados do triângulo**

Fonte: elaboração da autora (2018).

**8.** Preencha a tabela com a medida da hipotenusa, do cateto oposto e do cateto adjacente dos ângulos agudos  $\gamma$  e  $\alpha$ .

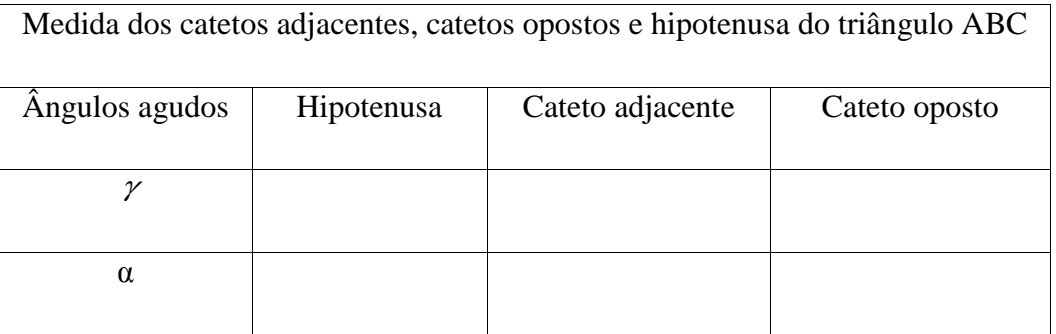

**9.** Que relações podem ser observadas entre as medidas da hipotenusa, dos catetos adjacente e oposto dos ângulos  $\gamma$  e  $\alpha$ ?

**10.** Mova o ponto C aumentando e diminuindo o tamanho do triângulo retângulo, e preecha a tabela com a medida da hipotenusa, do cateto oposto e do cateto adjacente dos ângulos agudos  $\gamma$  e  $\alpha$ .

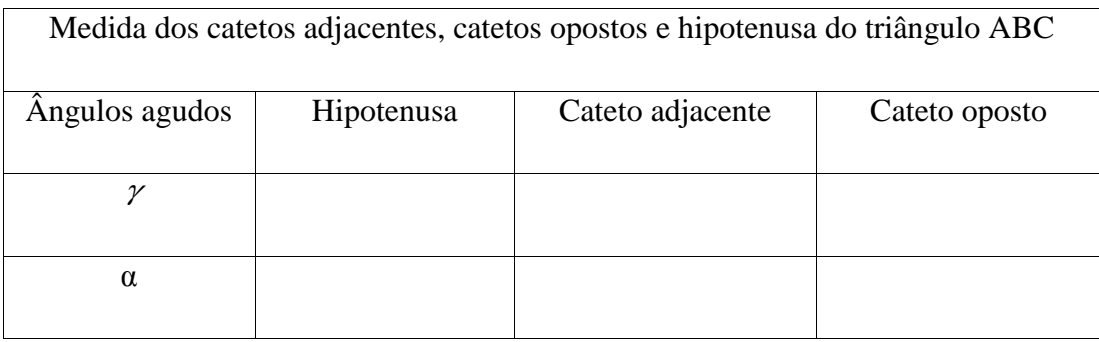

**11.** Agora reponda: as relações obeservadas entre as medidas da hipotenusa, dos catetos adjacente e oposto dos ângulos  $\gamma$  e  $\alpha$  se mantiveram?

**12.** Por meio das investigações realizadas é possível afirmar que a relação entre a hipotenusa, os catetos adjacente e oposto dos ângulos  $\gamma$  e α é válida para qualquer tamanho de triângulo retângulo? Porque?

# **9 TAREFA 7 – INVESTIGANDO RAZÕES TRIGONOMÉTRICAS EM TRIÂNGULOS RETÂNGULOS SEMELHANTES**

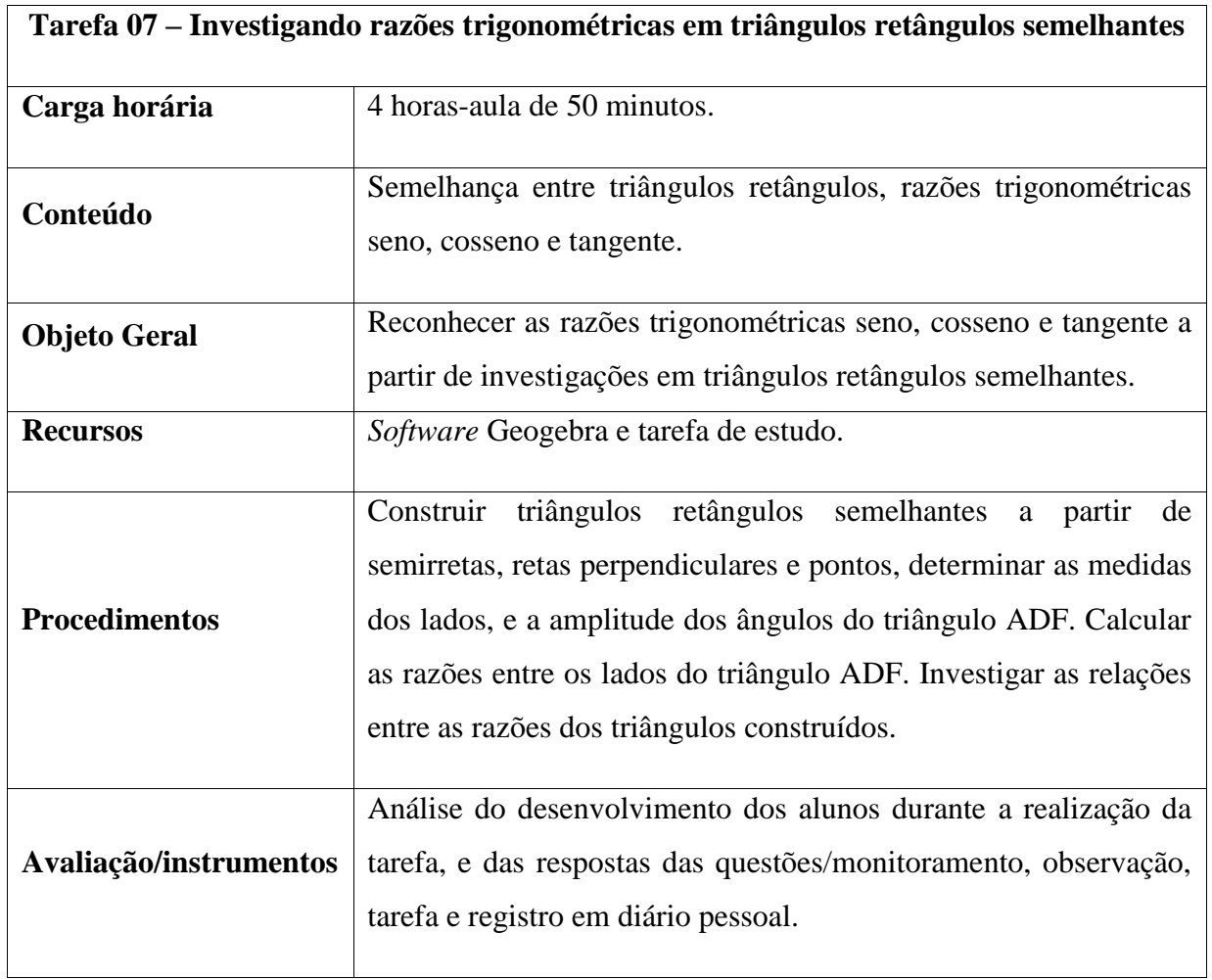

#### **Quadro 8 – Planejamento da sétima tarefa**

Fonte: elaboração da autora.

A Trigonometria "trata da obtenção de medidas de ângulos e lados de triângulos e tem inúmeras aplicações, além de permitir que se calculem distâncias inacessíveis com muita praticidade" (MOTA, *et. al.*, 2013, p. 75). A trigonometria pode ter surgido a partir do estudo dos ângulos de um triângulo, o Papiro de Rhind, documento egípcio de cerca de 1650 a. C, e as tábuas babilônicas apresentam problemas relacionados à trigonometria (SOUZA; PATARO, 2013). Determinar com certeza quando e onde a trigonometria surgiu não é simples, mas é certo que "a necessidade de evoluir na Agrimensura, Navegação e Astronomia foram fatores que impulsionaram o estudo trigonométrico" (BARRETO FILHO; SILVA, 2009, p. 10).

#### **Razões trigonométricas**

Se dois ângulos de um triângulo são congruentes a dois ângulos de outro triângulo, os dois triângulos são semelhantes.

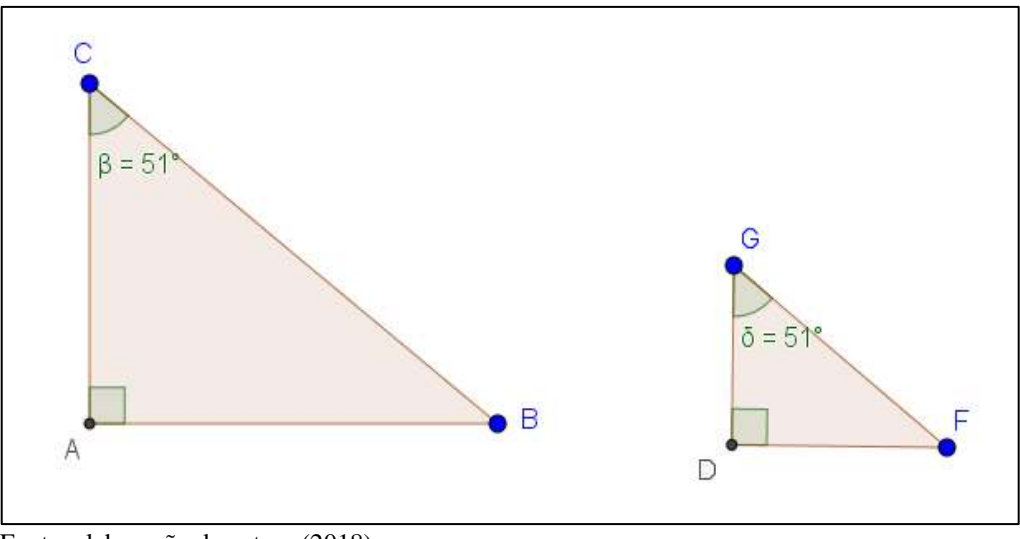

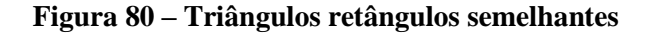

Fonte: elaboração da autora (2018).

Em todos os triângulos retângulos semelhantes à razão entre a medida do cateto oposto de um ângulo agudo e a medida da hipotenusa será sempre constante. Essa razão constante é chamada de seno do ângulo.

Considerando os triângulos ABC e DFG, tem-se que:

$$
\frac{AB}{BC} = \frac{DF}{FG} = \frac{\text{medida do cateto oposto}}{\text{medida da hipotenusa}} = \text{sen}(51^{\circ})
$$

Da semelhança de triângulos, tem-se outra razão constante, chamada de cosseno de um ângulo, que é a razão entre a medida do cateto adjacente do ângulo agudo e a medida da hipotenusa.

Assim considerando os triângulos ABC e DFG, tem-se que:

$$
\frac{AC}{BC} = \frac{DG}{FG} = \frac{\text{mediada do cateto adjacente}}{\text{mediada da hipotenusa}} = \cos(51^\circ)
$$

Outra razão constante entre triângulos semelhantes é a razão entre o cateto oposto de um ângulo agudo e o cateto adjacente deste mesmo ângulo, chamada de tangente do ângulo.

Portanto considerando os triângulos ABC e DFG, tem-se que:

$$
\frac{AB}{AC} = \frac{DF}{DG} = \frac{\text{medida do cateto oposto}}{\text{medida do cateto adjacente}} = tg(51^\circ)
$$

#### **Etapas da tarefa:**

**1. Inserindo semirretas:** acesse a ferramenta Semirreta e insira duas semirretas com origem no ponto A.

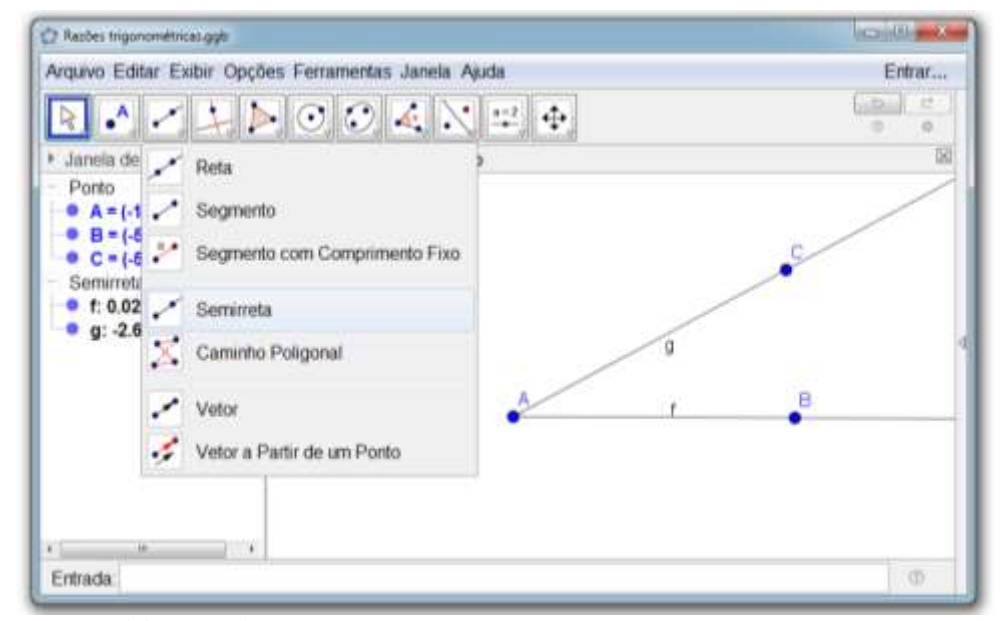

**Figura 81 - Inserindo semirretas**

Fonte: elaboração da autora (2018).

**2. Inserindo os pontos D e E:** acesse a ferramenta Ponto e insira dois pontos sobre o seguimento de reta AB.

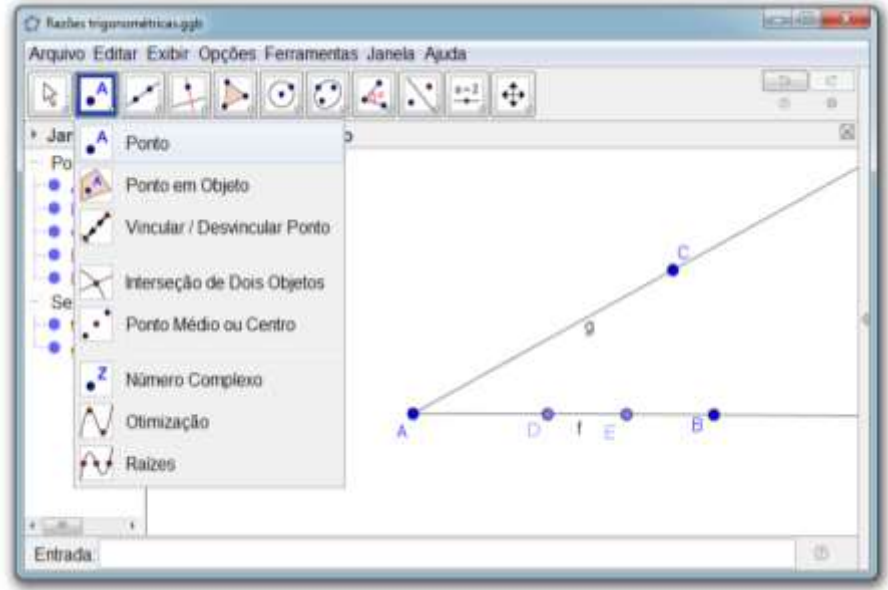

**Figura 82 - Inserindo os pontos D e E**

Fonte: elaboração da autora (2018).

**3. Ocultando o ponto C:** acesse a ferramenta Exibir objeto e oculte o ponto C.

**Figura 83 - Ocultando o ponto C**

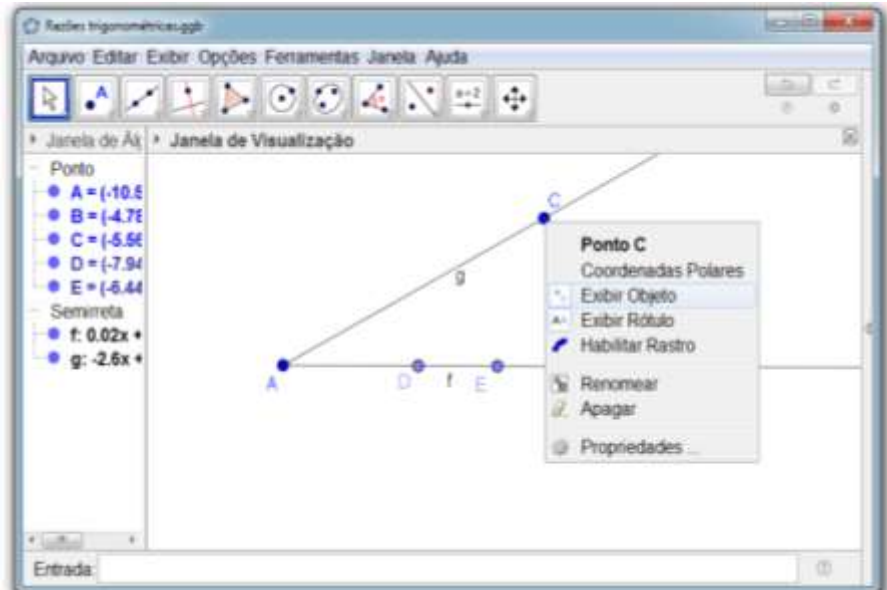

Fonte: elaboração da autora (2018).

**4. Inserindo retas perpendiculares à reta f:** acesse a ferramenta Reta Perpendicular e insira três retas perpendiculares à semirreta f, passando pelos pontos D, E e B.

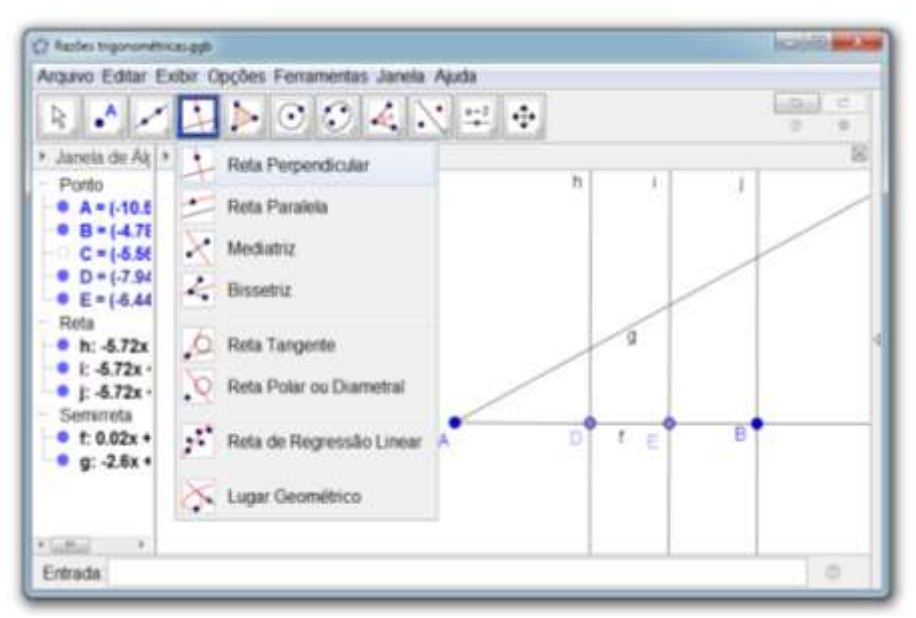

**Figura 84 - Inserindo retas perpendiculares à reta f**

Fonte: elaboração da autora (2018).

**5. Marcando a interseção entre retas:** acesse a ferramenta Interseção de Dois Objetos e marque as interseções entre a semirreta g e as retas F, G e H.

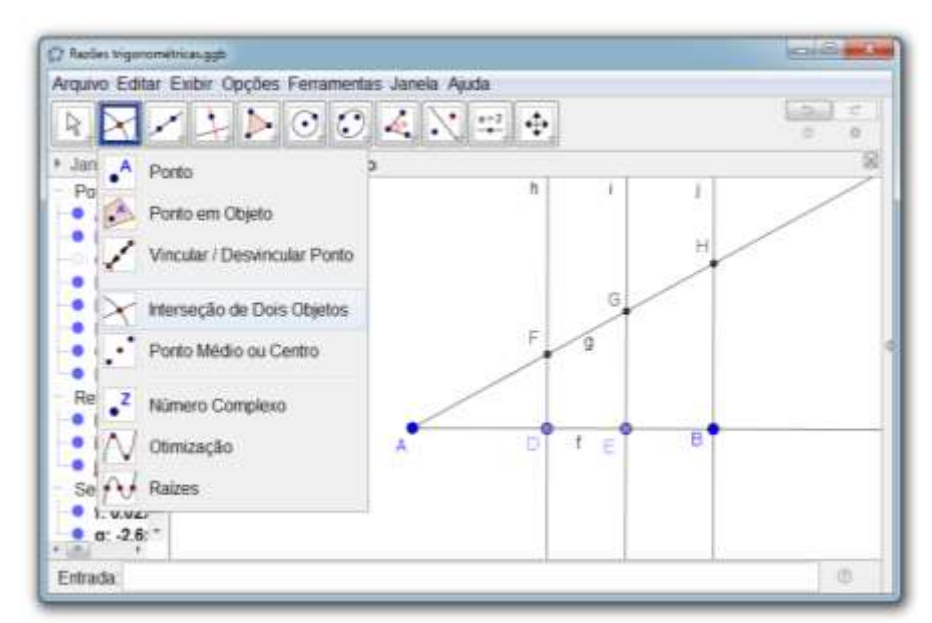

**Figura 85 – Marcando a interseção entre retas**

Fonte: elaboração da autora (2018).

**6. Determinando o ângulo reto do triângulo ADF**: acesse a ferramenta Ângulo e determine o ângulo reto do triângulo ADF.

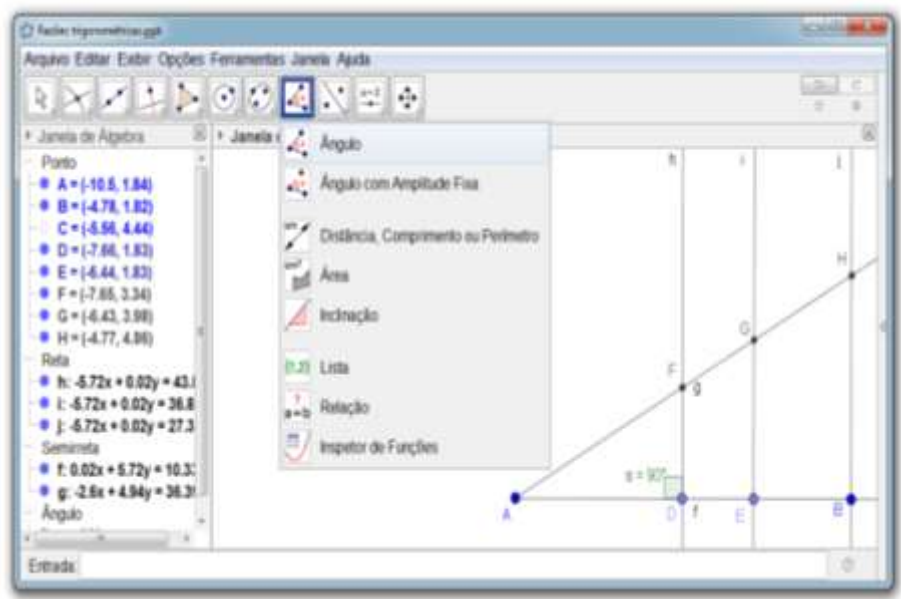

**Figura 86 – Determinando o ângulo reto do triângulo ADF**

Fonte: elaboração da autora (2018).

**7. Determinando os ângulos agudos do triângulo ADF:** acesse a ferramenta Ângulo determine os ângulos agudos do triângulo ADF

. **Figura 87 – Determinando os ângulos agudos do triângulo ADF**

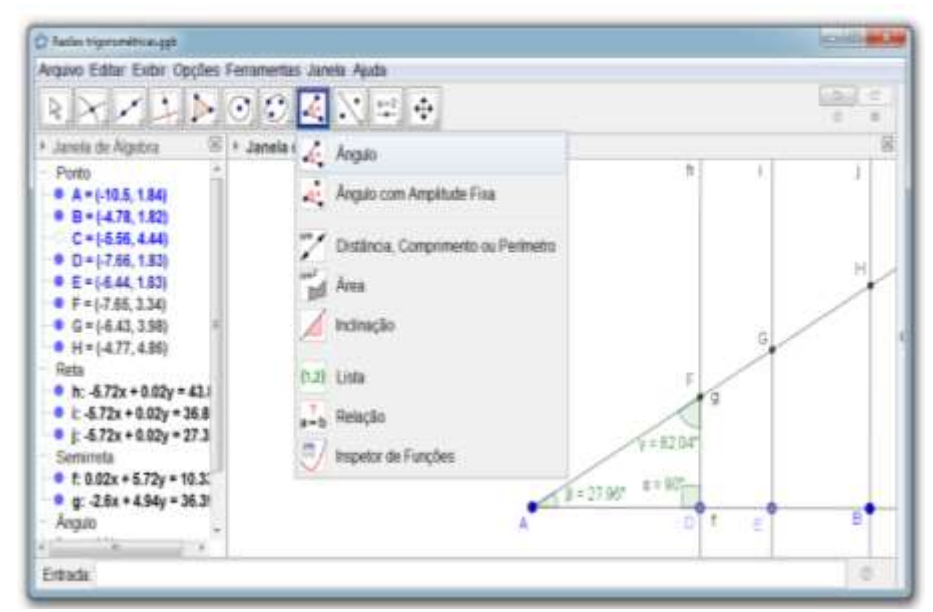

Fonte: elaboração da autora (2018).

**8.** Mova o ponto D, e responda: o que pode ser observado em relação às medidas dos ângulos internos dos triângulos ADF, AEG e ABH?

**9. Determinando a medidas dos lados do triângulo ADF:** acesse a ferramenta Distância, Comprimento ou Perímetro determine as medidas dos lados AD, AF e DF.

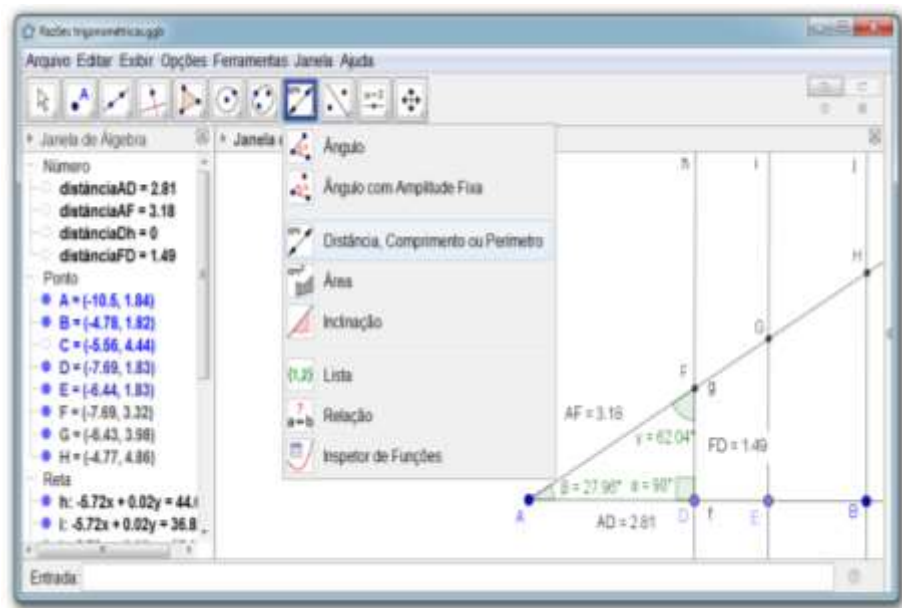

**Figura 88 – Determinando a medidas dos lados do triângulo ADF**

Fonte: elaboração da autora (2018).

**10. Determinando a razão DF/AF**: na caixa de entrada digite Distância (D, F) / Distância (A, F).

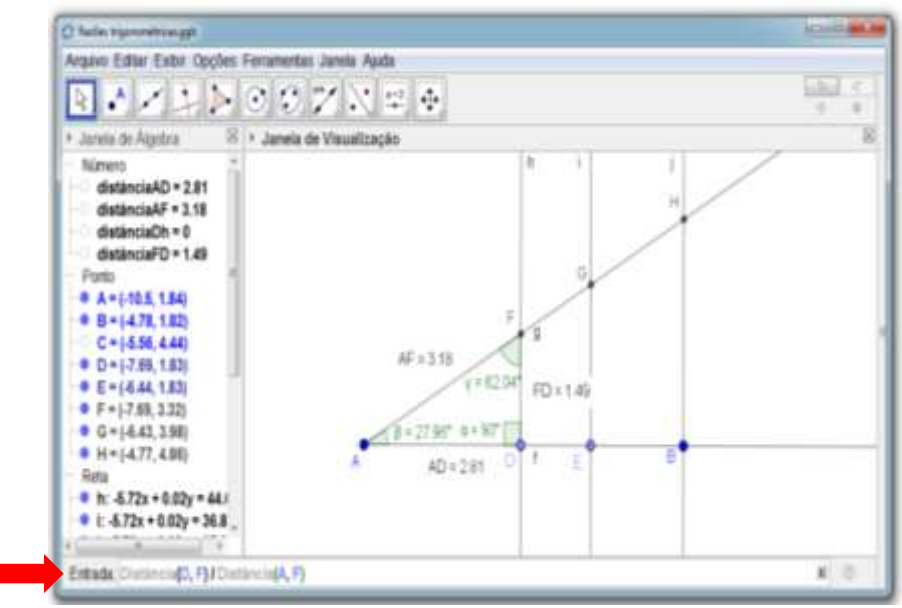

**Figura 89 – Determinando a razão DF/AF**

Fonte: elaboração da autora (2018).

**11. Inserindo texto na Janela de Visualização:** acesse a ferramenta Texto e digite  $\frac{DF}{AF}$ =

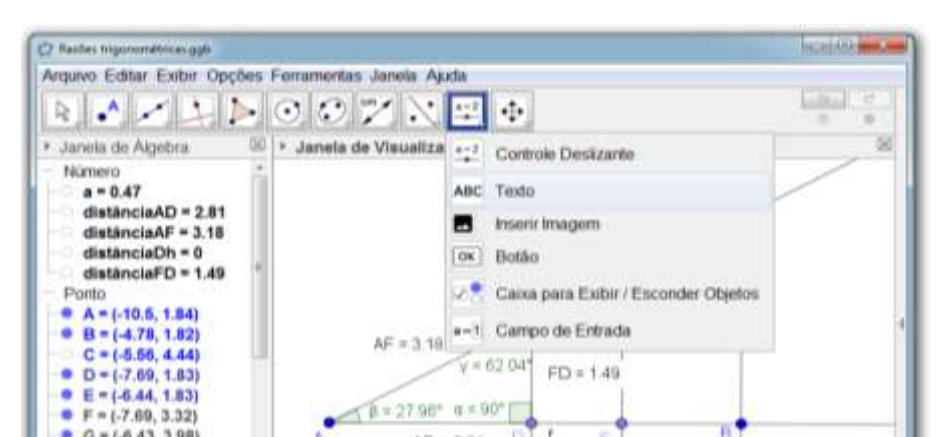

 $AD = 2.81$ 

T

F.

 $\leftarrow$ 

**Figura 90 – Inserindo a razão DF/AF na Janela de Visualização**

Fonte: elaboração da autora (2018).

 $G = 1.6.43, 3.981$ 

 $H = (-4.77, 4.86)$ 

• h: -5.72x + 0.02y = 44.1

Reta

Entrada

**12. Selecionando o objeto** *a***:** na opção Objetos selecione o objeto *a* que corresponde a media da razão entre DF e AF, clique no botão OK.

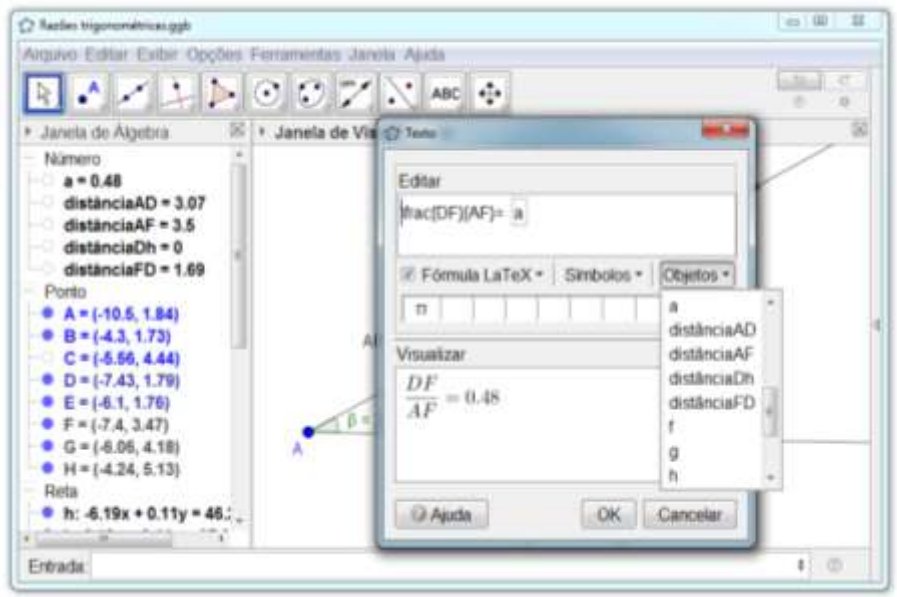

**Figura 91 – Selecionando o objeto** *a*

Fonte: elaboração da autora (2018).

**13.** Observe que a razão será inserida na Janela de Visualização, conforme apresentado na figura 90.

**Figura 92 – Razão DF/AF inserida na Janela de Visualização**

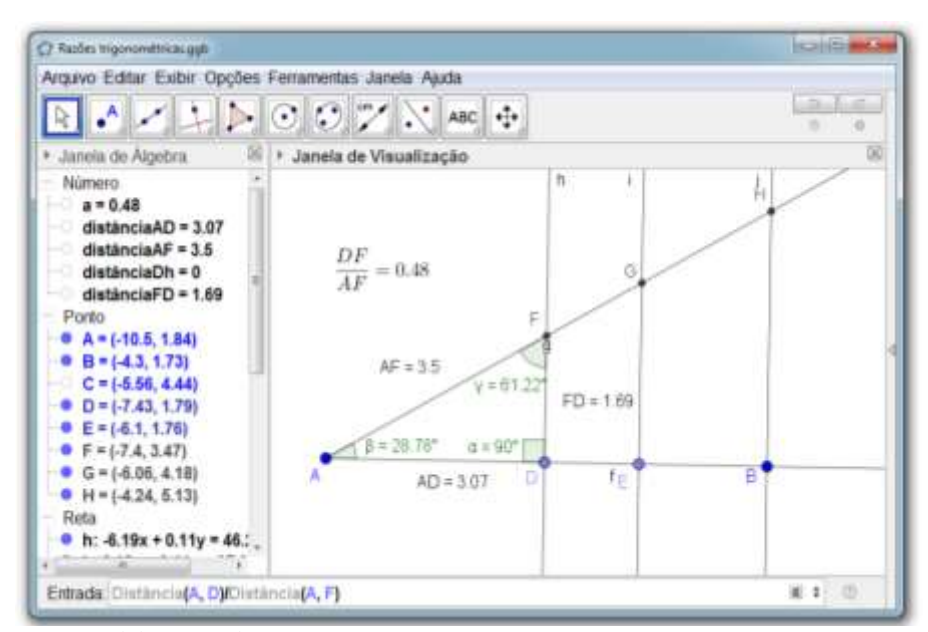

Fonte: elaboração da autora (2018).

**14.** Mova o ponto D e responda: o que pode ser observado em relação às medidas das razões DF/AF do triângulo ADF, EG/AG do triângulo AEG e BH/AH do triângulo ABH?

**15.** A medida das razões entre DF/AF do triângulo ADF, EG/AG do triângulo AEG e BH/AH do triângulo ABH é chamada de seno do ângulo β. A partir das investigações é possível afirmar que a medida do seno do ângulo β é válida para qualquer tamanho de triângulo retângulo? Por quê?

**16. Determinando a razão AD/AF**: caixa de entrada digite Distância (A, D) / Distância (A, F).

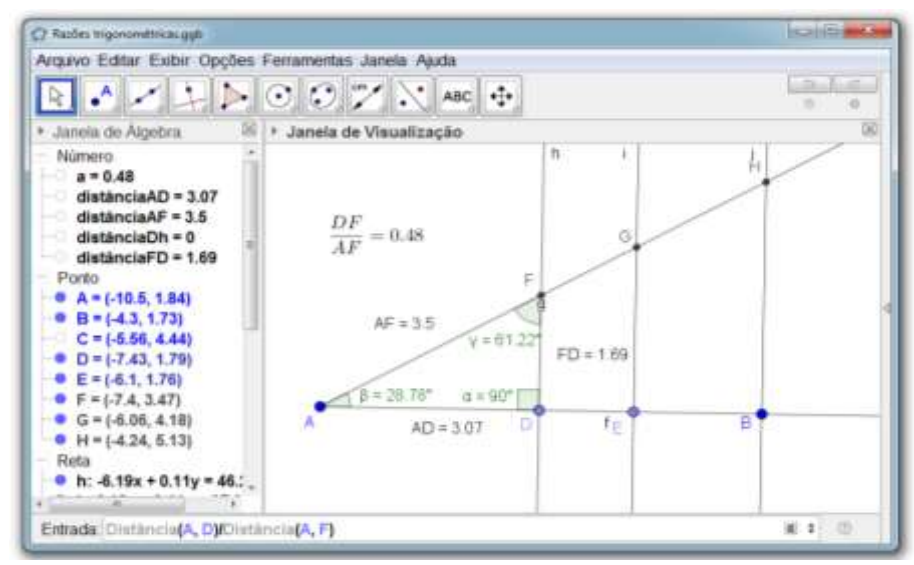

**Figura 93 – Determinando a razão AD/AF**

Fonte: elaboração da autora (2018).

**17. Inserindo texto na Janela de Visualização:** acesse a ferramenta Texto e digite  $\frac{AD}{AF}$ =

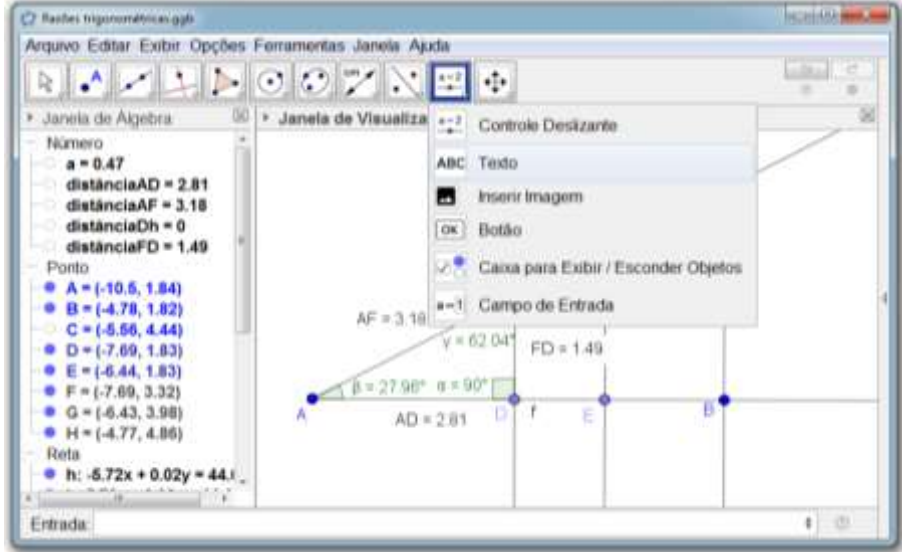

**Figura 94 – Inserindo a razão AD/AF na Janela de Visualização**

Fonte: elaboração da autora (2018).

**18. Selecionando o objeto** *b***:** na opção Objetos selecione o objeto *b* que corresponde a media da razão entre AD e AF, clique no botão OK.

**Figura 95 – Selecionando o objeto** *b*

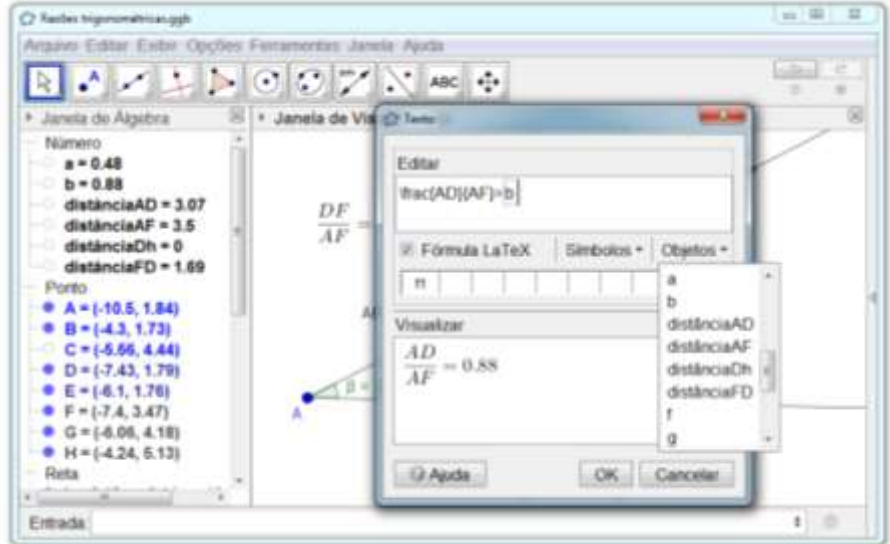

Fonte: elaboração da autora (2018).

**19.** Observe que a razão será inserida na Janela de Visualização, conforme apresentado na figura 94.

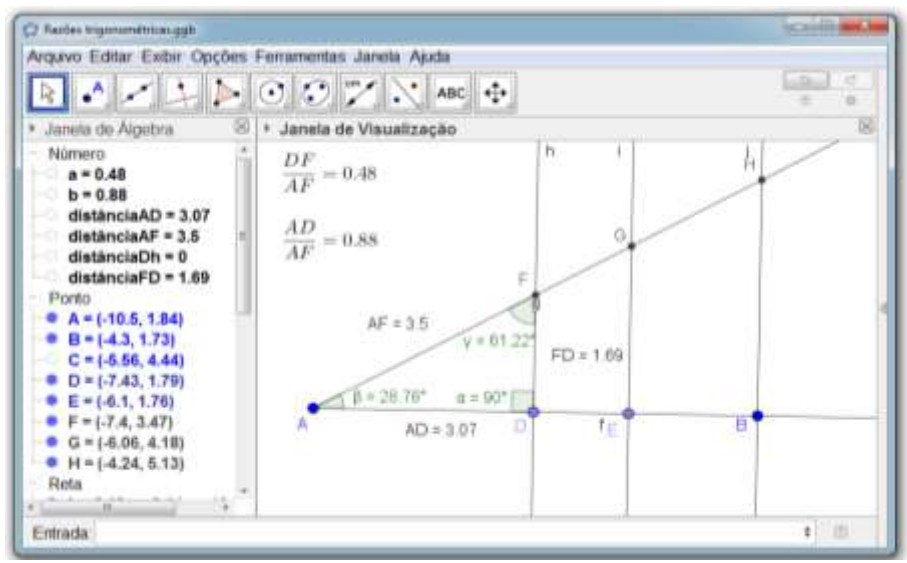

**Figura 96 – Razão AD/AF inserida na Janela de Visualização**

Fonte: elaboração da autora (2018).

**20.** Mova o ponto D e responda: o que pode ser observado em relação às medidas das razões AD/AF do triângulo ADF se mantém nas razões AE/AG do triângulo AEG e AB/AH do triângulo ABH?

**21.** A medida das razões entre AD/AF do triângulo ADF, AE/AG do triângulo AEG e AB/AH do triângulo ABH é chamada de cosseno do ângulo β. A partir das investigações e possível afirmar que a medida do cosseno do ângulo β é válida para qualquer tamanho de triângulo retângulo? Por quê?

**22. Determinando a razão DF/AF**: na caixa de entrada digite Distância (D, F) / Distância (A, D).

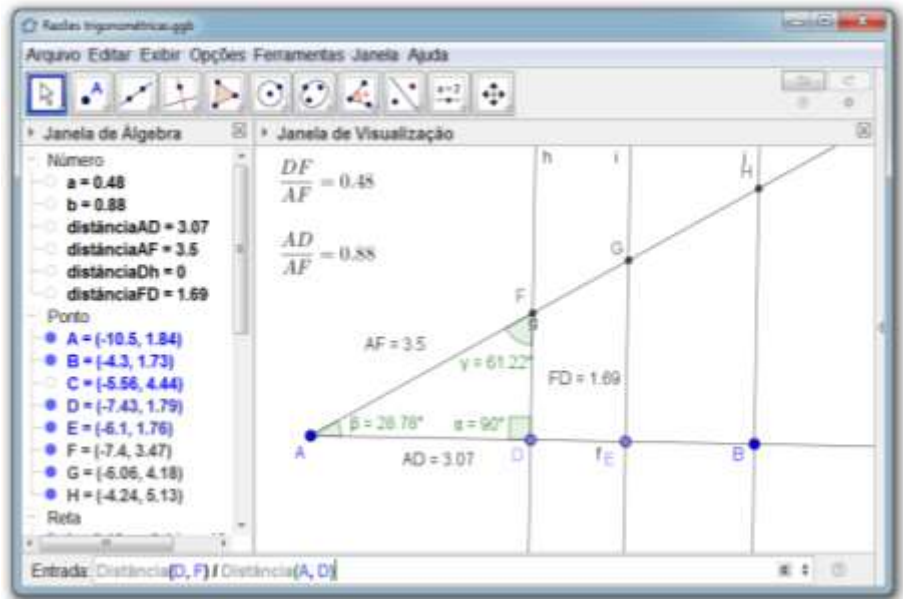

**Figura 97 – Determinando a razão DF/AD**

Fonte: elaboração da autora (2018).

**23. Inserindo texto na Janela de Visualização:** acesse a ferramenta Texto e digite \  $frac{DF}{AD}$ =

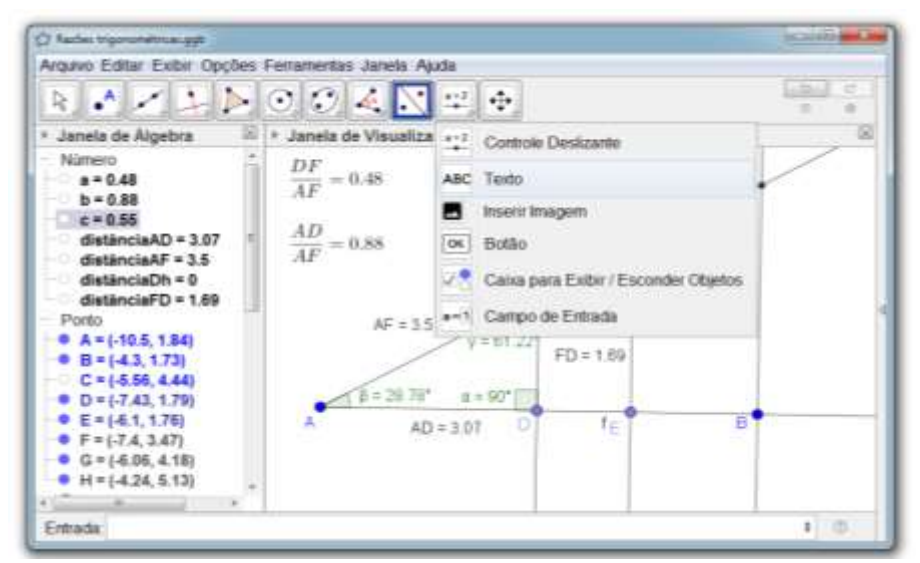

**Figura 98 – Inserindo a razão DF/AD na Janela de Visualização**

Fonte: elaboração da autora (2018).

**24. Selecionando o objeto** *c***:** na opção Objetos selecione o objeto *c* que corresponde a media da razão entre DF e AD, clique no botão OK.

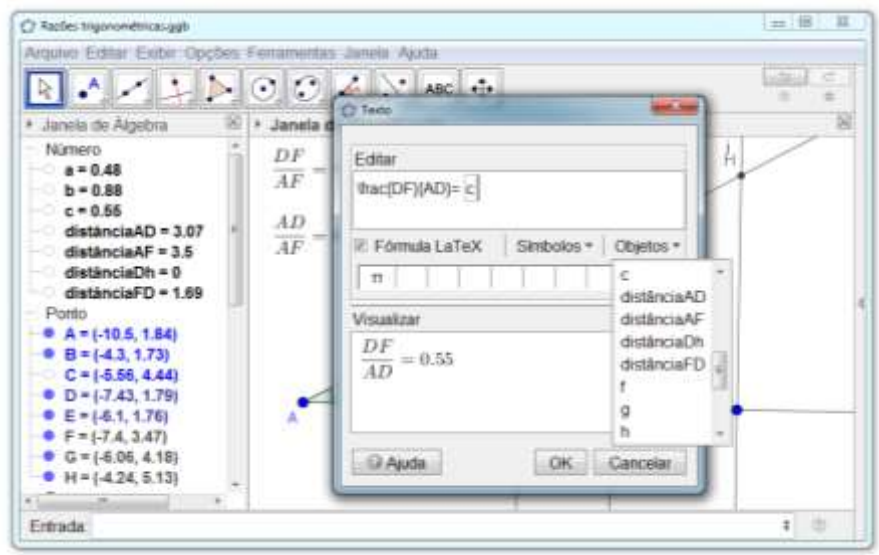

**Figura 99 – Selecionando o objeto** *c*

Fonte: elaboração da autora (2018).

**25.** Observe que a razão DF/AD será inserida na Janela de Visualização, conforme apresentado na figura 98.

#### **Figura 100 – Razão DF/AD inserida na Janela de Visualização**

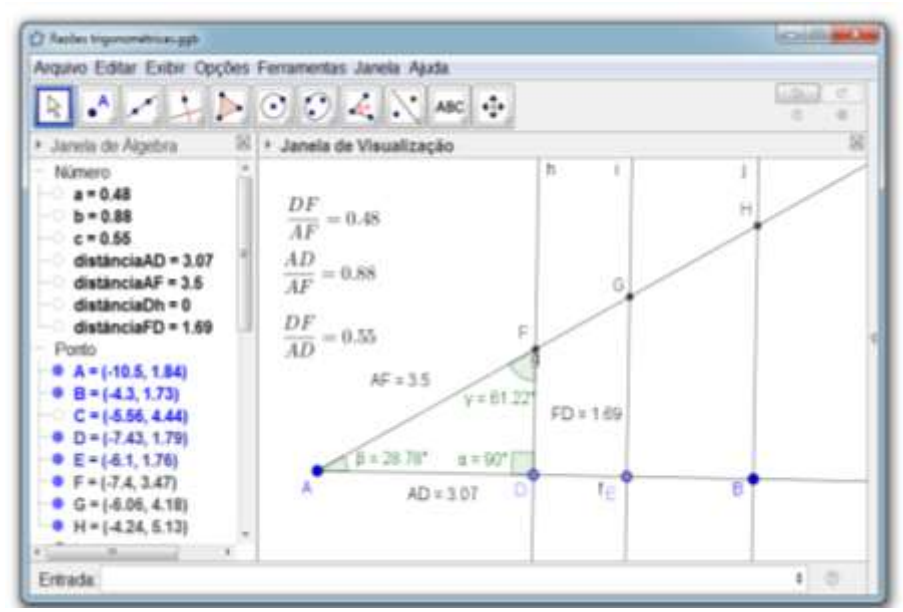

Fonte: elaboração da autora (2018).

**26.** Mova o ponto D e responda: o que pode ser observado em relação às medidas das razões DF/AD do triângulo ADF se mantém nas razões EG/AE do triângulo AEG e BH/AB do triângulo ABH?

**27.** A medida das razões entre DF/AD do triângulo ADF, EG/AE do triângulo AEG e BH/AB do triângulo ABH é chamada de tangente do ângulo β. A partir das investigações pode-se afirmar que a medida da tangente do ângulo β é válida para qualquer tamanho de triângulo retângulo? Por quê?

### **10 TAREFA 8 - RAZÕES TRIGONOMÉTRICAS DO ÂNGULO DE 45º**

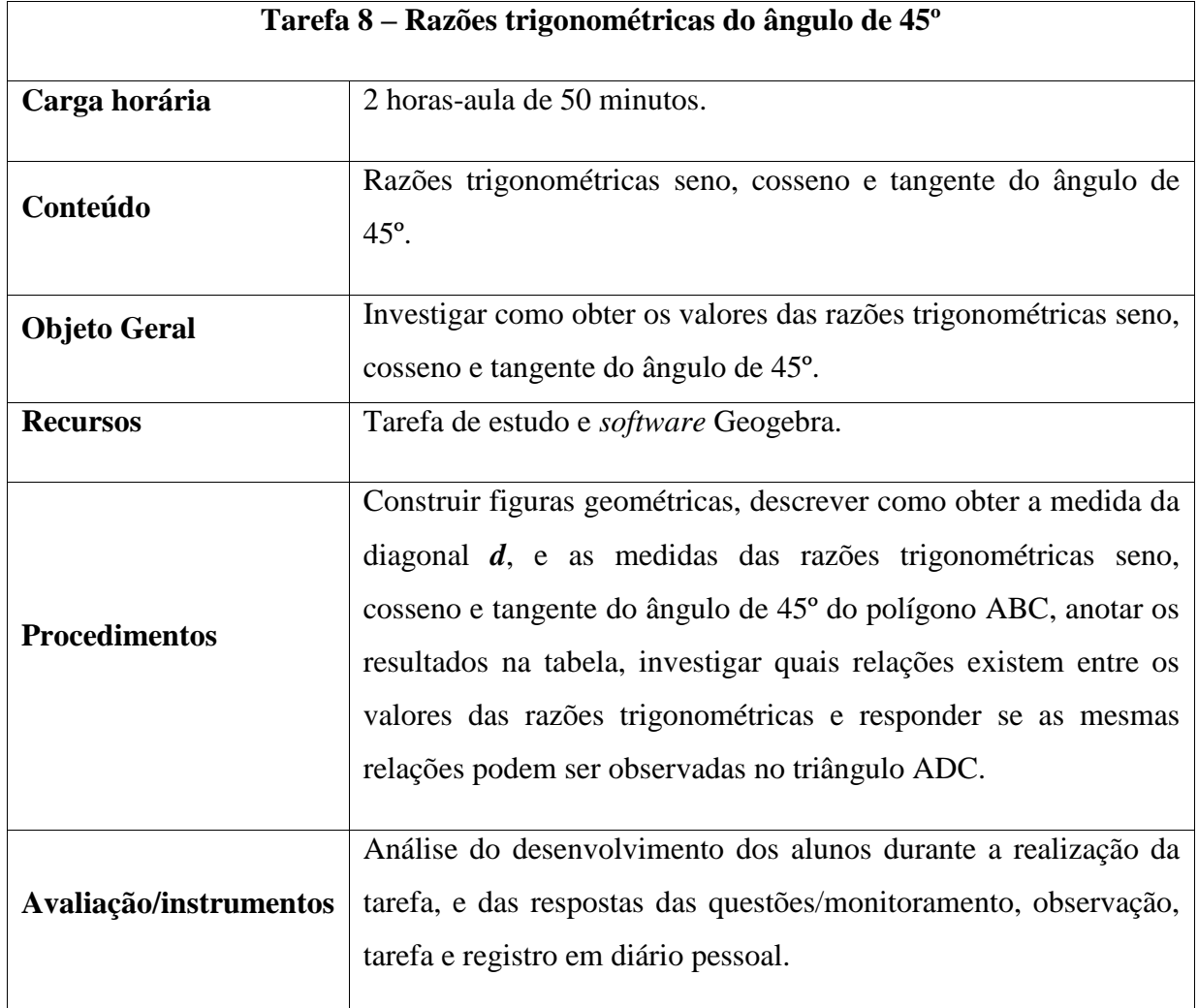

#### **Quadro 10 – Planejamento da oitava tarefa**

Fonte: elaboração da autora (2018).

Os ângulos de 30º, 45º e 60º são considerados notáveis, "pois costumam aparecer com frequência no estudo da Trigonometria" (SOUZA, 2013, p. 272), e "possuem propriedades que facilitam os cálculos" (PITOMBEIRA, 2004, p. 274).

A partir de demonstrações com triângulos retângulos, obtidos a partir de figuras geométricas, como o quadrado e o triângulo equilátero, podemos encontrar os valores para as razões trigonométricas dos ângulos de 30º, 45º e 60º.

As razões trigonométricas originaram-se da necessidade de solucionar problemas de cálculo de distâncias e alturas (MOTA, *et. al*, 2013). Seno, cosseno e tangente são razões trigonométricas fundamentais, que resultam de relações entre lados de um triângulo retângulo, considerando seus ângulos.

O seno de um ângulo agudo é a razão entre a medida do cateto oposto a esse ângulo e a medida da hipotenusa do triângulo retângulo.

O cosseno de um ângulo agudo é a razão entre a medida do cateto adjacente a esse ângulo e a medida da hipotenusa do triângulo retângulo.

A tangente de um ângulo agudo é a razão entre as medidas do cateto oposto e cateto adjacente a esse ângulo.

#### **Etapas da tarefa:**

**1. Inserindo um polígono regular com 4 vértices:** acesse a ferramenta Polígono Regular e insira um polígono regular com 4 vértices.

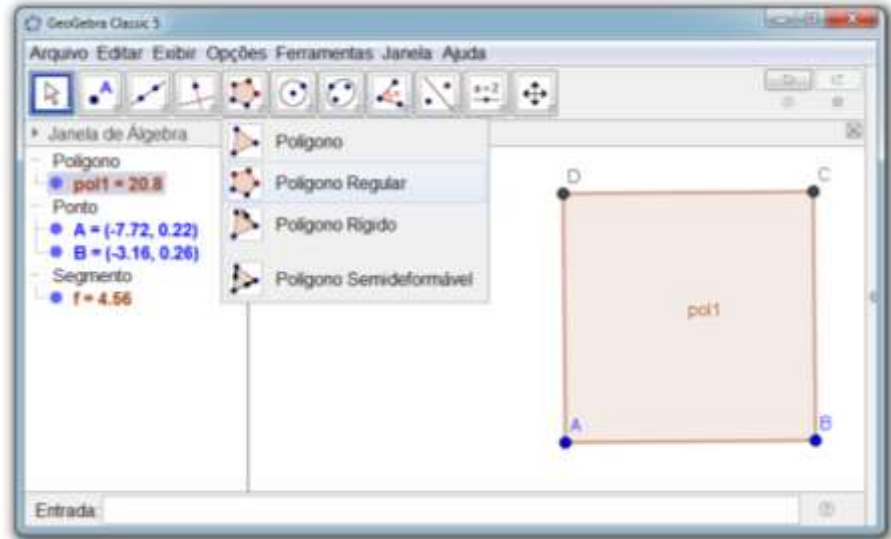

**Figura 101 – Inserindo um polígono regular**

**2. Inserindo um segmento de reta**: acesse a ferramenta Segmento, e, depois selecione os pontos A e C.

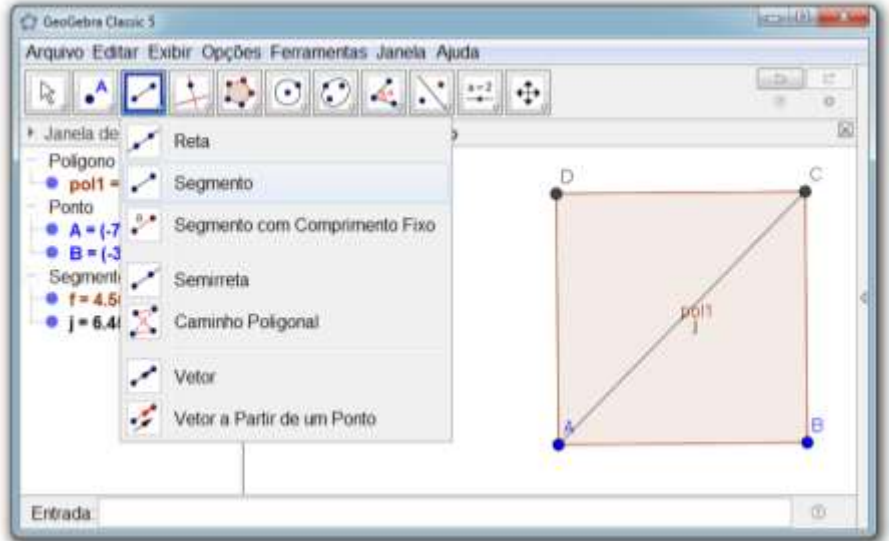

**Figura 102 – Inserindo um segmento de reta**

Fonte: elaboração da autora (2018).

**3. Ocultando rótulos:** clique com o botão direito do mouse sobre o polígono e desabilite a opção Exibir Rótulo. Repita o procedimento para o segmento de reta.

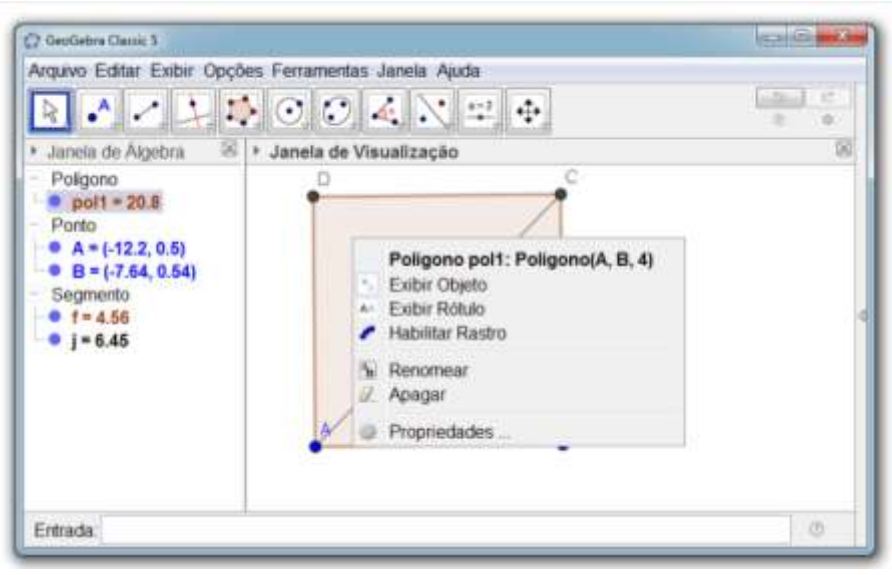

**Figura 103 – Ocultando rótulos**

**4. Determinado a amplitude dos ângulos dos triângulos:** acesse a ferramenta Ângulo, e determine a amplitude dos ângulos internos dos polígonos ABC e ADC.

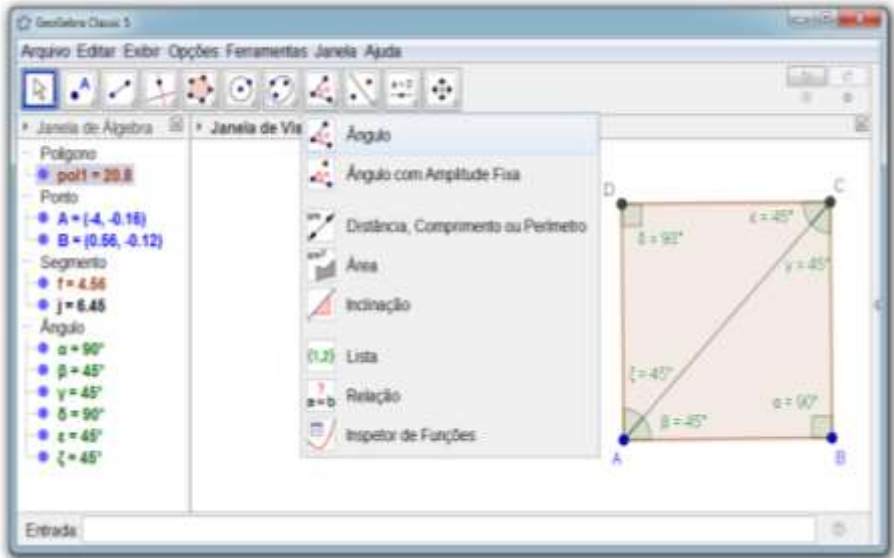

**Figura 104 – Ocultando rótulos**

Fonte: elaboração da autora (2018).

**5. Nomeando os lados dos polígonos**: acessse a ferramenta Texto e nomeie os lados dos polígonos conforme a figura abaixo.

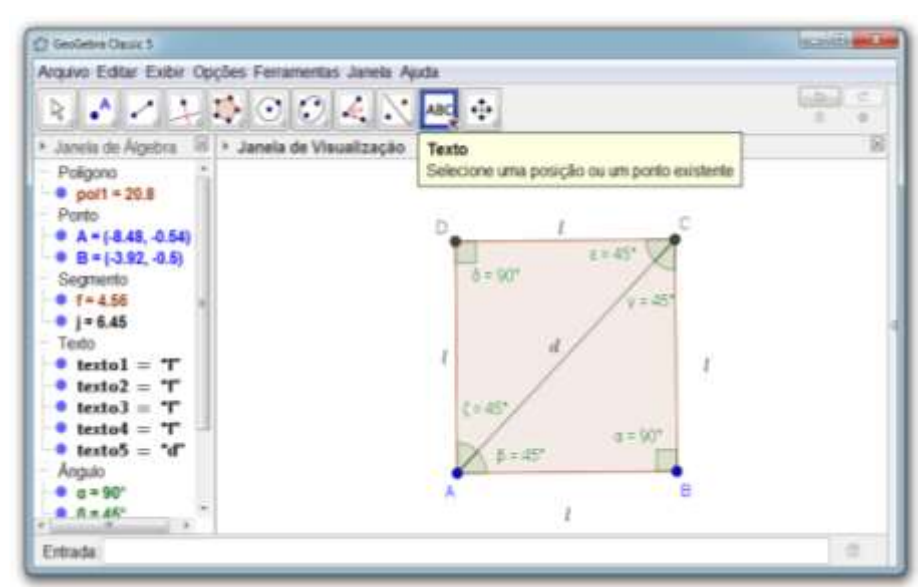

**Figura 105 – Nomeando os lados dos polígonos**

**6.** Dadas as medidas l dos lados do polígono ABCD, descreva como determiniar a medida da diagonal d.

**7.** Descreva como obter a medida da razão trigonométrica *seno* do ângulo de 45º do polígono ABC.

**8.** Descreva como obter a medida da razão trigonométrica *cosseno* do ângulo de 45º do polígono ABC.

**9.** Descreva como obter a medida da razão trigonométrica *tangente* do ângulo de 45º do polígono ABC.

- 104
- **10.** Anote na tabela as medidas obtidas para as razões trigonométricas *seno*, *cosseno* e *tangente* do ângulo de 45º do polígono ABC.

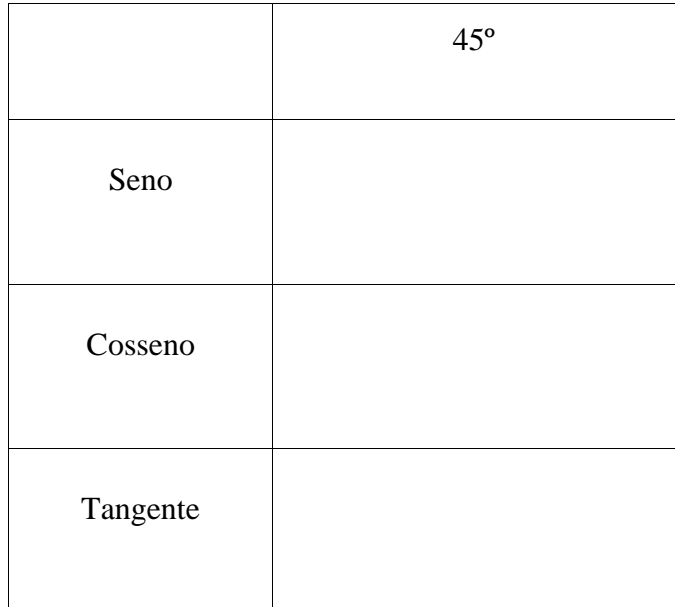

**11.** Que relações podem ser observadas entre as medidas das razões trigonométricas *seno*, *cosseno* e *tangente* do ângulo de 45º do polígono ABC?

**12.** É possível afirmar que as medidas das razões trigonométricas *seno*, *cosseno* e *tangente* do ângulo de 45º do polígono ADC são iguais às medidas das razões trigonométricas *seno*, *cosseno* e *tangente* do ângulo de 45º do polígono ABC? Justifique sua resposta.

**Comentários das questões:**

**1. Obtendo a medida da diagonal** *d*:

Aplicando o Teorema de Pitágoras, tem-se:

$$
d2 = l2 + l2
$$

$$
d2 = 2l2
$$

$$
d = \sqrt{2l2}
$$

$$
d = l\sqrt{2}
$$

**2. Obtendo as medidas de seno, cosseno e tangente do ângulo de 45º do polígono ABC**:

Considerando o ângulo de 45º, tem-se:

$$
sen(45^{\circ}) = \frac{co}{hip} \qquad \qquad cos(45^{\circ}) = \frac{ca}{hip} \qquad \qquad tg(45^{\circ}) = \frac{co}{ca}
$$
\n
$$
sen(45^{\circ}) = \frac{l}{l\sqrt{2}} \qquad \qquad cos(45^{\circ}) = \frac{l}{l\sqrt{2}} \qquad \qquad tg(45^{\circ}) = \frac{l}{l}
$$
\n
$$
sen(45^{\circ}) = \frac{1}{\sqrt{2}} \qquad \qquad cos(45^{\circ}) = \frac{1}{\sqrt{2}} \qquad \qquad tg(45^{\circ}) = 1
$$
\n
$$
sen(45^{\circ}) = \frac{1}{\sqrt{2}} \cdot \frac{\sqrt{2}}{\sqrt{2}} \qquad \qquad cos(45^{\circ}) = \frac{1}{\sqrt{2}} \cdot \frac{\sqrt{2}}{\sqrt{2}}
$$
\n
$$
sen(45^{\circ}) = \frac{\sqrt{2}}{\sqrt{4}} \qquad \qquad cos(45^{\circ}) = \frac{\sqrt{2}}{\sqrt{4}}
$$
\n
$$
sen(45^{\circ}) = \frac{\sqrt{2}}{2} \qquad \qquad cos(45^{\circ}) = \frac{\sqrt{2}}{2}
$$

Obtendo a medida da tangente a partir de seno e cosseno:

$$
Como \tg(45^{\circ}) = \frac{sen(45^{\circ})}{cos(45^{\circ})}, então \tg(45^{\circ}) = \frac{\frac{\sqrt{2}}{2}}{\frac{\sqrt{2}}{2}} \tg(45^{\circ}) = \frac{\sqrt{2}}{2} \cdot \frac{2}{\sqrt{2}} \tg(45^{\circ}) = 1
$$

## **11 TAREFA 9 – RAZÕES TRIGONOMÉTRICAS DOS ÂNGULOS DE 30º E 60º**

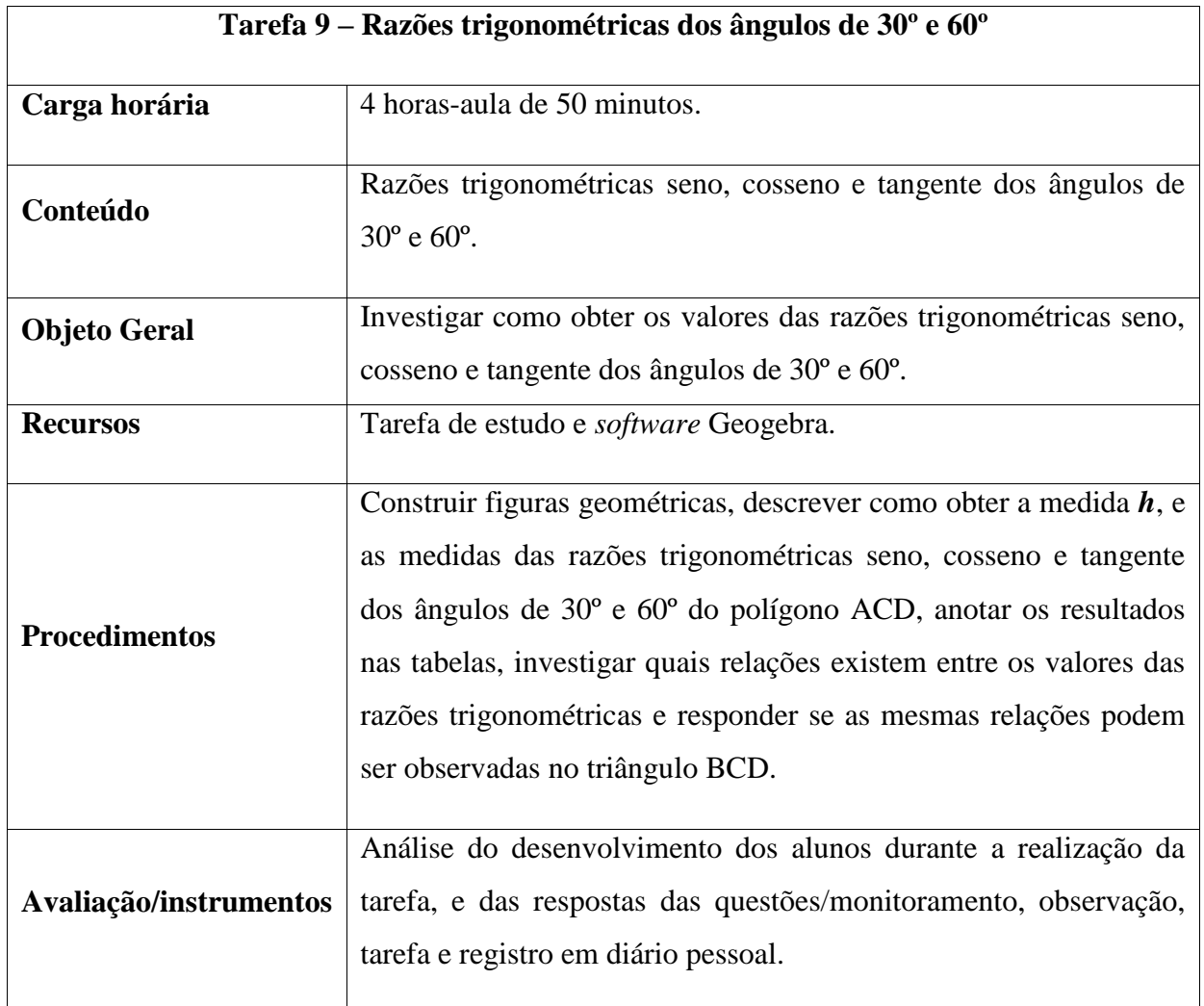

#### **Quadro 11 – Planejamento da nona tarefa**

Fonte: elaboração da autora (2018).

#### **Razões trigonométricas seno, cosseno e tangente:**

Seno, cosseno e tangente são razões trigonométricas fundamentais, que resultam de relações entre lados de um triângulo retângulo, considerando seus ângulos. O seno de um ângulo agudo é a razão entre a medida do cateto oposto a esse ângulo e a medida da hipotenusa do triângulo retângulo. O cosseno de um ângulo agudo é a razão entre a medida do cateto adjacente a esse ângulo e a medida da hipotenusa do triângulo retângulo. A tangente de
um ângulo agudo é a razão entre as medidas do cateto oposto e cateto adjacente a esse ângulo .

### **Etapas da Tarefa**

**1. Inserindo um Polígono Regular:** acesse a ferramenta Polígono Regular e insira um polígno regular com três vértices.

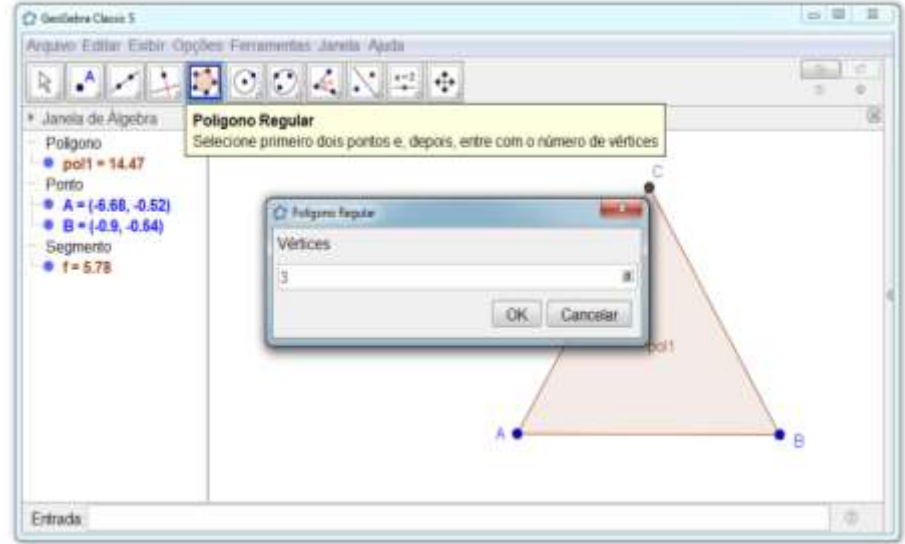

**Figura 106 - Inserindo um Polígono Regular**

Fonte: elaboração da autora (2018).

**2. Determinando a amplitude dos ângulos:** acesse a ferramenta Ângulo e determine a amplitude dos ângulos internos do polígono.

-

Considerou--se importante apresentar novamente estas informações.

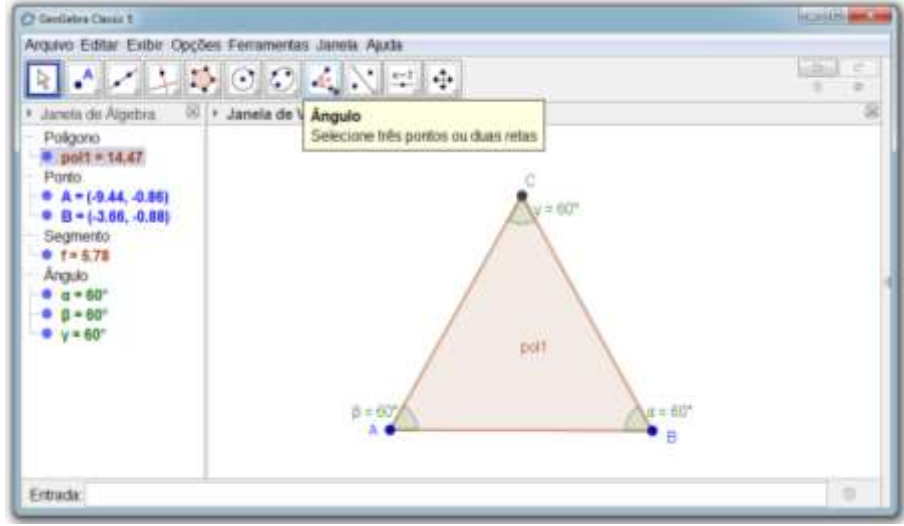

**Figura 107 - Determinando a amplitude dos ângulos**

Fonte: elaboração da autora (2018).

#### **Bissertriz**

Uma bissetriz divide um ângulo em dois ângulos congruentes, ou seja, divide um ângulo em dois ângulos de mesma medida.

**3. Inserindo uma bissertriz:** acesse a ferramenta Bissetriz e, depois selecione os pontos A, C e B, nessa ordem.

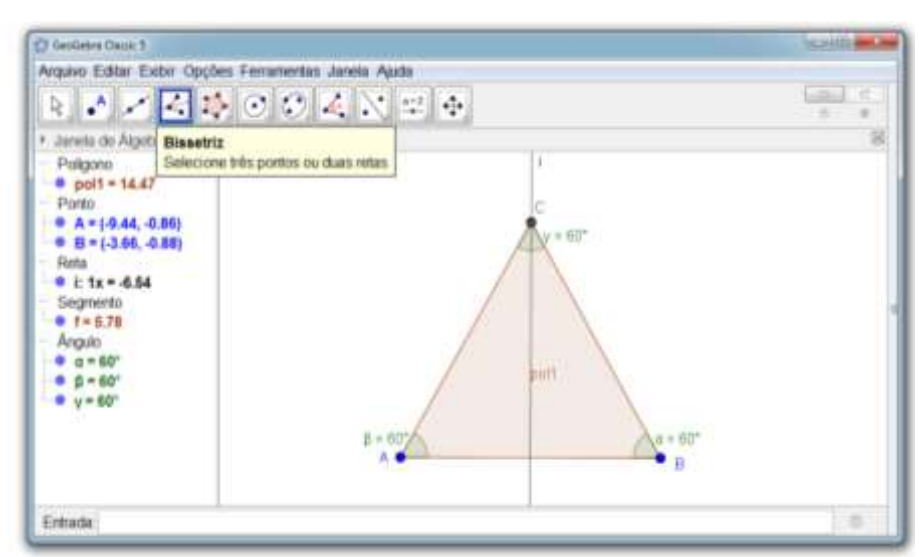

**Figura 108 - Inserindo uma bissertriz**

Fonte: elaboração da autora (2018).

**4. Inserindo um ponto D:** acesse a Ferramenta Interserção de Dois Objetios e insira um ponto D na intersecção da bissetriz com o segmento *AB* .

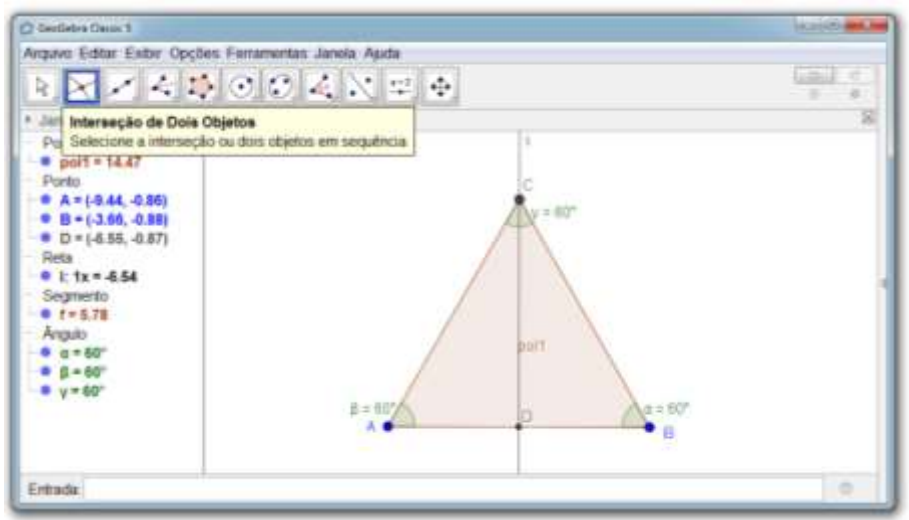

**Figura 109 - Inserindo um ponto D**

Fonte: elaboração da autora (2018).

**5. Nomeando os lados dos polígonos:** acesse a ferramenta Texto e nomeie os lados dos polígonos conforme apresentado na figura abaixo.

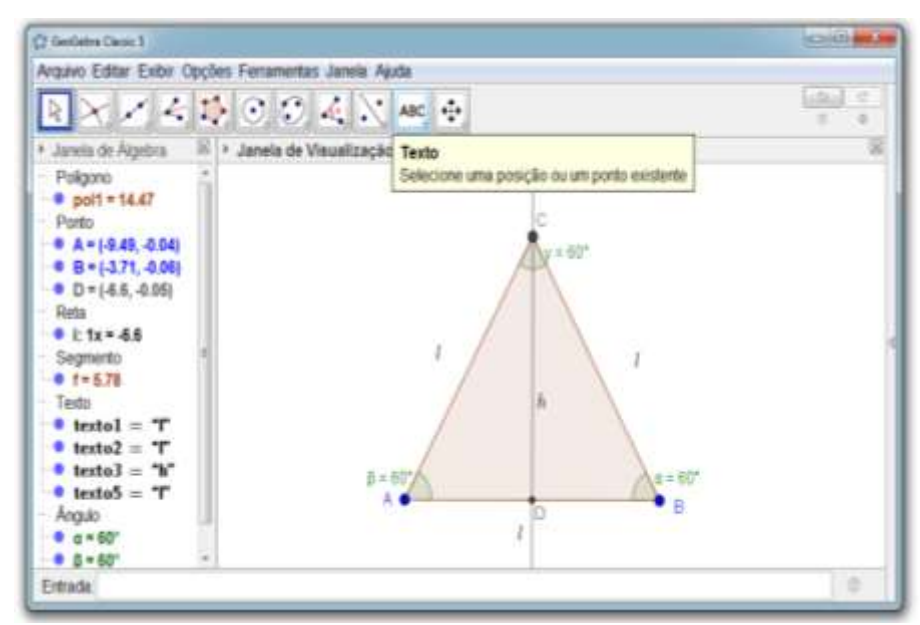

**Figura 110 - Nomeando os lados dos polígonos**

Fonte: elaboração da autora (2018).

**6.** Conhecendo a medila l dos lados do polígono ABC, descreva como determinar a medida da altura h.

**7.** Descreva como obter a medida da razão trigonométrica *seno* do ângulo de 60º do polígono ACD:

**8.** Descreva como obter a medida da razão trigonométrica *cosseno* do ângulo de 60º do polígono ACD:

**9.** Descreva como obter a medida da razão trigonométrica *tangente* do ângulo de 60º do polígono ACD:

**10.** Anote na tabela as medidas obtidas para as razões trigonométricas *seno*, *cosseno* e *tangente* do ângulo de 60º do polígono ACD.

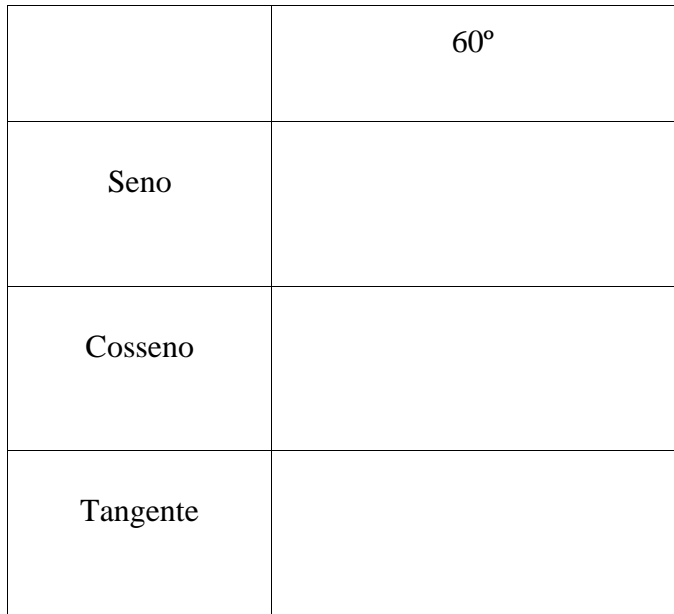

**11.** Descreva como obter a medida da razão trigonométrica *seno* do ângulo de 30º do polígono ACD:

**12.** Descreva como obter a medida da razão trigonométrica *cosseno* do ângulo de 30º do polígono ACD:

**13.** Descreva como obter a medida da razão trigonométrica *tangente* do ângulo de 60º do polígono ACD:

**14.** Anote na tabela as medidas obtidas para as razões trigonométricas *seno*, *cosseno* e *tangente* do ângulo de 30º do polígono ACD.

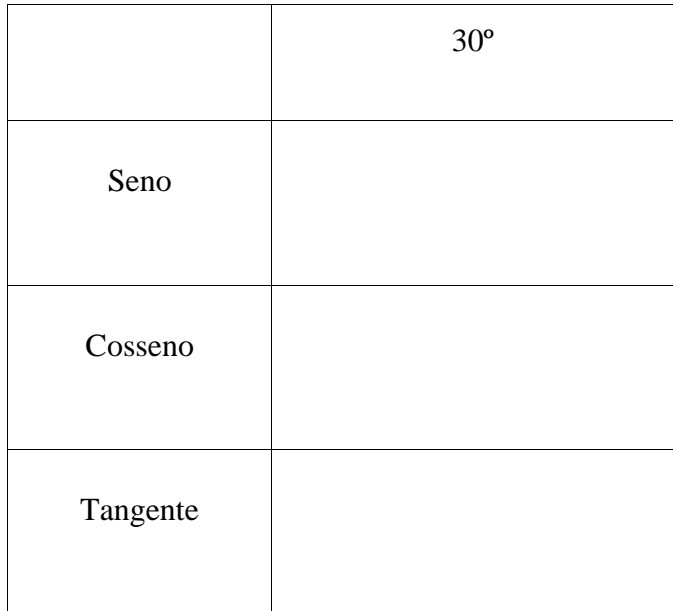

**15.** Que relações podem ser observadas entre as medidas das razões trigonométricas *seno*, *cosseno* e *tangente* dos ângulos de 30º e 60º do polígono ACD?

**16.** É possível afirmar que as medidas das razões trigonométricas *seno*, *cosseno* e *tangente* dos ângulos de 30º e 60º do polígono BCD são as mesmas das razões trigonométricas *seno*, *cosseno* e *tangente* dos ângulos de 30º e 60º do polígono ACD? Justifique sua resposta.

**Comentários das questões:**

### **1. Obtendo a medida da altura** *h***:**

Aplicando o Teorema de Pitágoras, tem-se:

$$
l^{2} = h^{2} + \left(\frac{l}{2}\right)^{2}
$$
\n
$$
h^{2} + \left(\frac{l}{2}\right)^{2} = l^{2}
$$
\n
$$
h^{2} = \frac{3l^{2}}{4}
$$
\n
$$
h^{2} = l^{2} - \left(\frac{l}{2}\right)^{2}
$$
\n
$$
h^{2} = l^{2} - \frac{l^{2}}{4}
$$
\n
$$
h = \sqrt{\frac{3l^{2}}{4}}
$$
\n
$$
h = \frac{l\sqrt{3}}{2}
$$

**2. Obtendo as razões trigonométricas seno, cosseno e tangente dos ângulos de 30º e 60º:**

Considerando o ângulo de 60º, tem-se:

$$
sen60^\circ = \frac{co}{hip}
$$
  
\n
$$
sen60^\circ = \frac{h}{l}
$$
  
\n
$$
sen60^\circ = \frac{2}{l}
$$
  
\n
$$
sen60^\circ = \frac{2}{l}
$$
  
\n
$$
sen60^\circ = \frac{l\sqrt{3}}{l}
$$
  
\n
$$
sen60^\circ = \frac{l\sqrt{3}}{2} \cdot \frac{1}{l}
$$
  
\n
$$
sen60^\circ = \frac{l\sqrt{3}}{2} \cdot \frac{1}{l}
$$
  
\n
$$
sen60^\circ = \frac{\sqrt{3}}{2} \cdot \frac{1}{l}
$$
  
\n
$$
sen60^\circ = \frac{\sqrt{3}}{2} \cdot \frac{1}{l}
$$
  
\n
$$
t \cdot g \cdot 60^\circ = \frac{l\sqrt{3}}{2} \cdot \frac{2}{l}
$$
  
\n
$$
t \cdot g \cdot 60^\circ = \frac{l\sqrt{3}}{2} \cdot \frac{2}{l}
$$
  
\n
$$
t \cdot g \cdot 60^\circ = \frac{l\sqrt{3}}{2} \cdot \frac{2}{l}
$$
  
\n
$$
t \cdot g \cdot 60^\circ = \frac{l\sqrt{3}}{2} \cdot \frac{2}{l}
$$
  
\n
$$
t \cdot g \cdot 60^\circ = \frac{l\sqrt{3}}{2} \cdot \frac{2}{l}
$$

Para o ângulo de 30º, tem-se:

$$
sen30^{\circ} = \frac{co}{hip}
$$
  
\n
$$
sen30^{\circ} = \frac{2}{l}
$$
  
\n
$$
sen30^{\circ} = \frac{l}{l}
$$
  
\n
$$
sen30^{\circ} = \frac{l}{2} \frac{1}{l}
$$
  
\n
$$
sen30^{\circ} = \frac{l}{2} \frac{1}{l}
$$
  
\n
$$
sen30^{\circ} = \frac{l}{2} \frac{1}{l}
$$
  
\n
$$
sen30^{\circ} = \frac{l}{2} \frac{1}{l}
$$
  
\n
$$
con30^{\circ} = \frac{l\sqrt{3}}{l}
$$
  
\n
$$
cos30^{\circ} = \frac{l\sqrt{3}}{2} \cdot \frac{1}{l}
$$
  
\n
$$
cos30^{\circ} = \frac{l\sqrt{3}}{2} \cdot \frac{1}{l}
$$
  
\n
$$
cos30^{\circ} = \frac{l\sqrt{3}}{2} \cdot \frac{1}{l}
$$
  
\n
$$
tg30^{\circ} = \frac{l}{l\sqrt{3}}
$$
  
\n
$$
tg30^{\circ} = \frac{l}{l\sqrt{3}} \cdot \frac{\sqrt{3}}{\sqrt{3}}
$$
  
\n
$$
tg30^{\circ} = \frac{l}{\sqrt{3}} \cdot \frac{\sqrt{3}}{\sqrt{3}}
$$
  
\n
$$
tg30^{\circ} = \frac{\sqrt{3}}{3}
$$

# **12 TAREFA 10 – APLICAÇÃO DE RAZÕES TRIGONOMÉTRICAS I**

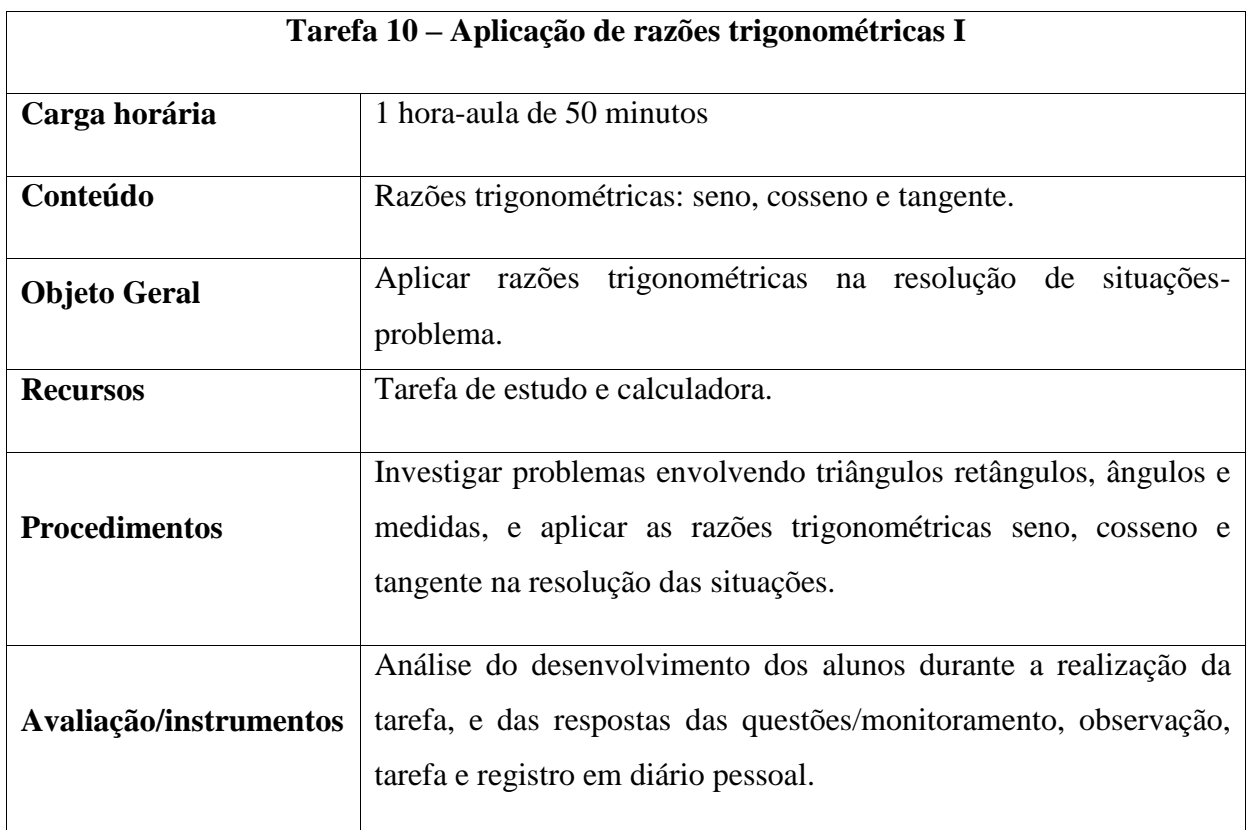

#### **Quadro 12– Planejamento da décima tarefa**

Fonte: elaboração da autora.

## **Situações-problema**

**1.** Andrini e Vasconcellos (2012, p. 217) Uma escada rolante liga dois andares de um shopping e tem uma inclinação de 30º. Sabendo-se que a escada rolante tem 12 metros de comprimento, calcule e altura de um andar para o outro.

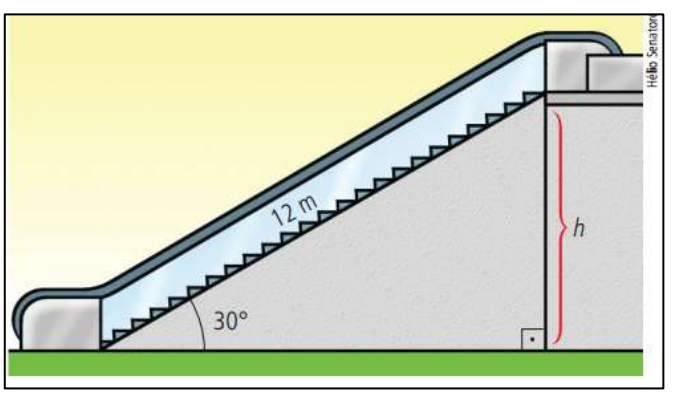

## **Figura 111 – Ilustração da primeira situação-problema**

Fonte: Andrini e Vasconcellos (2012, p. 217).

**2.** (Andrini e Vasconcellos, 2012, p. 216) Uma escada de 8 m é encostada em uma parede, formando com ela um ângulo de 60º. A que altura da parede a escada se apoia?

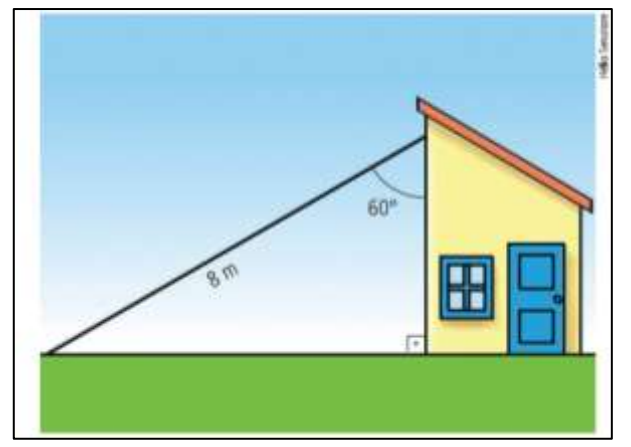

**Figura 112 –Ilustração da segunda situação-problema**

Fonte: Andrini e Vasconcellos (2012, p. 216).

**3.** (Andrini e Vasconcellos, 2012, p. 216) Qual é a altura do prédio?

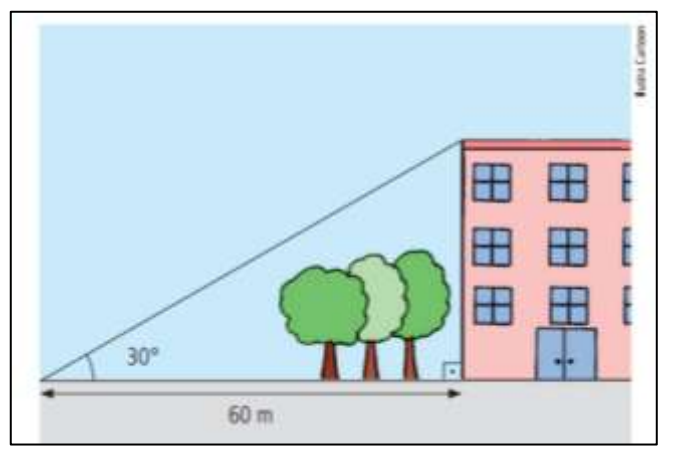

**Figura 113 – Ilustração da terceira situação-problema**

Fonte: Andrini e Vasconcellos (2012, p. 216).

# **13 TAREFA 11: APLICAÇÃO DE RAZÕES TRIGONOMÉTRICAS II**

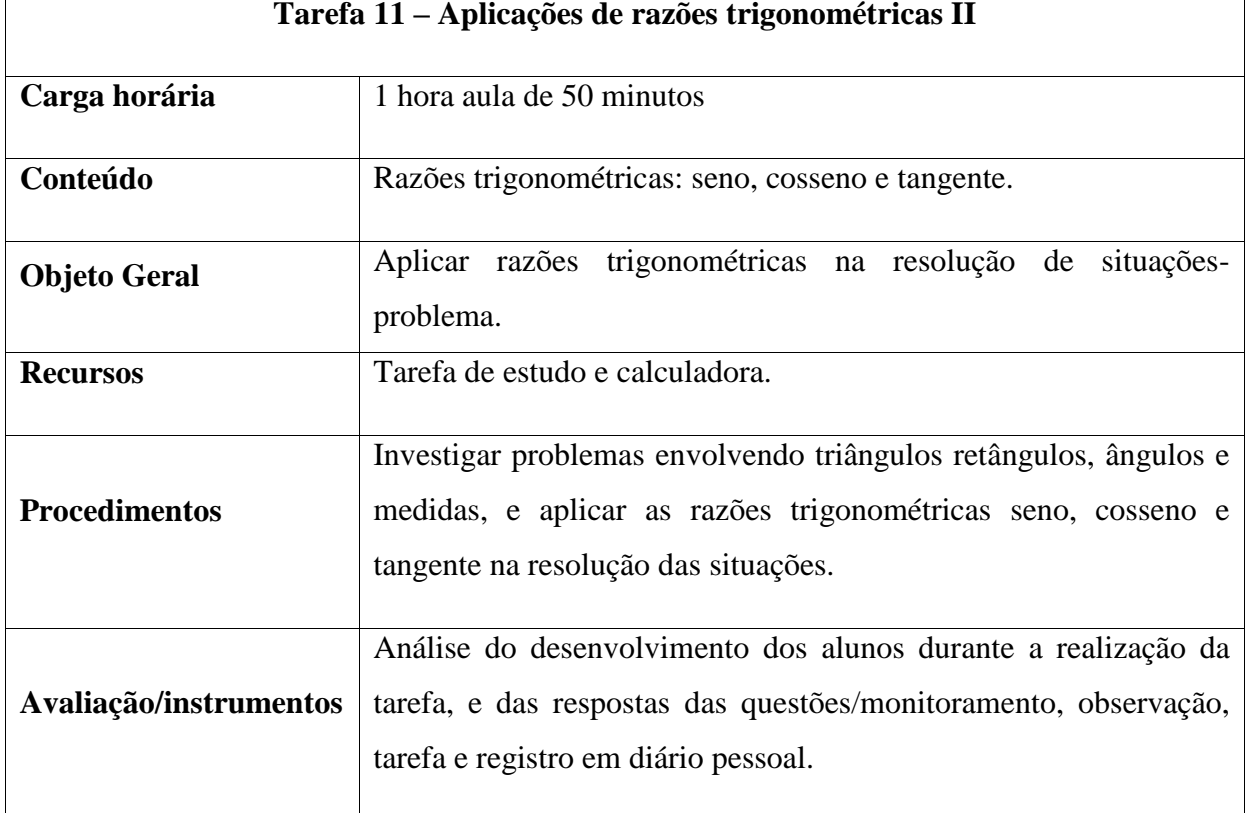

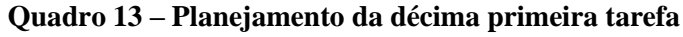

Fonte: elaboração da autora (2018).

#### **Situações-problema**

**1.** (Andrini e Vasconcellos, 2012, p. 216) Para permitir o acesso a um monumento que está em um pedestal de 1,5 m de altura, será construída uma rampa com inclinação de 30º com o solo, conforme a ilustração. Qual será o comprimento da rampa?

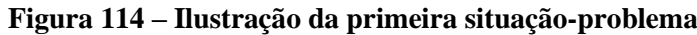

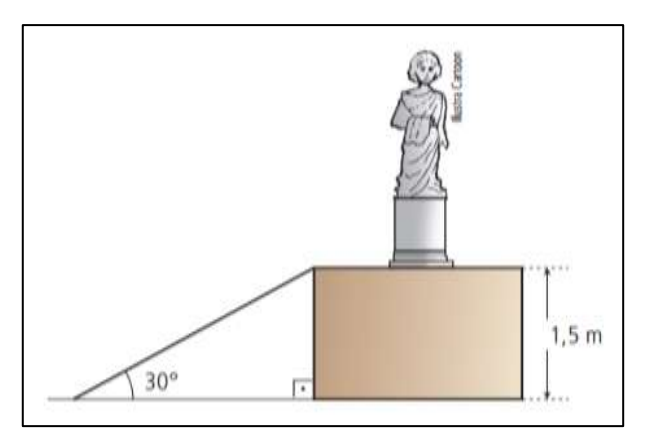

Fonte: Andrini e Vasconcellos (2012, p. 216).

**2.** (Andrini e Vasconcellos , 2012, p. 212) Veja a figura abaixo. A lâmpada está a 3 m do chão e lança um cone de luz de "abertura" igual a 50º. Qual é a medida do raio do círculo de luz no chão?

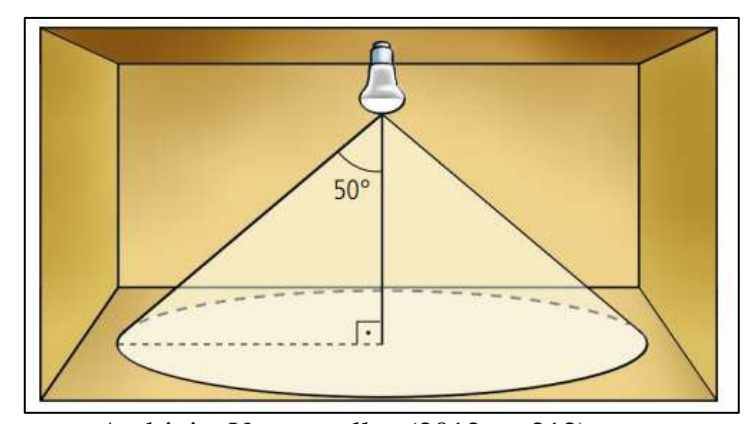

**Figura 115 – Ilustração da terceira situação-problema**

Fonte: Andrini e Vasconcellos (2012, p. 212).

- **3.** (Andrini e Vasconcellos, 2012, p. 218) Uma escada apoiada em uma parede de um prédio, num ponto que dista 8 m do solo, forma com essa parede um ângulo de 21º.
	- a) A que distância do prédio está o pé da escada?
	- b) Qual é o comprimento da escada?

**Figura 116 – Ilustração da terceira situação-problema**

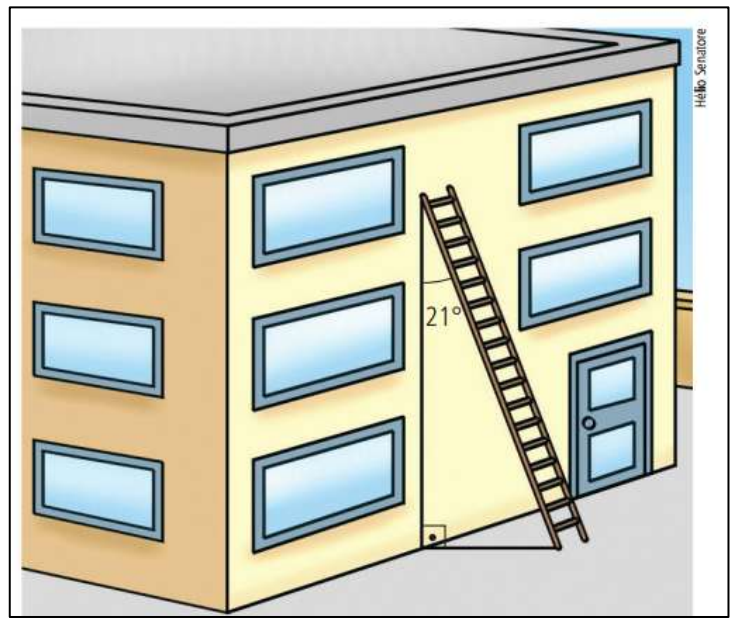

Fonte: Andrini e Vasconcellos (2012, p. 218).

# **14 TAREFA 12: APLICAÇÃO DE RAZÕES TRIGONOMÉTRICAS III**

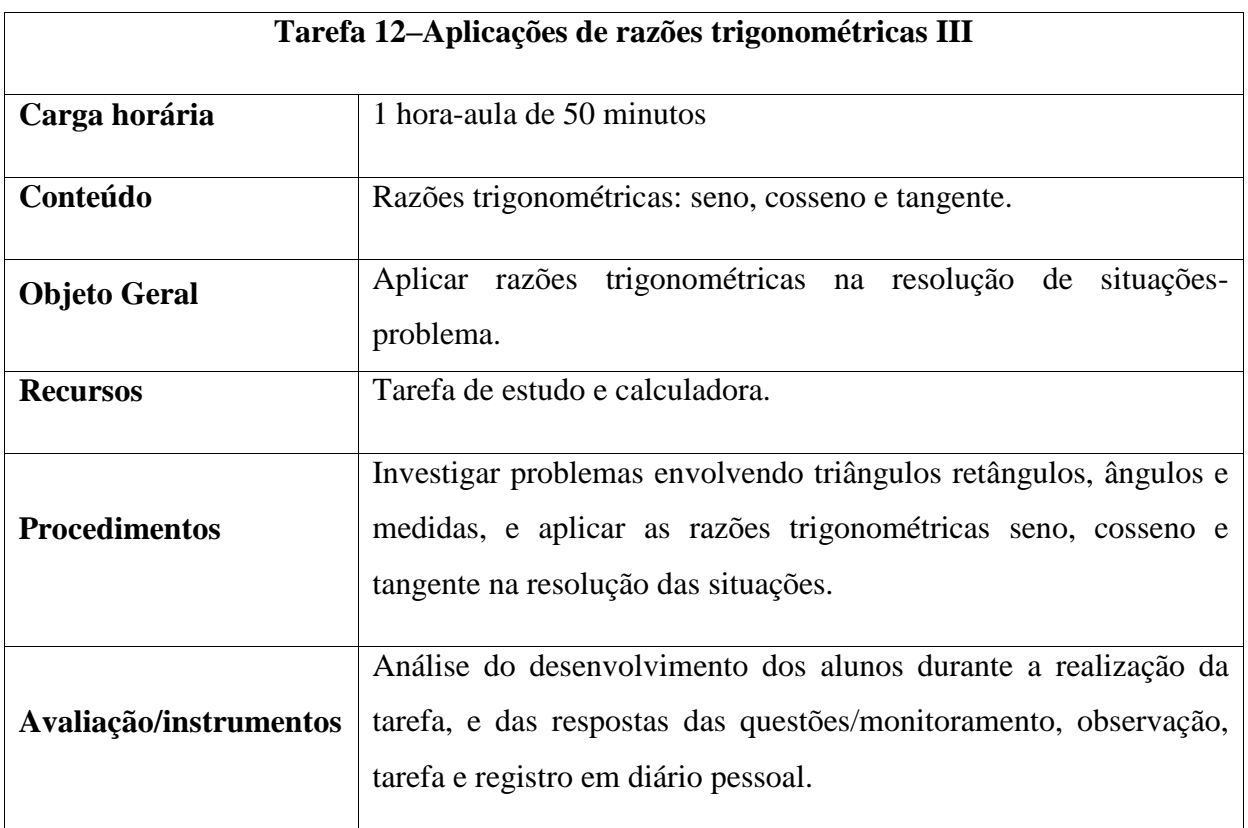

#### **Quadro 14 – Planejamento da décima segunda tarefa**

Fonte: elaboração da autora (2018).

## **Situações-problema**

**1.** (Andrini e Vasconcellos, 2012, p. 211) Veja a figura abaixo. Pode-se tombar a árvore em direção à casa, sem atingir a construção?

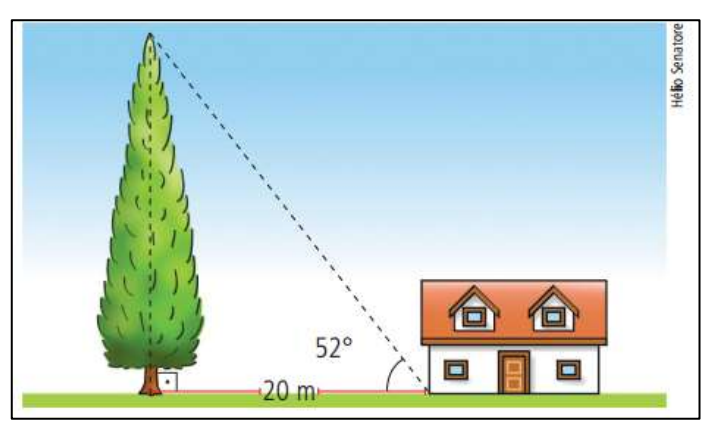

#### **Figura 117 – Ilustração da primeira situação-problema**

Fonte: Andrini e Vasconcellos, 2012, p. 211.

**2.** (Andrini e Vasconcellos, 2012, p. 220) (Ceeteps – SP) Numa pousada isolada, instalada na floresta, um lampião está suspenso na parede conforme a figura a seguir:

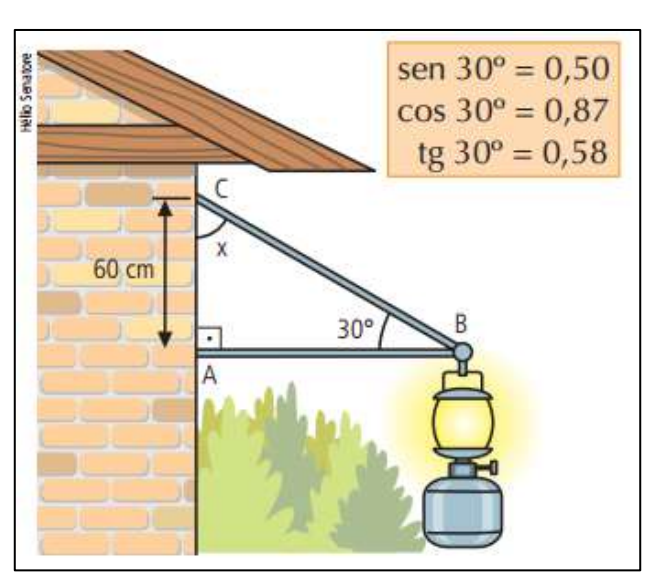

**Figura 118 – Ilustração da segunda situação-problema**

Fonte: Andrini e Vasconcellos (2012, p. 220).

A hipotenusa do triângulo ABC formado e o ângulo x medem, respectivamente:

- a) 87 cm e 30º
- b) 87 cm e 60º
- c) 120 cm e 30º
- d) 120 cm e 60º

**3.** (Andrini e Vasconcellos, 2012, p. 218) Uma pessoa tem um terreno com o seguinte declive:

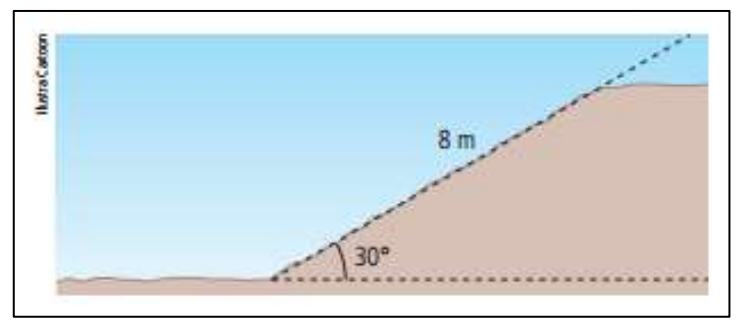

**Figura 119 – Ilustração do terreno**

Ela quer construir um muro para nivelar o terreno. Que altura deverá ter o muro?

**Figura 120 – Ilustração do muro** 

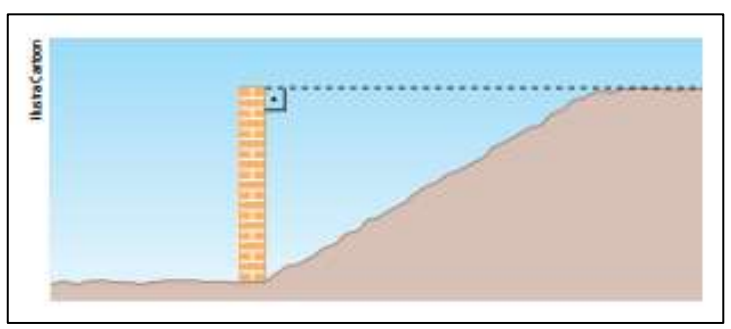

Fonte: Andrini e Vasconcellos (2012, p. 218).

Fonte: Andrini e Vasconcellos (2012, p. 218).

## **15 TAREFA 13 – APLICAÇÃO DE RAZÕES TRIGONOMÉTRICAS IV**

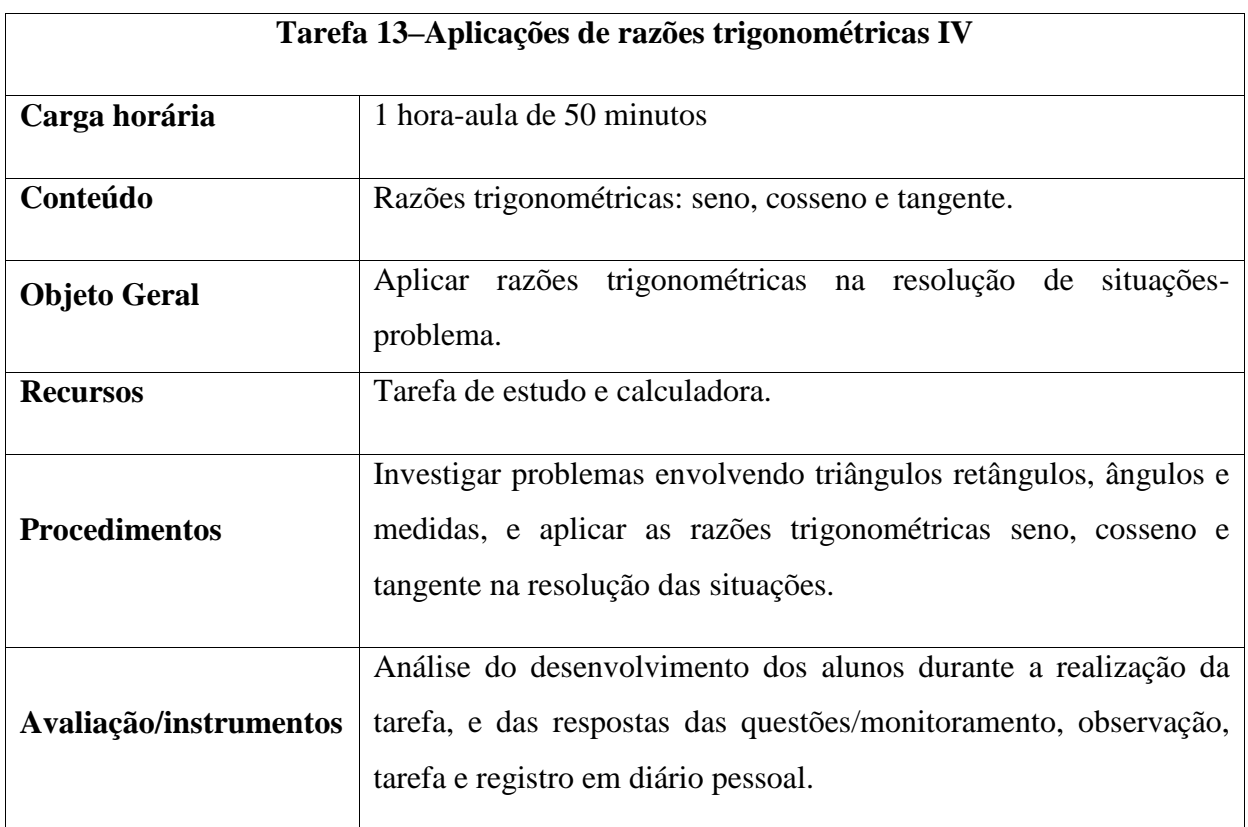

#### **Quadro 15 – Planejamento da décima terceira tarefa**

Fonte: elaboração da autora (2018).

## **Situações-problema**

**1.** (Andrini e Vasconcellos, 2012, p. 212) Uma escada medindo 3 m precisa fazer um ângulo de 40º com a parede para que não escorregue. A que distância o pé da escada precisa ficar da parede?

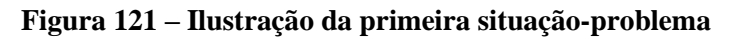

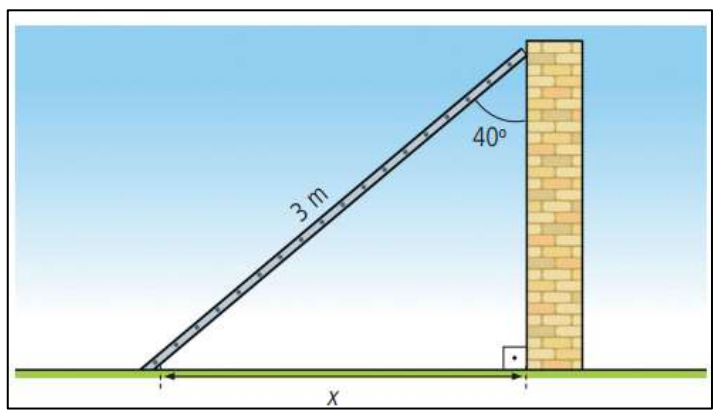

Fonte: Andrini e Vasconcellos (012, p. 212).

**2.** (Souza e Pataro, 2013, p.178) Para fazer a ligação entre dois andares de um *shopping*, deseja-se instalar uma escada rolante, cuja inclinação seja de 28º. Sabendo que a diferença de altura entre os pisos desses andares é 4 m, calcule a que distância horizontal do topo deverá estar situada a parte inferior da escada.

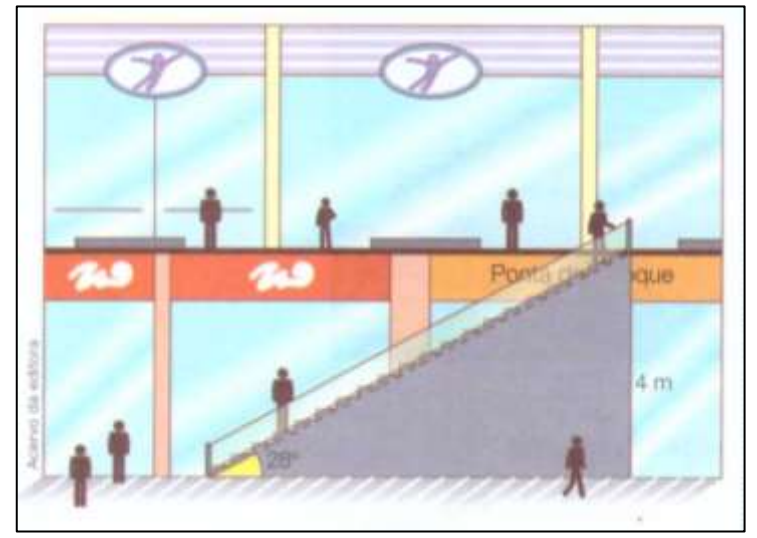

**Figura 122 – Ilustração da segunda situação-problema**

Fonte: Souza e Pataro (2013, p. 178).

**3.** (Souza e Pataro, 2013, p.274) Para medir a largura de um rio, um engenheiro utilizou como referência duas estacas de madeira, que fincou em uma das margens do rio, e uma pedra, localizada na margem oposta, conforme o esquema. Qual é, aproximadamente, a largura do rio?

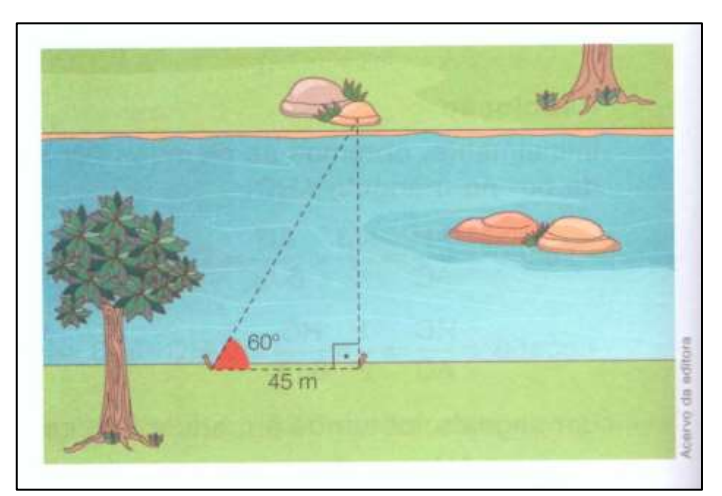

**Figura 123 – Ilustração da terceira situação-problema**

Fonte: Souza e Pataro (2013, p. 274).

**4.** (Souza e Pataro, 2013, p.279) Uma cooperativa deseja construir um poço com profundidade máxima de 6 m para descarga de grãos. Do fundo desse poço deve partir um tubo, cuja finalidade é transportar os grãos até o topo de uma torre de distribuição. O tubo que será instalado não deverá formar um ângulo maior que 50º com o solo. De acordo com essas informações, calcule a distância mínima x que deve haver entre a torre e o poço a ser construído.

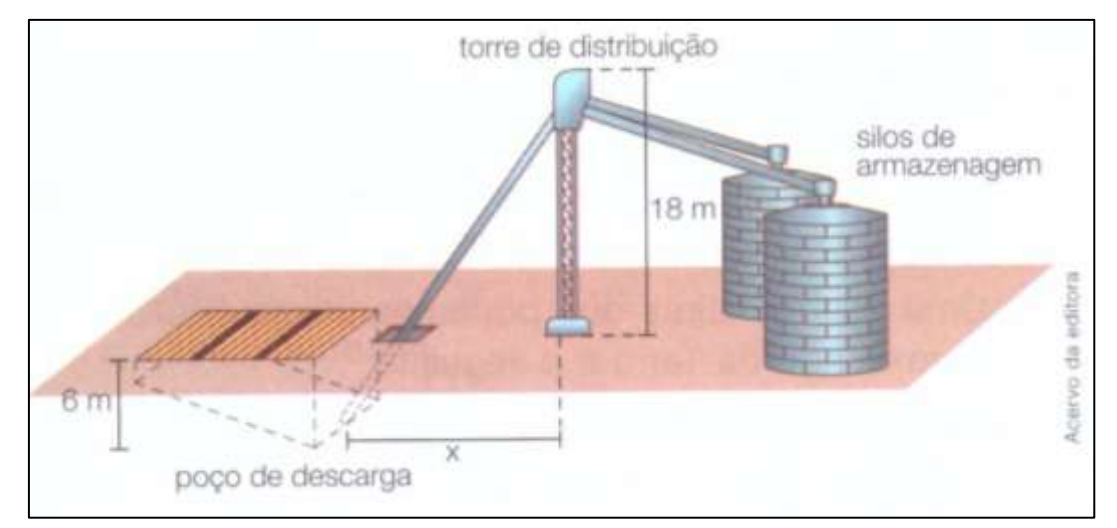

#### **Figura 124 – Ilustração da quarta situação-problema**

Fonte: Souza e Pataro (2013, p. 279).

# **16 TAREFA 14 – APLICAÇÃO DE RAZÕES TRIGONOMÉTRICAS V**

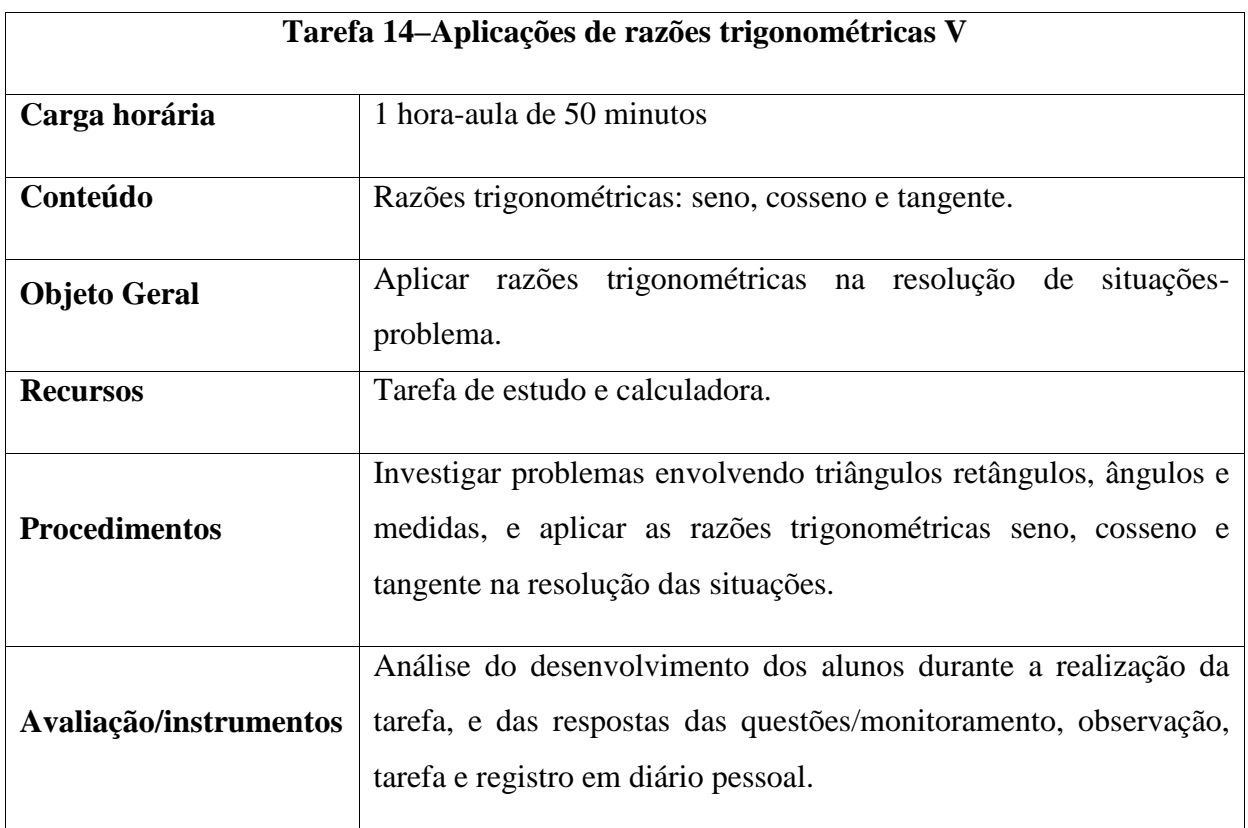

#### **Quadro 16 – Planejamento da décima quarta tarefa**

Fonte: elaboração da autora (2018).

## **Situações-problema**

**1.** (Andrini e Vasconcellos, 2012, p. 216) Um avião levanta voo sob um ângulo de 30º em relação à pista. Qual será a altura do avião quando este percorrer 4000m em linha reta?

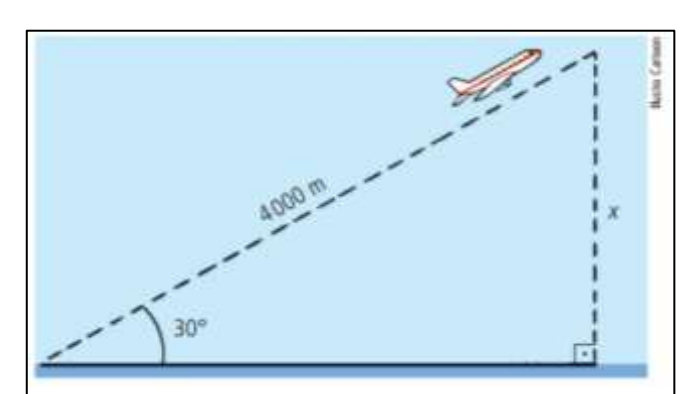

**Figura 125 – Ilustração da primeira situação-problema**

Fonte: Andrini e Vasconcellos (2012, p. 216).

**2.** (Andrini e Vasconcellos, 2012, p. 217) - (Unama - PA) A figura abaixo representa um barco atravessando um rio, partindo de A com direção ao ponto B. A forte correnteza arrasta o barco em direção ao ponto C, segundo um ângulo de 60º. Sendo a largura do rio de 120 m, qual é a distância percorrida pelo barco até o ponto C?

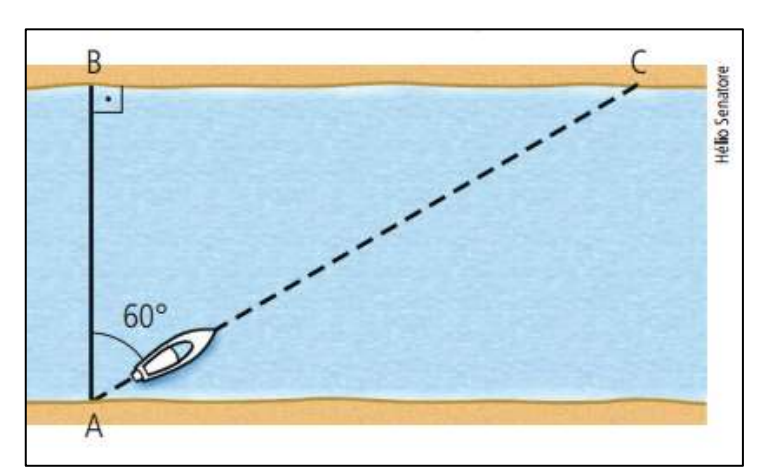

**Figura 126 – Ilustração da segunda situação-problema**

Fonte: Andrini e Vasconcellos (2012, p. 217).

**3.** (Andrini e Vasconcellos, 2012, p. 221) - (Ceeteps – SP) A informação pode evitar doenças: "Para evitar a contaminação da água pela fossa, deve-se construí-la distante, no mínimo, 20 m do poço de água". Observando o esquema abaixo, podemos concluir que a construção da fossa e do poço está:

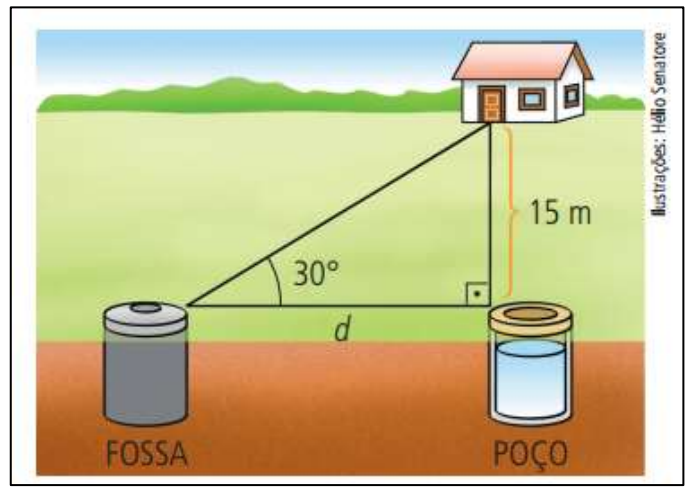

**Figura 127 – Ilustração da terceira situação-problema**

Fonte: Andrini e Vasconcellos (2012, p. 221).

- a) Correta, pois a distância do poço à fossa é de 20 m.
- b) Incorreta, pois a distância do poço à fossa é de 15 m.
- c) Correta, pois a distância do poço à fossa é de 22 m.
- d) Correta, pois a distância do poço à fossa é de 25 m.

**4.** (Andrini e Vasconcellos, 2012, p. 221) – (ETF-SP) As altitudes (altura em relação ao nível do mar) em que estão dois pontos A e B são, respectivamente, 812 m e 1020 m. Do ponto A vê-se o ponto B sob um ângulo de 30º com o plano horizontal (conforme figura).

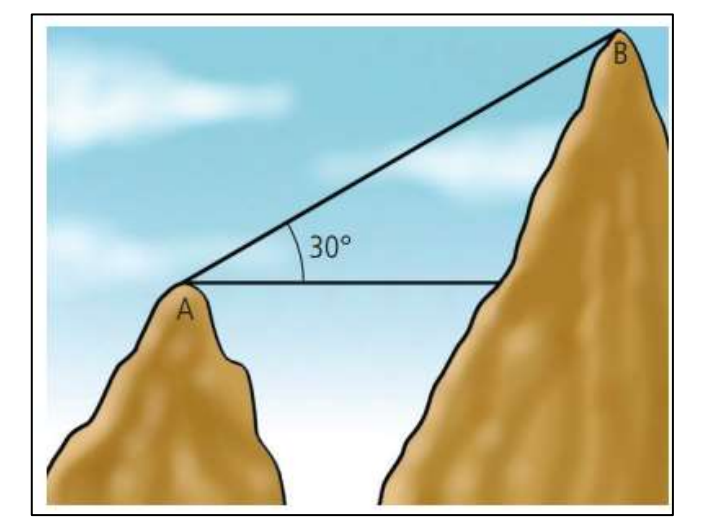

**Figura 128 – Ilustração da quarta situação-problema**

Fonte: Andrini e Vasconcellos (2012, p. 221).

A distância entre os pontos A e B é:

- a) 400 m
- b) 416 m
- c)  $208\sqrt{3}$  m

d) 
$$
\frac{416\sqrt{3}}{3}
$$
 m

## **REFERÊNCIAS**

ANDRINI, Álvaro; VASCONCELLOS, Maria José. **Praticando matemática, 9**. Coleção praticando matemática; v. 9. 3. ed. renovada. São Paulo: Editora do Brasil, 2012.

ANDRINI, Álvaro; VASCONCELLOS, Maria José. **Praticando Matemática 9**. 4 ed. renovada. São Paulo: Editora do Brasil, 2015.

ARAÚJO, Luís Cláudio Lopes de; NÓBRIGA, Jorge Cássio Costa. **Aprendendo Matemática com o Geogebra**. São Paulo: Exato, 2010.

BARRETO FILHO, Benigno; SILVA, Claudio Xavier da. **Matemática aula por aula.**  Volume único. Ensino Médio. São Paulo: FTD, 2009.

BIANCHINI, Edwaldo. **Matemática Bianchini.** 8. ed. São Paulo: Moderna, 2015.

COSTA, Váldina Gonçalves da. **Geometria**: semelhança, circunferência, polígonos regulares, áreas e geometria de posição. Uberaba: Universidade de Uberaba, 2011.

EVES, Howard. **Introdução à história da matemática**. Campinas, SP. Editora: Unicamp, 2004.

FONSECA, Laerte. **Aprendizagem em Trigonometria:** obstáculos, sentidos e mobilizações. São Cristóvão: Editora UFS; Aracaju: Fundação Oviêdo Teixeira, 2010.

FLOOD; Raymond; WILSON, Robin . A História dos Grandes Matemáticos: as descobertas e a propagação do conhecimento através das vidas dos grandes matemáticos. Coleção História da Matemática. São Paulo: M. Books do Brasil, 2013.

LIBÂNEO, José Carlos; FREITAS, Raquel A. Marra da Madeira. Valisy Vasilyevich Davydov: a escola e a formação do pensamento teórico-científico. In: LONGAREZI, Andréa Maturano; PUENTES, Roberto Valdés. **Ensino Desenvolvimental:** vida, pensamento e obra dos principais representantes russos. 2. ed. Uberlândia: EDUFU, 2015. p. 327-362.

MOTA, Ermerson Ferreira Batista; MAIA, Fernanda Alves; ALMEIDA, Maria Tereza Carvalho; FRANÇA, Silvana Diamantino. **Geometria Dinâmica/PIBID/Unimontes:**  contribuições do Geogebra para a Matemática na educação básica. Curitiba: Prismas, 2013.

PITOMBEIRA, João Bosco (Coord.). **Matemática, primeira série, ensino médio**. Multicurso v. 1. Rio de Janeiro: Fundação Roberto Marinho, 2004.

REGO, Tereza Cristina. **Vygotski**: uma perspectiva histórico-cultural da educação. 25 ed. Petrópolis: Vozes, 2014.

SOUZA, Joamir Roberto de; PATARO, Patrícia Rosana Moreno. **Vontade de saber matemática, 9º ano**. 3. ed. São Paulo: FTD, 2013.

VIGOTSKI, Lev Semenovich. **A formação social da mente:** o desenvolvimento dos processos psicológicos superiores. COLE, Michael; JOHN-STEINER, Vera; SCRIBNER, Sylvia; SOUBERMAN, Ellen (Orgs.). Tradução: NETO, José Cipolla Neto; BARRETO, Luís Silveira Menna; AFECHE, Solange Castro. 7. ed. São Paulo: Martins Fontes, 2007.